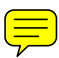

# **PENGEMBANGAN SISTEM IDENTIFIKASI FITUR 2 DIMENSI (2D) KEKASARAN PERMUKAAN BERBASIS** *MACHINE VISION* **UNTUK PRODUK HASIL PERMESINAN**

**TESIS** 

**ZULFAN YUS ANDI 0906579411**

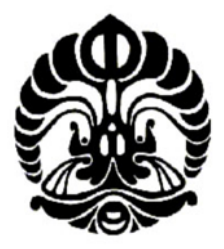

**UNIVERSITAS INDONESIA FAKULTAS TEKNIK PROGRAM STUDI TEKNIK MESIN DEPOK JUNI 2011**

# **PENGEMBANGAN SISTEM IDENTIFIKASI FITUR 2 DIMENSI (2D) KEKASARAN PERMUKAAN BERBASIS** *MACHINE VISION* **UNTUK PRODUK HASIL PERMESINAN**

**TESIS** Diajukan sebagai salah satu syarat untuk memperoleh gelar Magister Teknik (M.T.)

# **ZULFAN YUS ANDI 0906579411**

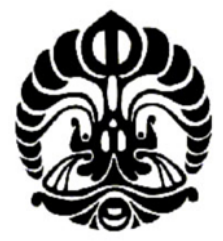

**UNIVERSITAS INDONESIA FAKULTAS TEKNIK PROGRAM STUDI TEKNIK MESIN KEKHUSUSAN PERANCANGAN TEKNIK DAN PENGEMBANGAN PRODUK DEPOK JUNI 2011**

# **HALAMAN PERNYATAAN ORISINALITAS**

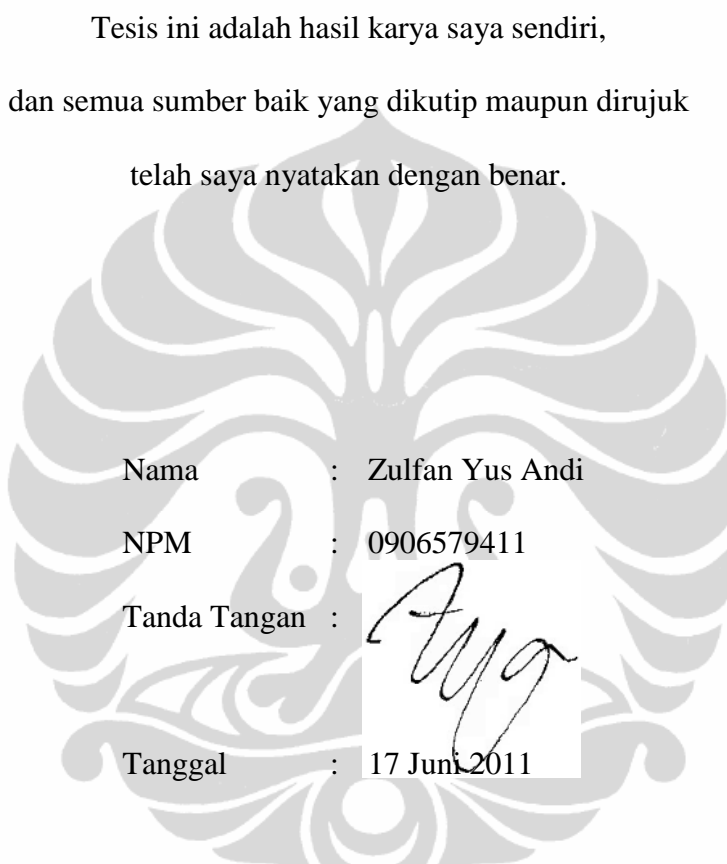

# **HALAMAN PENGESAHAN**

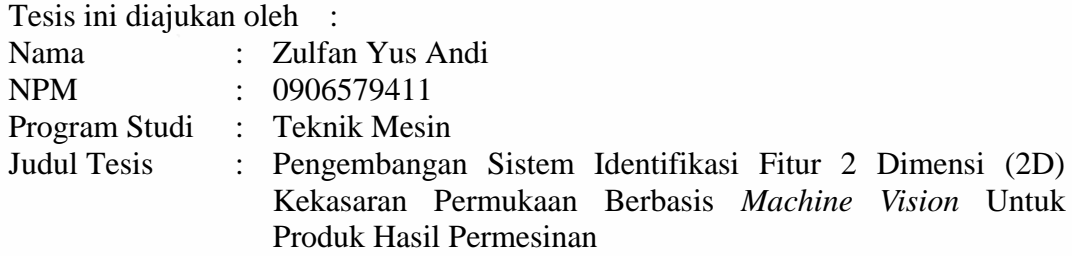

Telah berhasil dipertahankan di hadapan Dewan Penguji dan diterima sebagai bagian persyaratan yang diperlukan untuk memperoleh gelar Magister Teknik pada Program Studi Teknik Mesin, Fakultas Teknik, Universitas Indonesia.

## DEWAN PENGUJI

Pembimbing : Dr. Ario Sunar Baskoro, ST. MT. M.Eng.

Penguji : Dr. Ir. Gandjar Kiswanto, M.Eng.

Penguji : Dr. Ir. Gatot Prayogo, M.Eng.

Penguji : Ir. Hengky S. Nugroho, M.T.

## Ditetapkan di : Depok, Jawa Barat

Tanggal : 17 Juni 2011

## **KATA PENGANTAR**

Puji syukur saya panjatkan kehadirat Allah SWT, karena atas berkat dan rahmat-Nya jua, penelitian ini dapat saya selesaikan. Pelaksanaan tesis ini dilakukan sebagai salah satu syarat untuk mencapai gelar Magister Teknik pada Program Studi Teknik Mesin, Fakultas Teknik, Universitas Indonesia. Penulis menyadari dalam pelaksanaan tesis ini, ada banyak hal untuk dilakukan agar puncak penelitiannya akan dicapai, maka sangat diharapkan masukan dan saran yang bersifat konstruktif.

Dalam kesempatan ini saya juga ingin mengucapkan terima kasih kepada pihak-pihak yang telah banyak membantu:

- 1. Dr. Ario Sunar Baskoro, ST. MT. M.Eng., selaku dosen pembimbing yang telah menyediakan banyak waktu, tenaga dan pikiran untuk mengarahkan peneliti dalam penyelesaian tesis ini.
- 2. Dewan penguji yang telah mengarahkan peneliti dalam pembahasan penyelesaian tesis ini.
- 3. Manajemen dan personil Laboratorium Departemen Teknik Mesin Universitas Indonesia dalam penyediaan fasilitas untuk melakukan pengujian produk penelitian.
- 4. Ayahanda H. Yusro Yusuf, ibunda Hj. Zainur, istriku tercinta Indrayanti, anakanakku, juga adik-adikku atas doa, motivasi dan dukungan selama pelaksanaan pendidikan dan penelitian ini.
- 5. Sahabat di Politeknik Manufaktur Negeri Bangka Belitung, juga sahabat dan kepada semua pihak yang telah banyak membantu dalam penyusunan dan penyelesaian penelitian ini.

Akhir kata saya berharap Allah SWT berkenan membalas atas segala kebaikan semua pihak yang telah membantu.

> Depok, 17 Juni 2011 Penulis,

# **HALAMAN PERNYATAAN PERSETUJUAN PUBLIKASI TUGAS AKHIR UNTUK KEPENTINGAN AKADEMIS**

Sebagai sivitas akademik Universitas Indonesia, saya yang bertanda tangan di bawah ini:

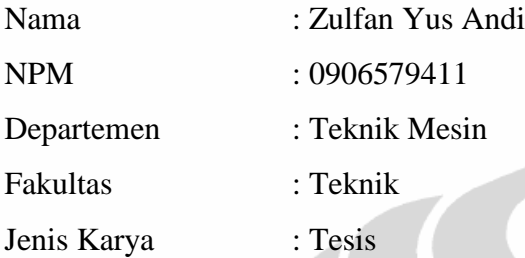

Demi pengembangan ilmu pengetahuan, menyetujui untuk memberikan kepada Universitas Indonesia **Hak Besas Royalti Noneksekutif** *(Non Royalty-Free Right)* atas karya ilmiah saya yang berjudul:

**"**Pengembangan Sistem Identifikasi Fitur 2 Dimensi (2D) Kekasaran Permukaan Berbasis *Machine Vision* Untuk Produk Hasil Permesinan**"**

Beserta perangkat yang ada (jika diperlukan). Dengan Hak Bebas Royalti Noneksekutif ini Universitas Indonesia berhak menyimpan, mengalihmedia/*format*kan, mengelola dalam bentuk pangkalan data *(database)*, merawat dan mempublikasikan tugas akhir saya selama tetap mencantumkan nama saya sebagai penulis/pencipta dan sebagai pemilik Hak Cipta. Demikian pernyataan ini saya buat dengan sebenarnya.

> Dibuat di : Depok Pada Tanggal : 17 Juni 2011

> > Yang menyatakan,

Zulfan/Yus Andi

## **ABSTRAK**

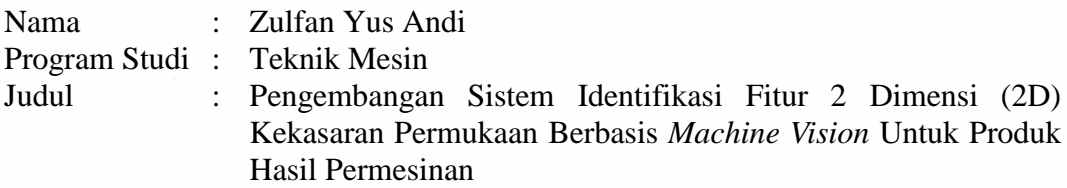

Kekasaran suatu produk merupakan salah satu standar keakuratan dan kualitas permukaan produk yang dihasilkan dari suatu proses permesinan. Nilai kekasaran ini sangat bervariatif, dilihat dari proses permesinan dan parameternya. Semakin halus permukaannya, semakin tinggi kualitas permukaan yang dihasilkan. Metode pengukuran kekasaraan dapat dilakukan dengan metode kontak dan metode nonkontak, salah satunya metode pengenalan citra, yaitu identifikasi citra dan pengolahannya. Hal ini disebut dengan sistem metode *machine vision*. Cakupan penelitian ini meliputi pembuatan sistem pengukuran *machine vision* dengan menggunakan kamera *pocket digital* pembesaran 4x, mikroskop pembesaran 20x, pencahayaan (*lighting*) dan benda kerja CNC bubut 36x50 mm. Selanjutya pemrosesan *image*/citra dengan perangkat lunak, yaitu identifikasi profil permukaan pelat *kalibrator* sebagai dasar pengukuran dan pengukuran terhadap benda ujinya. Pengukuran dilakukan dari puncak profil hingga lembah profil, sehingga memberikan kedalaman permukaan ukur. Dengan pengukuran *machine vision* pengenalan citra ini lebih mendekati nilai analitis, artinya tingkat kepresisian yang dihasilkan lebih mendekati nilai Ra *natural*, dengan rata-rata persentase penyimpangan yang dihasilkan 6.00%.

Kata Kunci: pengukuran kekasaran permukaan, fitur 2D, *machine vision*, pengolahan citra

### *ABSTRACT*

*Name :* Zulfan Yus Andi *Study Program : Mechanical Engineering Title : Development of Identification System of 2 Dimension (2D) Features Surface Roughness of Using Machine Vision for Machined Parts*

*Roughness of a product is one of the standards of accuracy and surface quality of products resulted from a machining process. The roughness value has variance depends on the machining process used. The finer the surface, the higher the surface quality produced. The roughness measurement method can be performed by contacts and non-contact method. One of non-contact method is image recognition, that is identification and image processing. This is called the machine vision method. This research includes of making the measurement system of machine vision consists of a pocket digital camera in scale of zoom 4 times, and microscope in scale of zoom 20 times, lighting, and CNC turning of workpiece with dimension 36x50mm. And then development software for image processing, and measuring surface roughness of workpieces. Roughness average is measured from peaks and valleys of surface profile, hence yields depth of average from surface roughness. By machine vision method for measuring depth of average from surface roughness, it is shown that the result more acurate from the contact method with percentage of deviation is 6.00%.*

*Keywords : surface roughness measurement, 2D features, machine vision, image processing*

# **DAFTAR ISI**

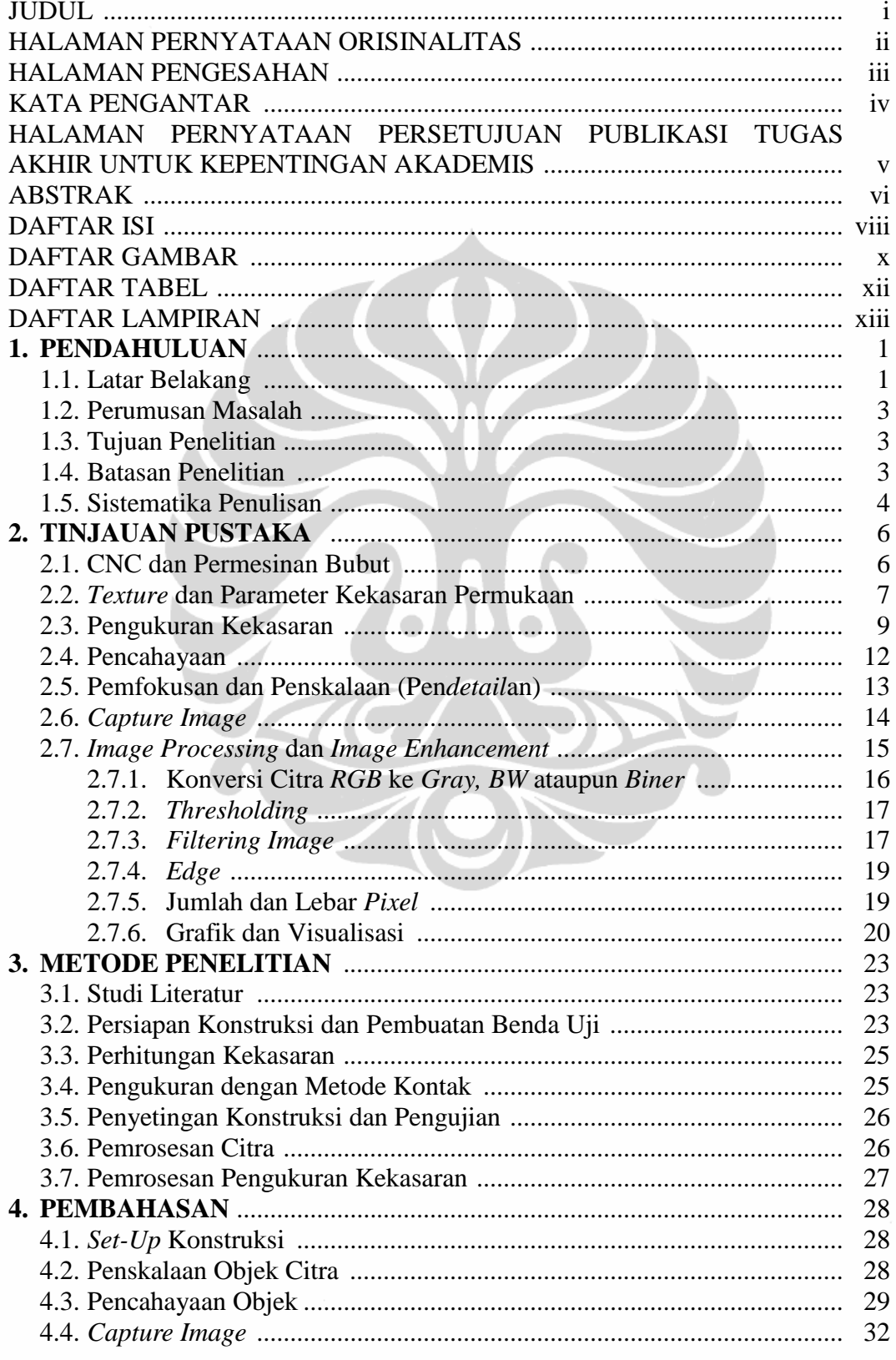

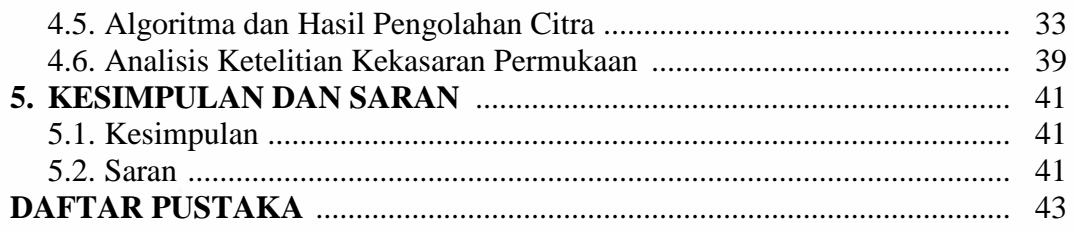

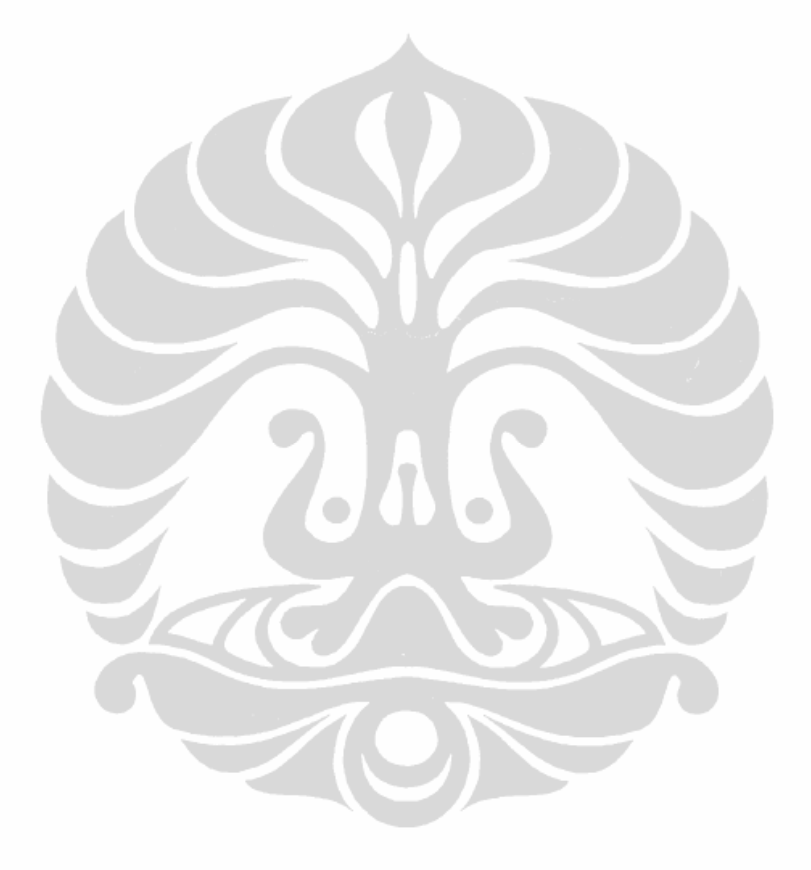

# **DAFTAR GAMBAR**

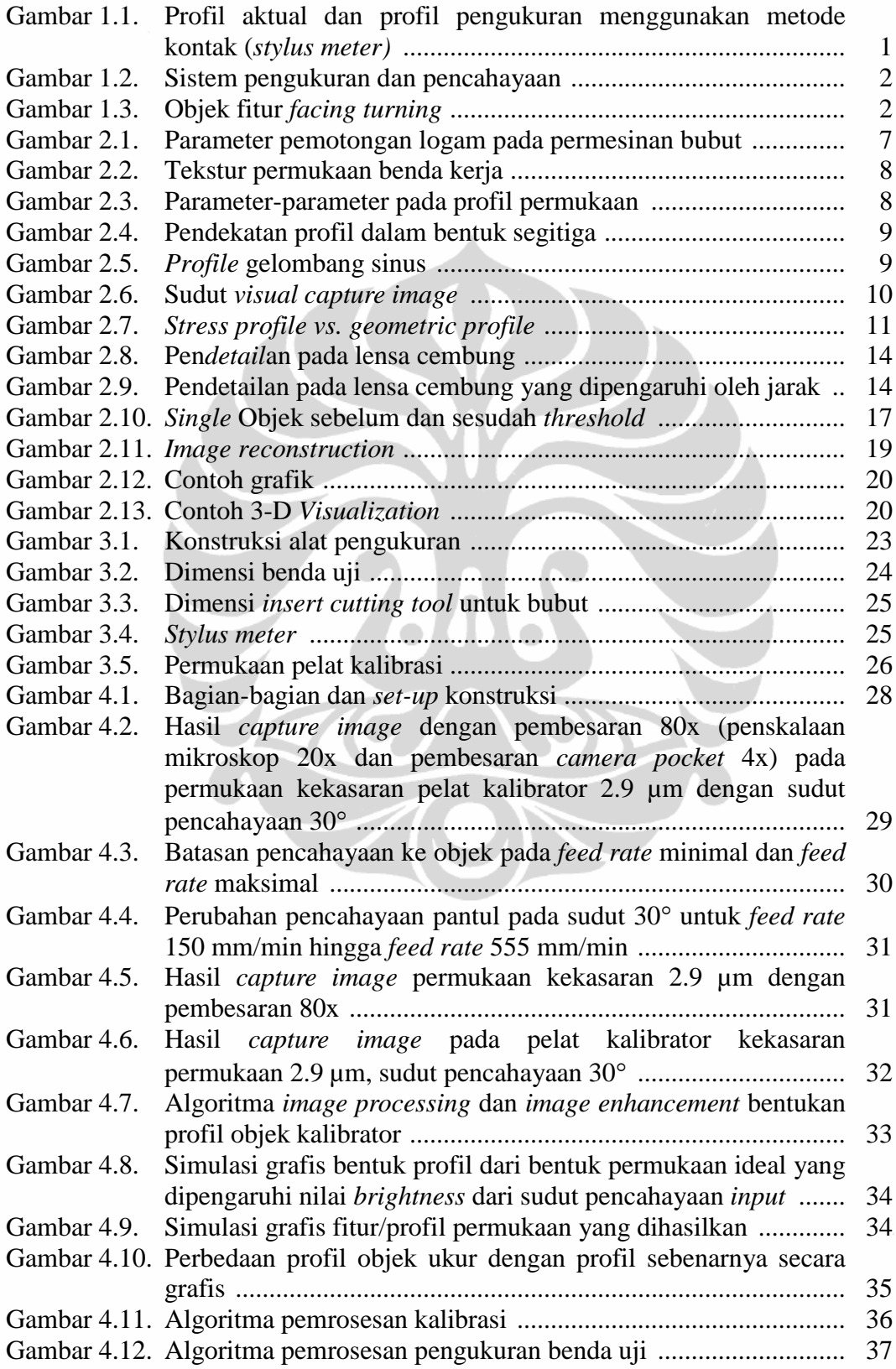

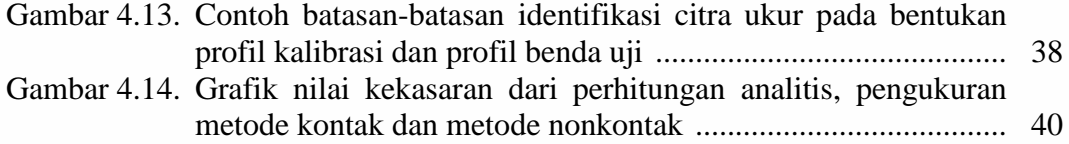

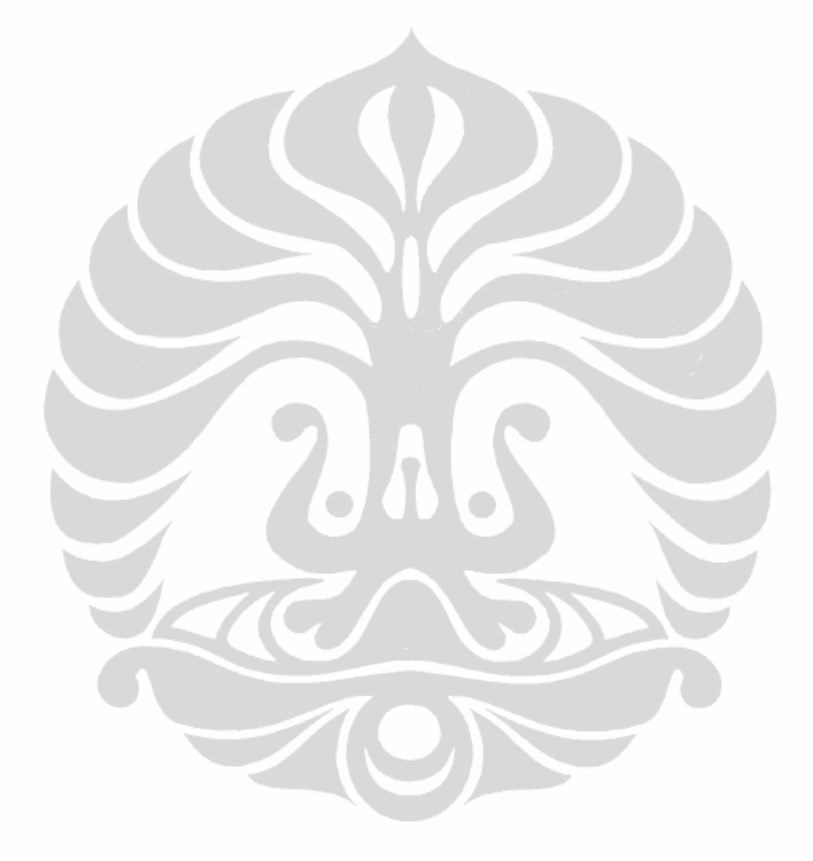

# **DAFTAR TABEL**

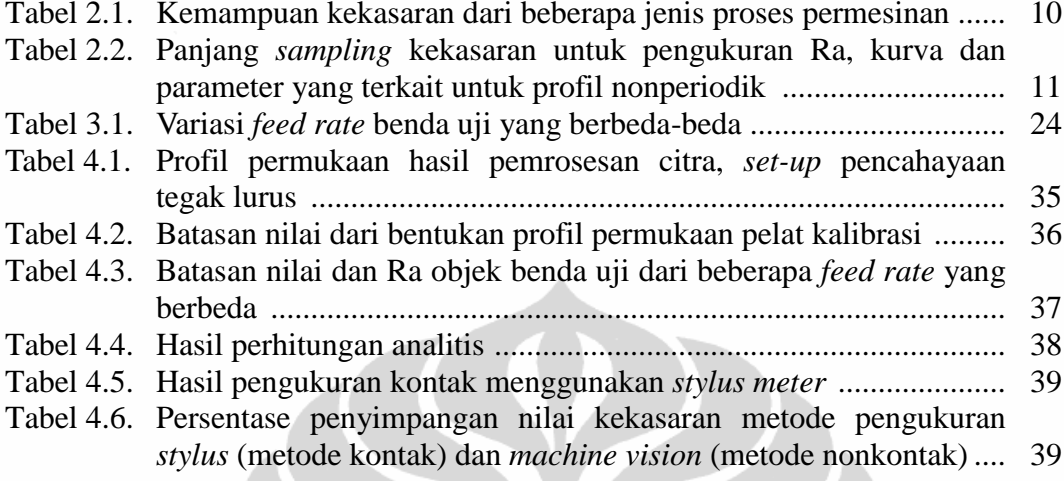

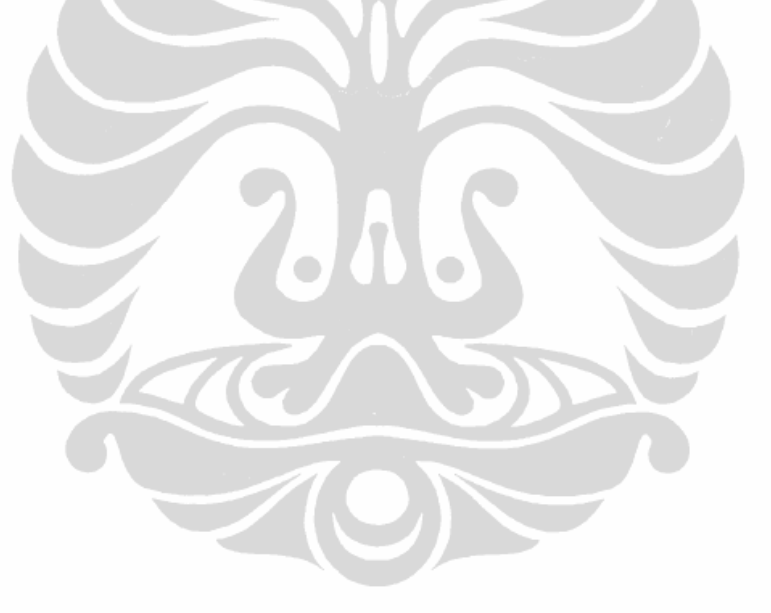

# **DAFTAR LAMPIRAN**

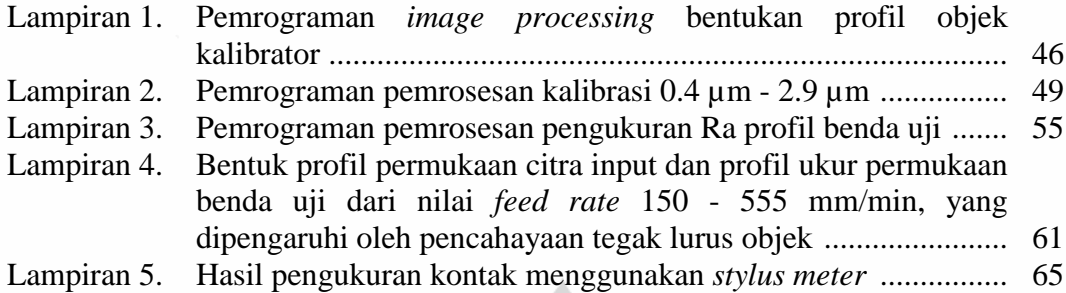

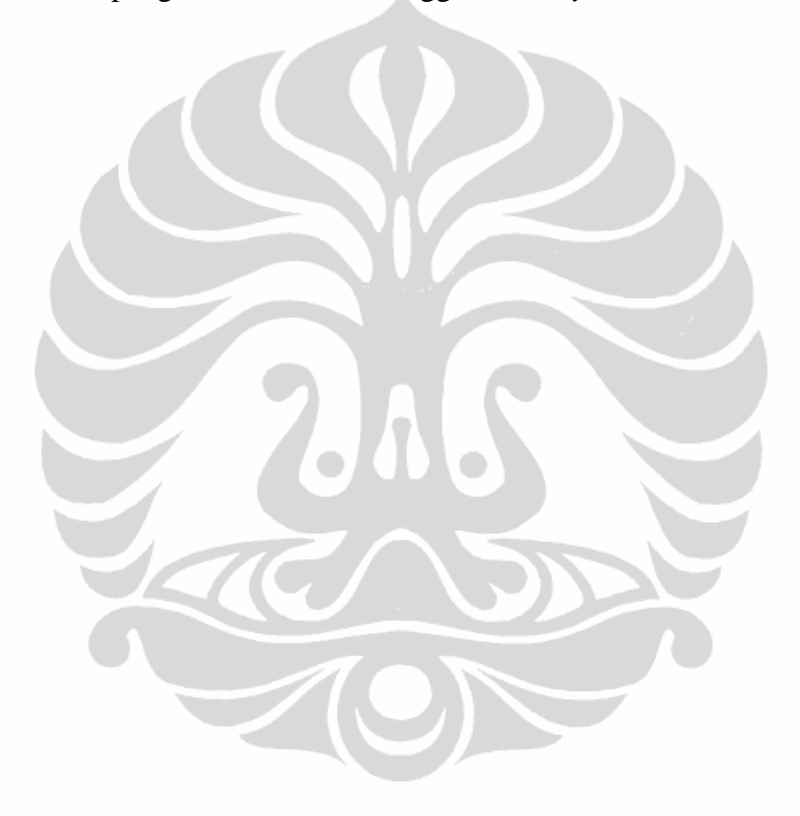

xiii **Universitas Indonesia**

# **BAB I PENDAHULUAN**

## **1.1. LATAR BELAKANG**

Salah satu ukuran kualitas produk, dapat terlihat dari seberapa besar tingkat kekasaran permukaan yang dihasilkan oleh suatu pemrosesan yang dilakukan.

Beberapa aplikasi teknik dan penelitian karya ilmiah, pengukuran kekasaran permukaan telah banyak dilakukan [1-7]. Untuk mengukur kekasaran permukaan, banyak teknik penilaian yang telah diusulkan. Secara tradisional, metode yang umum digunakan dalam bidang industri adalah pengukuran *profil meter* atau *stylus profile meter* [1-7], lihat gambar 1.1. Beberapa kelemahan masih terdapat pada pengujian ini, di antaranya *stylus* dapat merusak permukaan objek benda uji, kurangnya ketepatan fitur yang diukur karena dipengaruhi oleh dimensi bola ukur pada ujung *stylus profile* [2] dan diperlukan waktu analisis untuk menemukan nilai kekasaran tersebut.

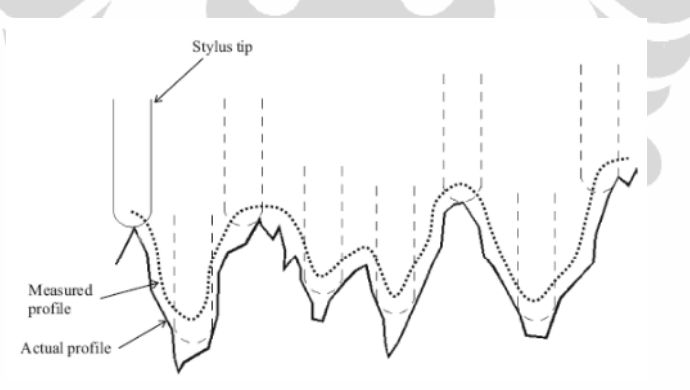

Gambar 1.1. Profil aktual dan profil pengukuran menggunakan metode kontak (*stylus meter)* [1]

Baru-baru ini, ada tiga jenis penelitian dengan metode nonkontak untuk mendeteksi permukaan kekasaran, yaitu metode pengenalan citra, ultrasonik dan *X-ray* [3], seperti gambar 1.2. Dalam hal kecepatan dan akurasi, pengukuran nonkontak dapat mendeteksi karakteristik berupa *image recogninition* ataupun *capture image* (pengambilan citra) sehingga merupakan salah satu metode yang

cukup menjanjikan [4,5,8]. Namun, kekasaran permukaan sulit dihitung karena kesulitan untuk menganalisis jalur optik [4,8]. Oleh karena itu metode ini tergantung pada iluminasi yang diberikan. Jika arah atau iluminasi bervariasi, maka hasil pengukuran yang diperoleh akan berbeda-beda walaupun diukur pada permukaan objek yang sama [3].

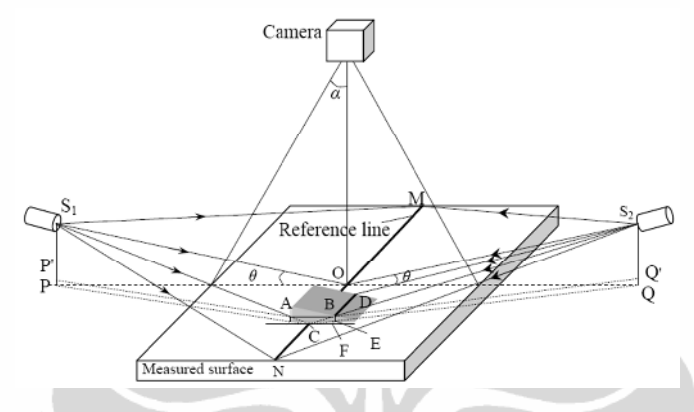

Gambar 1.2. Sistem pengukuran dan pencahayaan [2]

Salah satu perlakukan pengukuran kekasaran dengan metoda *noncontact*, dapat menghasilkan fitur profil 3D [1,3,4], seperti gambar 1.3. Pengukuran ini dilakukan dengan pengolahan citra dari hasil *capture image* dari *camera*, mikroskop dan pencahayaan [8]. *Image gray* dari hasil *capture image* tersebut dianalisis sehingga menghasilkan fitur kekasaran permukaan, dimana fitur ini (garis tepi/*edge* pengolahan citra atau perbaikan citra) dipengaruhi oleh pemakanan dari pahat potong pemrosesan mesin pada objek benda kerja [4].

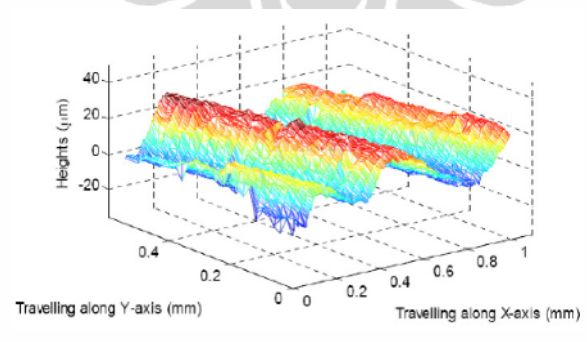

Gambar 1.3. Objek fitur *facing turning* [8]

Penskalaan objek yang baik dapat memberikan detail fitur permukaan, bila diimbangi dengan kemampuan pemfokusan dari alat bantu *capture* intensitas atau peningkatan pencerahan citranya [3,5,6]. Penggunaan *camera* dengan pendetailan

mikroskop merupakan salah satu pengujian untuk pemotretan ketegasan dari objek yang akan diproses pada pemrograman, sehingga menghasilkan fitur dan nilai kekasaran optimal [6].

Pada metode lain digunakan penggabungan *a light sectioning microscope* dan *computer vision system* untuk mengukur kekasaran. *Vision system* merupakan *capture image* untuk melihat profil kekasaran dengan pendetailan mikroskop dan untuk selanjutnya dilakukan pengolahan citra [8].

Pada penelitian sebelumnya masih menggunakan pencahayaan satu arah, sehingga pendetailan citra yang diambil hanya pada satu sisi fitur. Demikian juga pengolahan citra yang dilakukan masih belum maksimal dan memerlukan pengolahan algoritma yang baik, sehingga dianjurkan melakukan eksplorasi secara komputasi numerik untuk menemukan fitur yang lain sebagai pertimbangan dalam menemukan nilai kekasaran berbasis *vision* [4].

# **1.2. PERUMUSAN MASALAH**

Penelitian ini dilakukan dengan pengenalan *image*/citra, yaitu dengan merancang perangkat penelitian menggunakan mikroskop, *camera digital*, pengaturan pencahayaannya, kalibrasi permukaan dan benda uji hasil proses permesinan.

Selanjutnya pengolahan citra dengan perangkat lunak MATLAB agar identifikasi setiap titik *pixel* pada citra yang ditangkap dapat diolah dan memberikan nilai ketinggian/kedalaman suatu fitur.

#### **1.3. TUJUAN PENELITIAN**

Tujuan penelitian ini adalah identifikasi profil atau fitur permukaan dari hasil pemrosesan mesin sehingga menghasilkan nilai ketinggian atau kedalaman rata-rata, dengan menggunakan metode nonkontak pengenalan citra.

## **1.4. BATASAN PENELITIAN**

Penelitian ini membatasi pada;

- Objek benda *silinder* Ø38x50 mm sejumlah 10 buah hasil permesinan CNC bubut menggunakan pahat *insert merk Korloy type* CNMG120408-HS;

- Permesinan yang dilakukan dengan beberapa parameter, yaitu;
	- a. Tetap : kecepatan *spindel* 1414.14 rpm, kedalaman pemakanan (*depth of cut*) 1.0 mm, kecepatan pemakanan (Vc) 160 m/min dan radius pahat 0.8 mm.
	- b. Tidak tetap : batasan *feed rate* 0.1 0.4 mm/rev (150 555 mm/min, *increment* 45 mm/min)
- Konstruksi *capture image* pada objek, yaitu Mikroskop pembesaran 20x, *digital pocket Nikon coolpix* S3000 pembesaran 4x, pencahayaan dan *output image extension \*. jpeg*.
- Simulasi *software* MATLAB untuk *processing image* dan *enhancement image*;
- Pengukuran kedalaman/kekasaran rata-rata objek uji.

## **1.5. SISTEMATIKA PENULISAN**

Sistematika penulisan penelitian ini terbagai dari beberapa tahapan;

## BAB I PENDAHULUAN

Bab ini menjelaskan latar belakang penelitian ini dilakukan, tujuan dan pencapaian yang diharapkan, batasan pembahasan untuk mencapai tujuan penelitian tersebut, kemudian sistematikan penulisan penelitiannya.

## BAB II DASAR TEORI

Agar pembahasan penelitian dapat terselesaikan sesuai metode penelitian yang akan dilakukan, perlu adanya dasar-dasar teori yang dapat menunjang perumusan dan penyelesaiannya, yaitu semuanya terurai pada bab ini, seperti pemrosesan dan parameter pembubuan yang mempengaruhi kekasaran permukaan, penskalaan pembesaran objek, kekuatan pencahayaan dan *image processesing-enhancement* pada simulasi MATLAB.

### BAB III METODE PENELITIAN

Agar penelitian ini terurai secara sistematis, maka bab ini menguraikan sebuah metoda pengolahan penelitian yang akan dilakukan, dimulai dari pemrosesan bubut CNC sesuai parameter yang ditentukan hingga mencapai nilai kekasaran permukaan yang akan dihasilkan, termasuk material dan peralatan yang digunakan pada penelitiannya.

### BAB IV PEMBAHASAN

Bab pembahasan merupakan rekaman dan pengolahan data penelitian yang dilakukan untuk mencapai tujuan berdasarkan teori dasar yang terangkum dan metoda penelitian yang dilakukan secara bertahap. Dimana semua ini tersimpan sebagai data inputan maupun data hasil penelitian akhir yang didapatkan. seperti *prototype* konstruksi, penskalaan objek citra, pencahayaan objek, *capture image* dan algoritma dan hasil pengolahan citra.

## BAB V KESIMPULAN DAN SARAN

Bab akhir ini berisikan kesimpulan dari hasil dan analisis penelitian terhadap pencapaian tujuan penelitian yang diharapkan. Beberapa saran agar penelitian ini dapat lebih maksimal ke penelitian berikutnya, dituliskan pada bab ini.

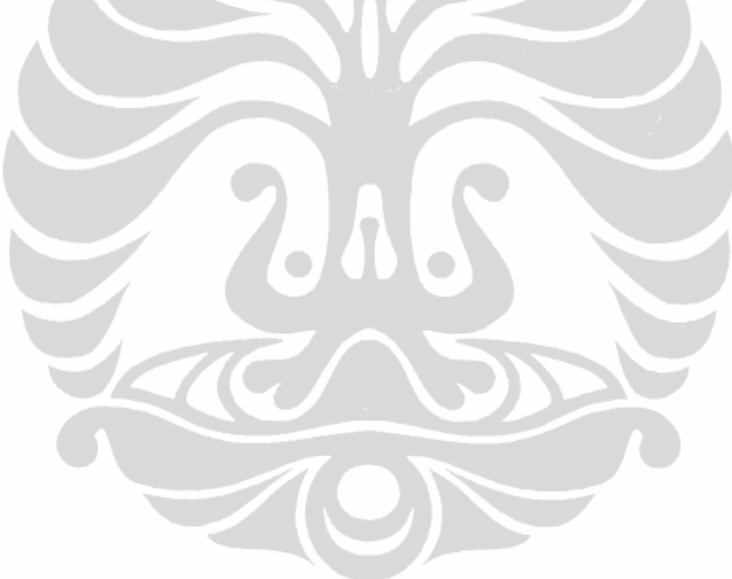

# **BAB II TINJAUAN PUSTAKA**

## **2.1. CNC DAN PERMESINAN BUBUT**

Industri rekayasa mempunyai kemampuan menghasilkan produk ataupun komponen mesin dan peralatan yang berkualitas dengan ketelitian geometrik tinggi, mencakup ukuran/dimensi, bentuk, posisi dan kekasaran permukaan [9].

Sedangkan ketelitian, ketepatan, produktifitas dan fleksibelitas mesin perkakas CNC (*Computer Numerical Control*) hanya dapat dicapai bila faktorfaktor pendukung pengoperasiannya telah dipenuhi yaitu meliputi basis data geometrik, standarisasi dan spesifikasi geometrik dalam pemprograman NC.

Proses permesinan merupakan proses pembuatan produk atau komponen mesin dan peralatan yang dilakukan dengan proses pemotongan menggunakan *cutter* (pahat) yang dipasang pada mesin perkakas. Beberapa parameter dalam teknologi proses permesinan yang harus diperhatikan yaitu bentuk dan ukuran bahan produk, jenis proses ataupun mesin perkakas yang digunakan sehingga menentukan jenis dan geometri pahat yang digunakan dan kecepatan pemotongan.

Elemen dasar yang digunakan dalam setiap perencanaan proses permesinan dihitung berdasarkan dimensi benda kerja dan/atau pahat serta besaran dari dimensi perkakas, antara lain: [9]

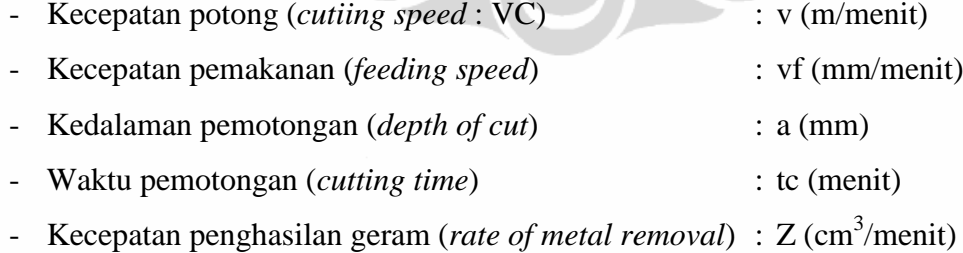

Sedangkan kecepatan potong tergantung dari *material* benda kerja yang dipotong dan jenis pahat yang digunakan, atau besarnya dapat diperoleh dari referensi standard.

Proses bubut merupakan pembentukan benda kerja dengan menggunakan mesin bubut yang mempunyai pergerakan utamanya adalah berputar (bergerak rotasi) dengan gerak pemakanan oleh pahat yang bergerak translasi dan

dihantarkan pada benda kerja. Proses ini umumnya untuk mengerjakan bidangbidang silindris luar dan dalam (membubut lurus dan mengebor), bidang rata (membubut rata), bidang tirus (kerucut), bentuk lengkung (bola) dan membubut ulir.

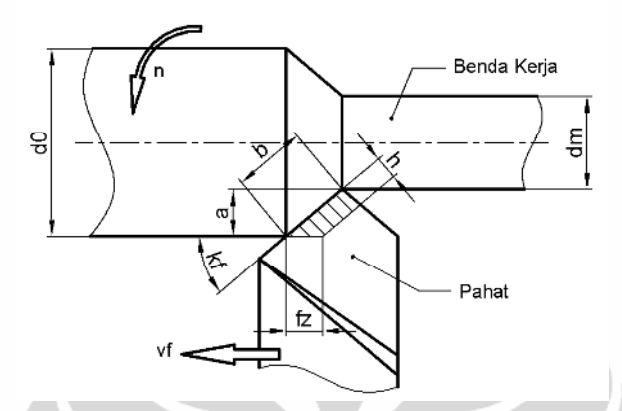

Gambar 2.1. Parameter pemotongan logam pada permesinan bubut [9]

Untuk parameter proses bubut dan pahat potong yang digunakan untuk pemrosesan ini, faktor yang paling besar pengaruhnya terhadap kekasaran permukaan adalah gerak makan dan yang paling kecil pengaruhnya adalah kecepatan potong. Gerak makan bertambah besar maka akan menaikkan nilai Ra sedangkan radius pahat (*nose radius*) dan kecepatan potong yang bertambah besar akan menurunkan nilai Ra. [10].

# **2.2.** *TEXTURE* **DAN PARAMETER KEKASARAN PERMUKAAN**

Kekasaran permukaan adalah salah satu penyimpangan yang disebabkan oleh kondisi pemotongan dari proses permesinan. Oleh karena itu, untuk memperoleh produk bermutu berupa tingkat kepresisian yang tinggi serta kekasaran permukaan yang baik, perlu didukung oleh proses permesinan yang tepat. Karakteristik kekasaran permukaan dipengaruhi oleh faktor kondisi pemotongan dan geometri pahat.

Menurut Vorburger, T.V. dan J. Raja, kekasaran terdiri dari ketidakteraturan dari tekstur permukaan, yang pada umumnya mencakup ketidakteraturan yang diakibatkan oleh perlakuan selama proses produksi, lihat gambar 2.2.

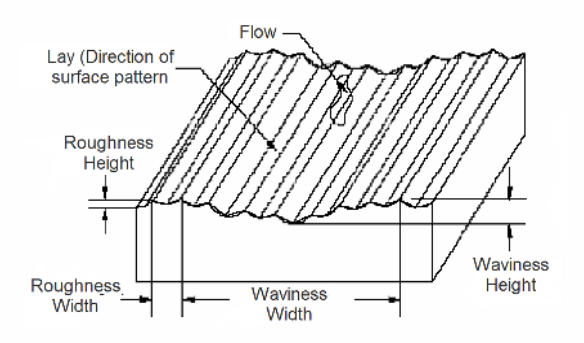

Gambar 2.2. Tekstur permukaan benda kerja [11]

Menurut Taufiq Rochim [11], kekasaran akhir permukaan benda bisa ditetapkan dari banyak parameter. Parameter yang biasa dipakai dalam proses produksi untuk mengukur kekasaran permukaan adalah kekasaran rata-rata (Ra). Parameter ini adalah juga dikenal sebagai perhitungan nilai kekasaran AA (*arithmetic average*) atau CLA (*center line average*). Ra bersifat *universal* dan merupakan parameter internasional kekasaran yang paling sering digunakan.

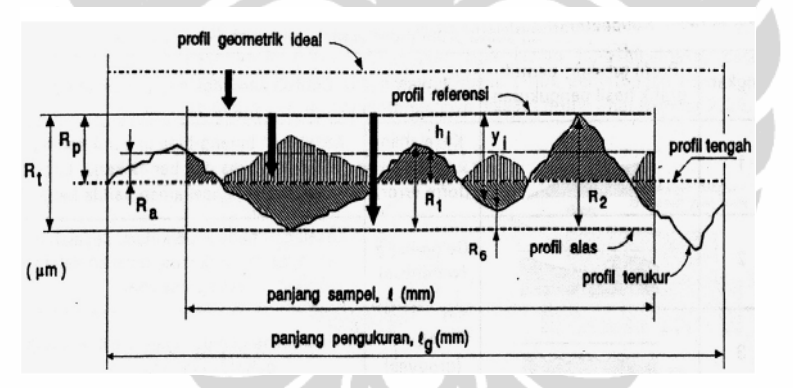

Gambar 2.3. Parameter-parameter pada profil permukaan

Berdasarkan profil-profil yang diterangkan di atas, dapat didefinisikan beberapa parameter permukaan, yaitu:

- 1. Kekasaran total (*peak to valley height/total height*), *Rt* (μm) adalah jarak antara profil referensi dengan profil alas.
- 2. Kekasaran perataan (*depth of surface smoothness/peak to mean line*), *Rp* (μm) adalah jarak rata-rata antara profil referensi dengan profil terukur.
- 3. Kekasaran rata-rata aritmetik (*mean roughness index/center line average, CLA*), *Ra* (μm) adalah harga rata-rata aritmetik bagi harga *absolut*nya jarak antara profil terukur dengan profil tengah.

$$
R_{\rm a} = \frac{f}{n} \sum_{i=1}^{n} h_i \qquad \qquad R\mathbf{a} = \frac{1}{l} \int_0^1 |\hbar \mathbf{1}| dx \tag{2.1}
$$

4. Kekasaran rata-rata kuadratik (*root mean square height*), *Rq* (μm) adalah akar bagi jarak kuadrat rata-rata antara profil terukur dengan profil tengah

$$
R_{\mathbf{q}} = f \sqrt{\frac{\sum\limits_{i=1}^{n} h_i^2}{n}} \qquad \qquad \mathbf{R}\mathbf{q} = \sqrt{\frac{1}{L} \int_0^L h t^2 dx} \tag{2.2}
$$

5. Kekasaran total rata-rata, *Rz* (μm), merupakan jarak rata-rata profil alas ke profil terukur pada lima puncak tertinggi dikurangi jarak rata-rata profil alas ke profil terukur pada lima lembah terendah.

## **2.3. PENGUKURAN KEKASARAN**

Metode yang paling umum digunakan dalam penilaian kualitas permukaan adalah pengukuran kekasaran. Pengukuran ini dapat diukur dengan dua metode utama: metode *contact* dan metode *non-contact*. Metode kontak menggunakan *stylus* yang diambil di permukaan yang diukur. Sedangkan metode *non-contact* dapat dibagi dalam beberapa jenis, tergantung pada metode pencahayaan dan analisis citra yang digunakan. Di antaranya adalah *laser scattering, optical sectioning* dan *area illumination methods*. Metode pengukuran kekasaran *non-contact* biasanya menggunakan teknik pencahayaan yang sesuai untuk menerangi benda kerja dan kamera untuk mendapatkan citra dari objek dimana data kekasaran didapatkan.

Gambar di bawah menunjukkan pengukuran kekasaran profil permukaan dapat tergambarkan, misalnya proses bubut, dapat diperkirakan ke profil segitiga.

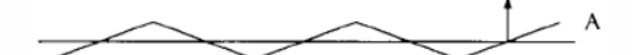

Gambar 2.4. Pendekatan profil dalam bentuk segitiga

Singkatnya perhitungan Ra, kekasaran rata-rata memberikan nilai A/2. Perhitungan serupa dapat dilakukan untuk profil gelombang sinus.

Gambar 2.5. *Profile* gelombang sinus

Nilai Ra-nya adalah  $2A/\pi$ , sehingga mudah memvisualisasikan objek profil yang telah ditandai.

Pada pengukuran *non-contact*, terdapat masalah terhadap pengukuran ketinggian yang ditunjukkan dengan visualisasi. Hal ini dapat diakumulasikan dengan pembesaran grafik dari penyimpangan tinggi yang diukur, pada skala 100:1, sedangkan sudut sekitar  $120^{\circ}$  dianggap cocok untuk sudut pandang yang berarti bahwa grafik diperbesar pada perbesaran untuk melihat sekitar satu halaman atau meter panjang [12]. Δ

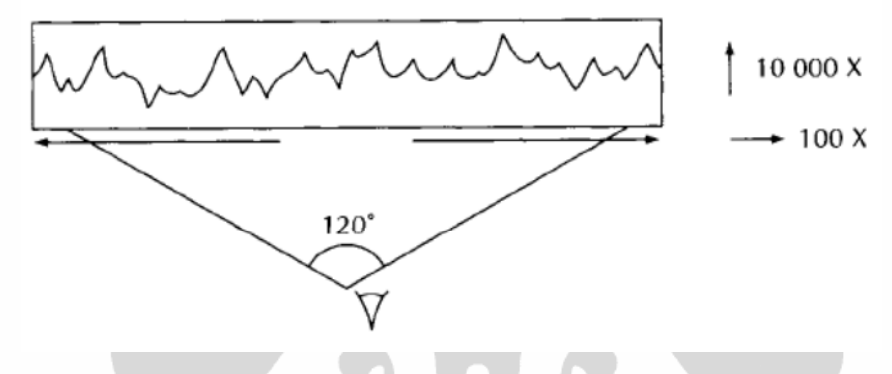

Gambar 2.6. Sudut *visual capture image*

Kemampuan yang dapat dihasilkan dari beberapa proses permesinan, dapat ditunjukkan tabel berikut.

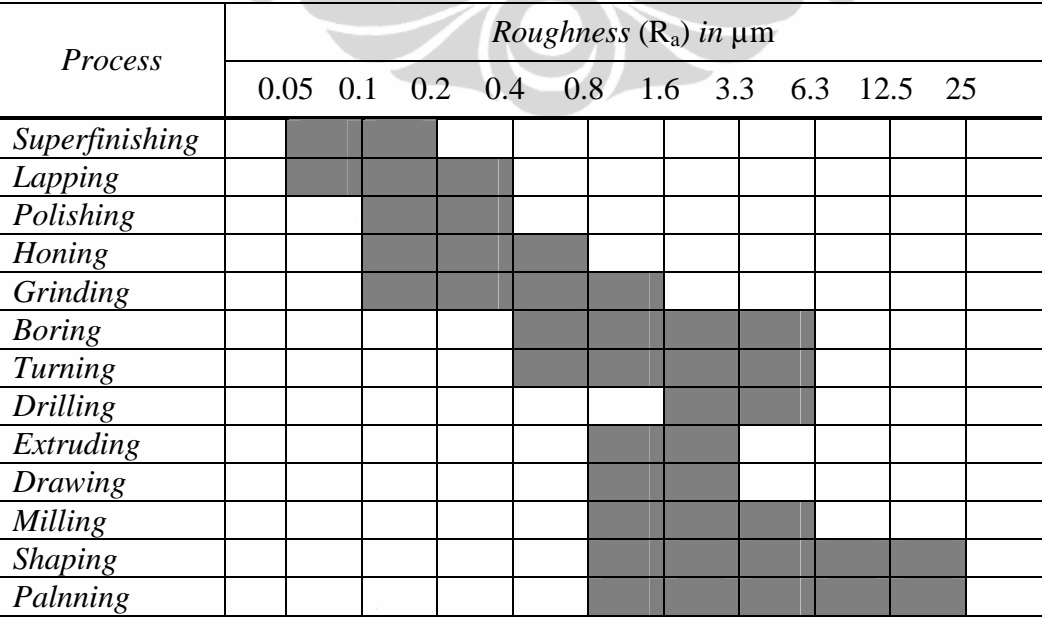

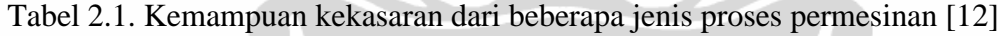

| Ra<br>$(\mu m)$   | Roughness sampling length | Roughness evalution length |
|-------------------|---------------------------|----------------------------|
|                   | (mm)                      | (mm)                       |
| $0.006 < Ra$ 0.02 | 0.08                      |                            |
| $0.02 < Ra$ 0.1   | 0.25                      | 1.25                       |
| $0.1 < Ra$ 2      | 0.8                       |                            |
| $2 < Ra$ 10       | 2.5                       | 12.5                       |
| $10 < Ra$ 80      |                           |                            |

Tabel 2.2. Panjang *sampling* kekasaran untuk pengukuran Ra, kurva dan parameter yang terkait untuk profil nonperiodik [12]

Ada salah satu hal yang dapat dimasukkan dalam penilaian suatu kekasaran yaitu *waviness*, karena karakteristik ini dihasilkan oleh alat potong mesin yang tidak sempurna. Ini juga tergantung pada sifat dari benda kerja.

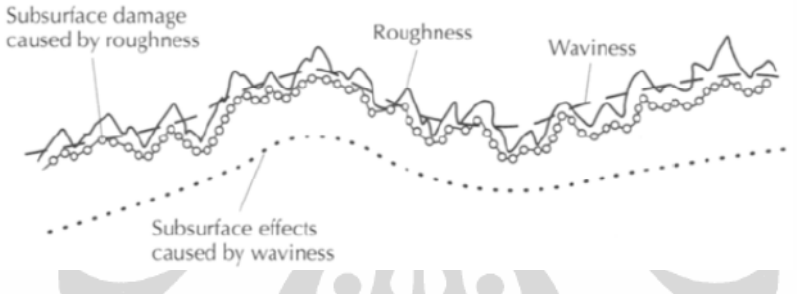

Gambar 2.7. *Stress profile vs. geometric profile* [12]

Dalam perhitungan *natural* roughness, dikondisikan pada proses permesinan ideal, dimana yang berpengaruh adalah *feed rate* dan geometrinya. Secara teoritik, model persamaan kekasarannya; [10]

$$
R_a = \frac{0.0321 \times f^2}{r}
$$
 (2.3)

Diketahui

$$
f = \frac{F}{n} \left[ \frac{mm}{rev} \right] \tag{2.4}
$$

Dimana : Ra = nilai kekasaran permukaan  $(\mu m)$ 

 $f = \text{gerak pemakanan (mm/rev)}$ 

 $r =$  radius pahat (mm)

 $F = \text{gerak pemakanan (mm/min)}$ 

$$
n = putaran spindel (rpm)
$$

#### **2.4. PENCAHAYAAN**

Ada dua macam pencahayaan :

- 1. Pencahayaan berasal dari matahari;
	- a. Secara langsung;
	- b. Secara tidak langsung, sebagai pantulan cahaya matahari oleh awan serta benda di sekeliling rumah kita.
- 2. Pencahayaan dari lampu atau sumber-sumber cahaya buatan manusia.

Hakikatnya cahaya menyerupai gelombang, bahwa cahaya adalah energi yang meluncur/mengarah melalui ruang sebagaimana riak air menyebar di permukaan kolam atau bidang yang mengarahkan. Golongan lain mempunyai pendapat bahwa cahaya merupakan partikel-partikel yang berterbangan seperti tetes-tetes air yang memancar mengalir dari mulut pipa air. Sedangkan pada ilmu fisika, cahaya adalah suatu pancaran elektromagnetis yang dapat ditangkap oleh mata kita. Gejala pancaran elektromagnetis tersebut dianggap sebagai sebuah getaran (frekuensi). Semua jenis pancaran elektromagnetis memiliki kecepatan pancaran yang hampir sama yaitu 3x10 km per detik.

Pencahayaan yang bersumber dari lampu, laser dan sejenisnya dinamakan sumber cahaya sekunder, sedangkan cahaya primer adalah matahari.

Besarnya kekuatan cahaya dipengaruhi oleh besarnya cahaya yang diberikan atau semakin kecil bidang cahaya yang diterangi (semakin dekat titik cahaya terhadap objek yang dipancarkan).

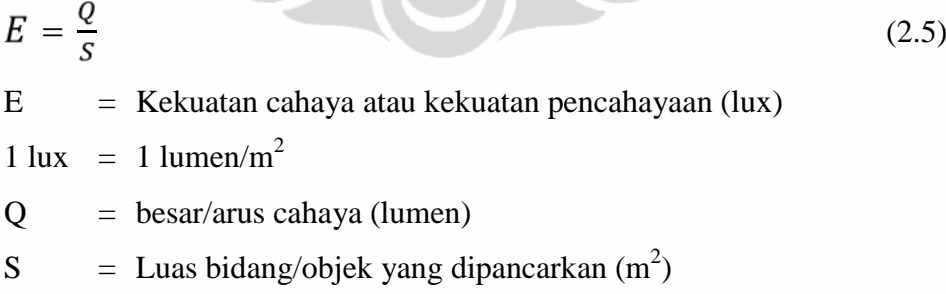

Cahaya mempunyai karakteristik ketika dipantulkan pada suatu bidang, dimana ini ditentukan oleh sifat-sifat permukaan bidang objek tersebut, yaitu: [14]

1. Pemantulan, pada permukaan mengkilap

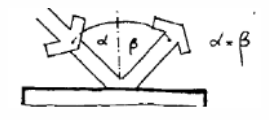

2. Penyebaran, pada permukaan kasar

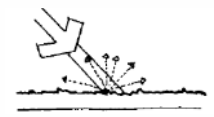

3. Penguatan, pada permukaan kusam

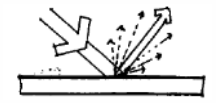

- 4. Penyerapan pada permukaan
	- a. Jernih, tembus pandang

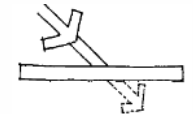

b. Kasar, tembus cahaya

$$
\frac{1}{\frac{1}{\sqrt{2}}}
$$

c. Mulus, tembus cahaya

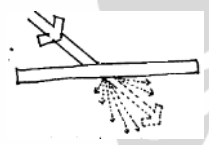

## **2.5. PEMFOKUSAN DAN PENSKALAAN (PEN***DETAIL***AN)**

Hubungan antara jarak benda, jarak bayangan dan jarak titik fokus dapat terlihat dari persamaan berikut. [15]

$$
\underbrace{\left(\frac{1}{S_o} + \frac{1}{Si} = \frac{1}{f}\right)}_{M = \frac{|Si|}{|So|} = \frac{hi}{ho}} \underbrace{\left(f = \frac{R}{2}\right)}_{\text{(2.6)}}
$$
\n
$$
\underbrace{\left(\frac{1}{S_o}\right) = \frac{hi}{ho}}_{\text{(2.7)}}
$$

So = jarak benda ke lensa

- Si = jarak bayangan ke lensa (bernilai negatif bila bayangan yang dihasilkan bersifat maya)
- $f =$  jarak titik api lensa, jarak fokus (berharga positif)
- $R =$  jari-jari kelengkungan lensa
- M = perbesaran bayangan

ho  $=$  tinggi benda

## hi = tinggi bayangan

Pembentukan bayangan pada lensa cembung;

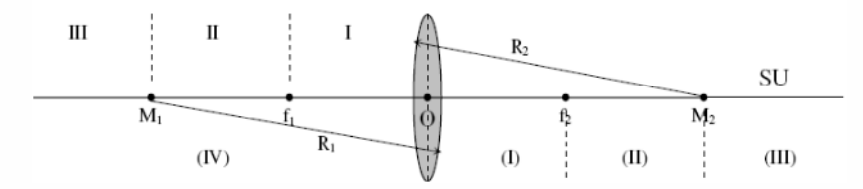

Gambar 2.8. Pen*detail*an pada lensa cembung

SU : sumbu utama

O : titik pusat optik lensa

f1 dan f2 : titik api (fokus) lensa.

O - f1 dan O - f2 : f = jarak titik api lensa.

R1 dan R2 : jari-jari kelengkungan lensa.

I, II, III : nomor ruang untuk meletakkan benda

(I), (II), (III), (IV) : nomor ruang untuk bayangan benda

Apabila benda terletak lebih jauh dari dua jarak fokus (di ruang III), maka dapat diasumsikan seperti *flow* penskalaan di bawah

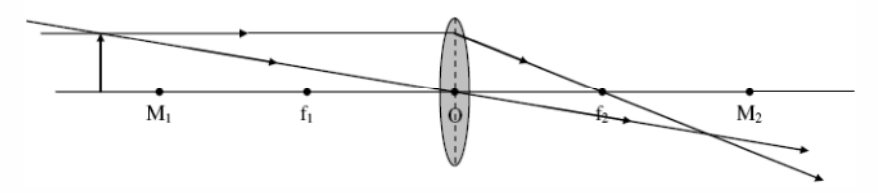

Gambar 2.9. Pendetailan pada lensa cembung yang dipengaruhi oleh jarak

## **2.6.** *CAPTURE IMAGE*

Citra (*image*) secara harfiah diartikan sebagai gambar pada bidang dua dimensi (dwimatra). Ditinjau dari sudut pandang matematis, citra merupakan fungsi menerus (*continue*) dari intensitas cahaya pada bidang dua dimensi.

**Universitas Indonesia** Digitalisasi citra adalah sajian citra dari fungsi malar (*continue*/menerus) menjadi nilai diskret. Sedangkan citra *digital* adalah citra yang dibentuk oleh nilai-nilai diskret hasil digitalisasi. Citra *digital* juga lazim disajikan secara

matriks berukuran *N* baris dan *M* kolom. Masing–masing elemen dalam citra digital (dalam hal ini adalah elemen matriks) disebut *image element*, *picture element*, atau piksel atau *pel*. Sehingga sebuah citra yang berukuran *N* × *M* memiliki piksel sebanyak *NM* buah.

Terdapat berbagai macam *format* citra, beberapa di antaranya adalah *Bitmap* (BMP), *JPEG*, *TIFF* dan *Dicom*. *Format* yang berbeda-beda ini mengakibatkan adanya perbedaan pula dalam proses pembacaannya. Dengan menggunakan *toolbox image processing* di MatLab, proses pembacaan citra dapat dilakukan dengan mudah. Contoh proses pembacaan citranya adalah sbb:

## a=*imread* ('\*.\*');

### *figure, imshow*(a);

Instruksi tersebut berlaku untuk *format image* BMP,JPE dan TIFF, sedangkan untuk *format* gambar *Dicom* proses pembacaannya agak berbeda.

# **2.7.** *IMAGE PROCESSING* **DAN** *IMAGE ENHANCEMENT*

Citra adalah representasi informasi 2 dimensi yang diciptakan atau dibuat dengan melihat atau lebih tepatnya merasakan sebuah objek. Dalam perwujudannya, citra dibagi menjadi dua yaitu *still images* (citra diam) dan *moving images* (citra bergerak). Citra diam adalah citra tunggal yang tidak bergerak. Citra bergerak adalah rangkaian citra diam yang ditampilkan secara berurutan sehingga memberi kesan pada mata kita sebagai gambar yang bergerak.

*Image* hasil *scanning* seringkali memiliki banyak gangguan (*noise*), *noise* ini dapat disebabkan oleh beberapa hal seperti kualitas hasil *capture* yang kurang baik atau kaca *scanner* yang kotor. Hasil dari identifikasi citra sangat tergantung pada kualitas *image* yang dimasukkan, oleh karena itu untuk meningkatkan kualitas citra hasil *scanning* dan pengolahannya ke suatu nilai tertentu (pengukuran permukaan kekasaran) maka perlu dilakukan *image processing* ataupun *image enhancement*.

*Image processing* merupakan proses menghilangkan aspek-aspek yang mengganggu dan tidak memiliki fungsi pada sebuah *image*. *Image processing* dapat dilakukan dengan membuat beberapa operasi *image enhancement*.

#### **2.7.1. KONVERSI CITRA** *RGB* **KE** *GRAY***,** *BW* **ATAUPUN** *BINER*

*Image* pada sistem digital dapat diwakili dengan *format* RGB (*Red, Green* dan *Blue*) untuk setiap titikya, dimana setiap komponen warna memiliki jumlah *bit* tertentu yang mewakili intensitas *brightness*nya. Jadi untuk sebuah *image* RGB 24 *bit* masing-masing komponen R, G dan B mempunyai variasi nilai 0 sampai dengan 255. Total variasi atau faktor kemungkinan yang dihasilkan untuk sistem warna *digital* ini adalah 256x256x256 atau 16.777.216 jenis warna. Karena setiap komponen warna RGB adalah 8+8+8 atau 24 bit.

Perhitungan dan pemrosesan *image* dengan sistem RGB relatif lebih memboroskan memori dan waktu karena ukurannya yang relatif besar (24 bit). Oleh karena itu diperlukan reduksi warna untuk memperoleh waktu komputasi yang lebih singkat. Dalam pemrosesan *image* terutama pengenalan objek, untuk meningkatkan efisiensi waktu komputasi dapat digunakan sistem *format gray scale* atau *gray level*, juga nilai *biner*. Sebuah sistem *gray scale* delapan *bit* memerlukan satu *byte* untuk penyimpanan data dan mempunyai *range* warna (*dynamic range*) dari 0 (hitam) sampai dengan 255 (putih).

Cara konversi dari sistem warna RGB menjadi *gray scale* ini adalah beberapa macam:

a. Dengan merata-rata setiap komponen warna pada RGB

$$
GRAY = \frac{R + G + B}{3} \tag{2.8}
$$

- b. Menggunakan nilai maksimal dari komponen RGB  $GRAY = MAX \{R, G, B\}$
- c. Menggunakan sistem YUV, yaitu dengan cara mengambil komponen Y (iluminasi). Komponen Y sendiri dapat diperoleh dari sistem warna RGB dengan konversi

$$
GRAY = Y = 0.299xR + 0.587xG + 0.114xB
$$
\n(2.9)

Dan selain tersebut di atas, dapat menggunakan algoritma *syntax* ang tersedia pada MATLAB seperti

- a. *GRAY*=RGB2*gray*(*map*)
- b. BW=RGB2BW(*map*)
- c. BW=im2bw(*map*)
- d. *BINER*=RGB2*Biner*(*map*)

#### *2.7.2. THRESHOLDING*

*Thresholding* atau disebut juga *binary contrast enhancement* adalah proses untuk memisahkan objek of *interest* dari *background*nya pada sebuah *image*. Proses pemisahan ini dapat dilakukan jika terdapat perbedaan intensitas *brightness* antara *objek of interest* dengan *background* dari *image*. Pemisahan ini dilakukan dengan meningkatkan nilai *contrast* antara *objek of interest* dengan *background*nya. Proses *thresholding* dilakukan dengan cara melihat perbedaan intensitas *brightness* pada setiap *pixel*.

Proses *thresholding* menggunakan sebuah parameter yag disebut dengan *intensity threshold*. Setiap *pixel* dari *image* dibandingkan dengan *intensity threshold*. Pada sebuah *image* 8 *bit*, apabila intensitas *pixel* lebih tinggi dari *intensity threshold* maka *pixel diset* menjadi putih (255), sebaliknya apabila intensitas *pixel* lebih rendah maka *pixel diset* menjadi hitam (0).

Salah satu cara untuk mencari nilai *intensity threshold* secara otomatis adalah dengan menggunakan algoritma *iterative selection*. Pada algoritma ini dilakukan perhitungan nilai rata-rata dari masing-masing nilai *pixel object of interest* dan *background*. Kemudian nilai rata-rata dari kedua nilai rata-rata tersebut digunakan sebagai *intensity threshold*.

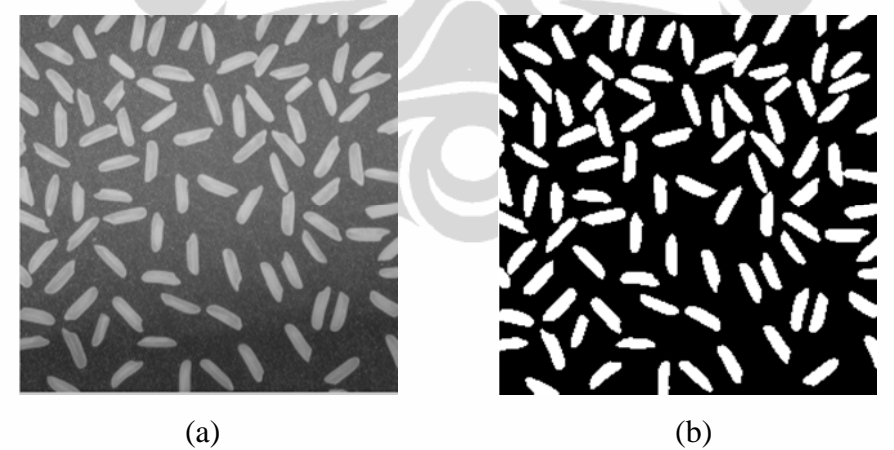

Gambar 2.10. *Single* Objek sebelum dan sesudah pemrosesan *threshold*; (a) Citra input, (b) Hasil *threshold*

# *2.7.3. FILTERING IMAGE*

Pem*filter*an adalah sebuah cara untuk memodifikasi atau memperbaiki citra. Sebagai contoh, kita dapat mem*filter* sebuah citra untuk memperkuat fitur

tertentu atau menghapus fitur yang lain. *Filter* adalah operasi *neighbourhood*, yaitu nilai dari *pixel* yang diberikan pada citra keluaran ditentukan dengan menerapkan suatu algoritma pada sekumpulan *pixel* yang berkorespodensi pada citra masukan. *Filter linear* adalah *filter* dimana nilai dari sebuah *pixel* keluaran adalah kombinasi *linear* dari nilai kumpulan *pixel* pada citra *input*. Sebagai contoh sebuah algoritma menghitung rata-rata pemberatan (*weight average*) dari sekumpulan *pixel* adalah operasi *filter linear*.

Proses *filtering* secara khusus oleh matlab menggunakan fungsi *built-in fspecial* (*special filter*), dimana *syntax* umumnya adalah

*fspecial* (*filtername,parameter*,..)

dimana:

- *fspecial* adalah jenis *filter* yang digunakan

- *average* = *filter* rata-rata

- *disk* = *circular averaging filter*
- *gaussian* = *filter gauss*
- *laplacian* = *aproximasi operator 2-D laplace*
- *log* = *laplacian of gaussian filter*
- *motion* = *motion filter*
- *prewitt* : *Prewitt horizontal edge-emphasizing filter*
- *sobel* : *Sobel horizontal edge-emphasizing filter*
- *unsharp* : *unsharp contrast enhancement filter*

Pada banyak kasus pengolahan citra baik proses *biner*isasi maupun deteksi tepi menghasilkan citra yang pada umumnya masih belum baik, oleh karena itu perlu dilakukan perbaikan citra/*reconstruction* citra kembali. Di MATLAB proses rekonstruksi dilakukan menggunakan fungsi *imfill*. Contoh penggunaan rekonstruksi *image* yaitu:

> $gamma = imread('turtle.jpg');$  $[X, map] = rgb2ind(gambar, 128);$  $I = ind2gray(X, map);$ thresh=graythresh(gray); imbw=im2bw(gray,thresh);  $Ifill = imfill(imbw, 'holes');$ figure, imshow(imbw);figure, imshow(Ifill)

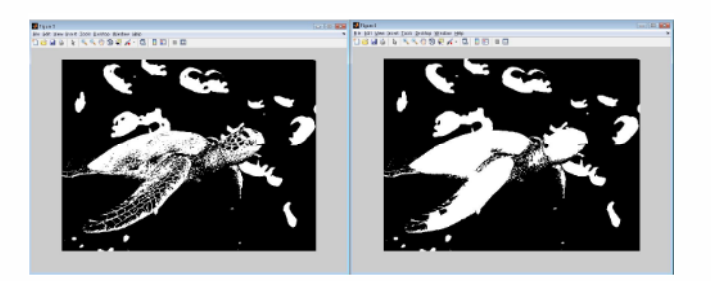

Gambar 2.11. *Image reconstruction*

Terlihat gambar di atas, gambar kanan terlihat lebih baik jika dibandingkan dengan gambar hasil *biner*isasi (gambar kiri).

## *2.7.4. EDGE*

Deteksi tepi (*edge*) dilakukan untuk meningkatkan penampakan garis pada citra tepi. Deteksi tepi ini untuk memudahnya mengidentifikasi batas awal dan akhir pada lebar *pixel* yang dihasilkan baik dari pengaruh pencahayaan yang terjadi.

Terdapat beberapa macam metode untuk mendeteksi tepi, di antaranya *sobel*, *prewitt*, LOG (*Laplacian of Gaussian*), *canny*, *Shen-Castan* dan *Boie-Cox*.

Sedangkan beberapa *type* yang dihasilkan *edge detection*:

*1. Step edge*

- *2. Roof edge*
- *3. Line edge*

# **2.7.5. JUMLAH DAN LEBAR** *PIXEL*

Secara teknis jumlah matrik dapatlah diketahui pada satu *image*. Begitu juga halnya dengan lebar *pixel* pada kolom ataupun baris tertentu dengan sangat mudah dapat kita ketahui. Jumlah ini nantinya akan memberikan nilai ukur yang akan kita temukan.

 $[a,b] = size(c) \rightarrow [jumlah baris,jumlah kolom] = size (file citra);$ 

#### **2.7.6. GRAFIK DAN VISUALISASI**

MATLAB memiliki fasilitas untuk menampilkan vektor dan matriks sebagai suatu grafik. Di dalamnya melibatkan *high-level functions* (fungsi-fungsi *level* tinggi) untuk visualisasi data dua dimensi dan data tiga dimensi, *image processing, animation* dan *presentation graphics*. Matlab juga memiliki fungsi *level* rendah yang dapat memunculkan grafik mulai dari bentuk yang sederhana sampai dengan tingkatan *Graphical User Interfaces* (GUI) pada aplikasinya.

Matlab dapat membentuk *fiture* permukaan suatu bidang yang berhubungan dengan dimensi, seperti grafik dan 3 Dimensi (3-D) *Visualization*. Grafik ini menjelaskan tentang bagaimana membuat atau menge*plot* grafik dari data yang kita miliki. Yang termasuk dalam bagian ini antara lain, dasar-dasar penge*plot*an, *format* grafik, membuat grafik khusus misalnya grafik dalam bentuk *bar*, *histogram*, *contour* dan lain-lain. Sedangkan 3-D *Visualization* ini menjelaskan dengan tuntas bagaimana menampilkan data yang kita miliki dalam grafik 3 dimensi, termasuk di dalamnya membuat grafik 3-D, menentukan tampilan objek, transparansi objek, *lighting* dan lain-lain [17].

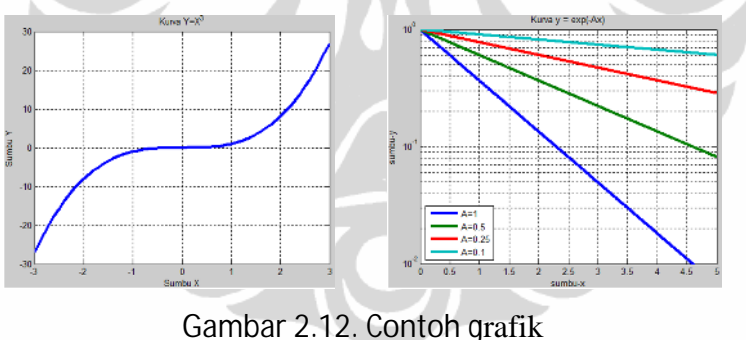

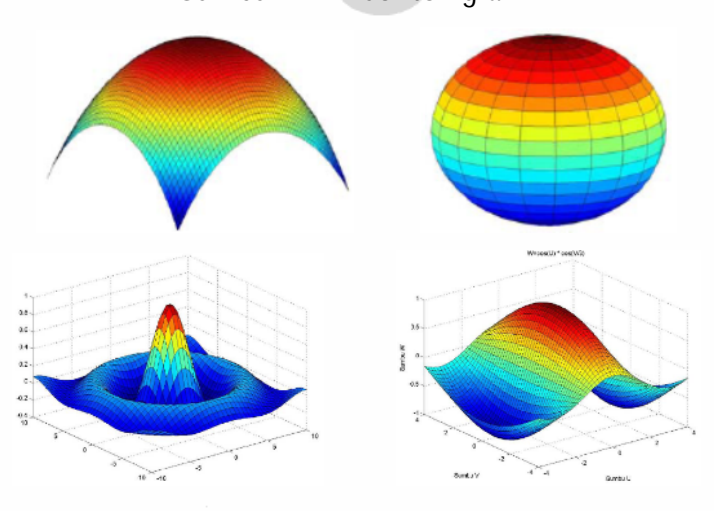

Gambar 2.13. Contoh 3-D *Visualization*

Untuk mem*visual*isasikan data secara 2 dimensi ataupun 3 dimensi, kita menggunakan berbagai *command plotting*; di mana c*ommand* yang paling dasar ialah *plot*. Contoh;

```
clc
clear, close all
% Memplot kurva eksponensial negatif secara lebih efisien
x=linspace(0.5,500);y1=exp(-x); y2=exp(-0.5*x); y3=exp(-0.25*x);
y4=exp(-0.1*x);
plot(x,y1,x,y2,x,y3,x,y4)grid on
xlabel('sumbu-x'), ylabel('sumbu-y')
% Memplot kurva dalam skala semilogaritmik
title('Kurva y = exp(-Ax')')
legend('A=1','A=0.5','A=0.25','A=0.1')
% menyempitkan area plot pada y=1 hingga 10^2
semilogy(x,y1,x,y2,x,y3,x,y4,'LineWidth',3)grid on
xlabel('sumbu-x'), ylabel('sumbu-y')
title('Kurva y = exp(-Ax)')
legend('A=1','A=0.5','A=0.25','A=0.1',3)
axis([0 5 1e-2 1])
```
Atau beberapa contoh *plot* yang dapat digunakan untuk menampilkan grafik:

- *plot*(x,y,'r-') menggambar x *versus* y dengan garis utuh warna merah
- *plot*(x,y,'k\*') menempatkan tanda \* warna hitam untuk setiap titik x *versus* y.
- *plot*(x,y,'g--s') menggambar dengan garis putus-putus warna hijau dan menempatkan tanda bujur sangkar di setiap titik **x** *versus* **y**.

Ada tiga macam *plot* 3-dimensi yang dapat ditampilkan, seperti *plot* garis, *plot* permukaan (*surface*) dan *plot* kontur. Untuk menggambar garis di dalam ruang 3 dimensi dapat kita gunakan *command* **plot3( ... ),** sementara itu untuk *plot* permukaan (*surface*) dalam ruang 3 dimensi digunakan *command mesh* atau *surf*. Contoh ;

> $x = \text{linspace}(-10,10,40); y = x;$  $[X,Y]$  = meshgrid $(x,y)$ ;  $R = \text{sqrt}(X.^{2}+Y.^{2})$ ;  $Z = \sin(R)$ ./(R+eps);  $surf(X,Y,Z);$

Sedangkan fungsi dua *variabel*, misalkan *z = f(x,y)* bisa kita gambarkan konturnya dalam dua dimensi dengan *command* berikut:

- *contour*(X,Y,Z) : menggambar kontur dari nilai di Z dengan 10 *level*. Elemen Z diterjemahkan sebagai *level-level* di atas bidang  $(x, y)$
- $C = contour(X, Y, Z)$  : menghitung matriks kontur C
- *contour(*X,Y,Z,n) : menggambar kontur dengan *n level*
- *contour*( ... , '*string*') : menggambar kontur dengan *property* yang ditentukan oleh *string*
- *clabel*(C) : menuliskan angka pada garis-garis kontur untuk menunjukkan *level*
- *meshc*(X,Y,Z) : menggambar permukaan seperti pada *command mesh* dan juga menggambar kontur pada dasar grafik

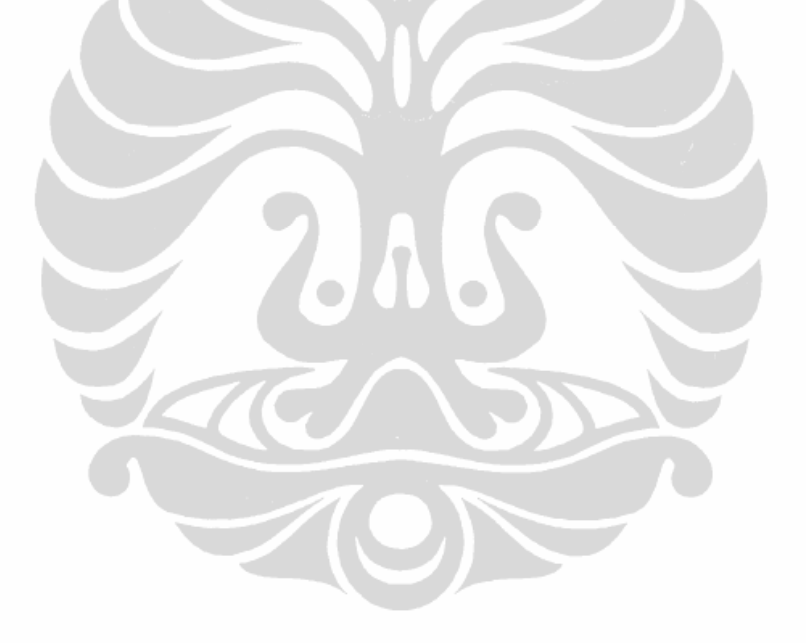
# **BAB III METODE PENELITIAN**

## **3.1. STUDI LITERATUR**

Melakukan pengumpulan literatur atau pustaka yang berhubungan dengan tema penelitian termasuk pada jurnal-jurnal nasional ataupun internasional, juga makalah dan tesis seperti: *Non-contact roughness measurement of turned parts using machine vision. International Journal Advanced Manufacturing Technology* dan *Machine Vision based Surface Roughness measurement with Evolvable Hardware Filter. ICGST-GVIP Journal*.

## **3.2. PERSIAPAN KONSTRUKSI DAN PEMBUATAN BENDA UJI**

Konstruksi yang direncanakan berbentuk sederhana, seperti:

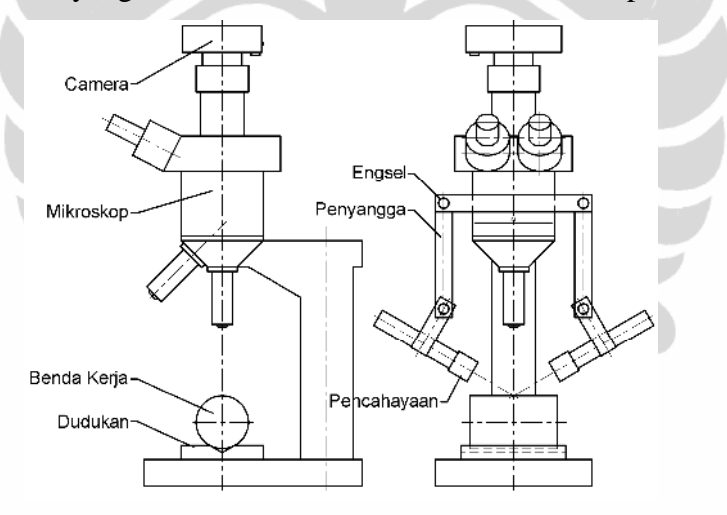

Gambar 3.1. Konstruksi alat pengukuran

Bagian-bagian di atas menggunakan mikroskop standar yang mempunyai pembesaran (skala) 10x, 20x dan 40x. Sedangkan penyangga menggunakan potongan-potongan plat yang diikat/dikunci menggunakan baut dan mur, berikut sebagai engselnya. Pencahayaan menggunakan lampu penerangan (senter), yang didapatkan di pasaran. *Camera* standar yang digunakan *camera pocket* yang mempunyai penskalaan maksimal 4x, yang dipegang menggunakan *holder* pipa PVC dijepit pada bagian atas mikroskop.

Pembuatan benda uji (*workpiece*) dilakukan pada permesinan CNC bubut dengan 10 variasi *feed rate*.

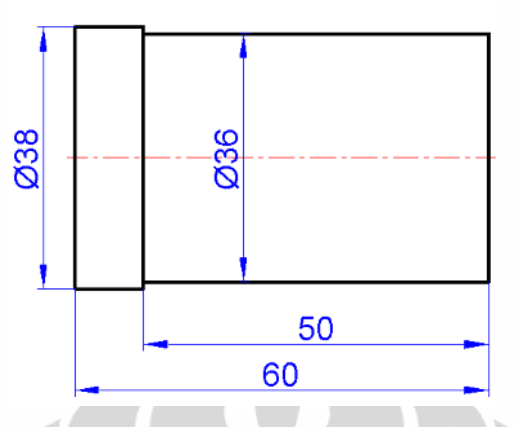

Gambar 3.2. Dimensi benda uji

| Benda   | Dia. Benda | Feed Rate |          |  |
|---------|------------|-----------|----------|--|
| Uji ke- | $uji$ (mm) | (mm/rev)  | (mm/min) |  |
|         | 36         | 0.10607   | 150      |  |
| 2       | 36         | 0.13789   | 195      |  |
| 3       | 36         | 0.16971   | 240      |  |
| 4       | 36         | 0.20154   | 285      |  |
| 5       | 36         | 0.23336   | 330      |  |
| 6       | 36         | 0.26518   | 375      |  |
| 7       | 36         | 0.29700   | 420      |  |
| 8       | 36         | 0.32882   | 465      |  |
| 9       | 36         | 0.36064   | 510      |  |
| 10      | 36         | 0.39246   | 555      |  |

Tabel 3.1. Variasi *feed rate* benda uji yang berbeda-beda

Menggunakan bahan baja S45C (baja karbon dengan kadar karbon 0,45%) dan kekuatan tarik 67 kg/mm $^2$  atau kekerasan HB 187 [10], dengan nilai kekerasan 55,7 HRA (*High Rockwell* A).

Menggunakan pahat *insert* jenis CNMG120408-HS untuk pemotongan benda kerja bahan S45C, S55C, SCM430, SCM440 atau *hardness* 180 - 260HB. Mata potong ini juga mempunyai parameter; [13]

- *Depth of cut* : 1.0 4.0 mm (2.5 mm), *medium* dan *finishing*
- Feed :  $0.1 0.4$  mm/rev (0.25 mm/rev)
- *Cutting speed* : 160 180 m/min

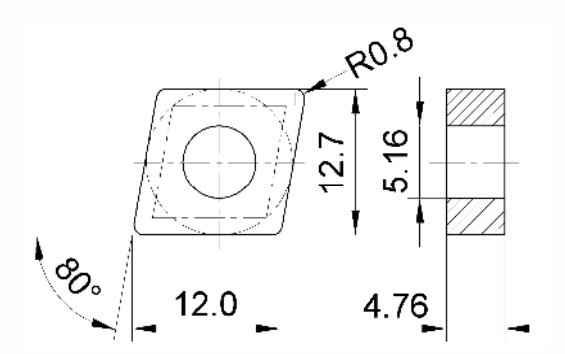

Gambar 3.3. Dimensi *insert cutting tool* untuk bubut

Sedangkan parameter pemotongan yang dilakukan untuk benda uji tersebut mempunyai;

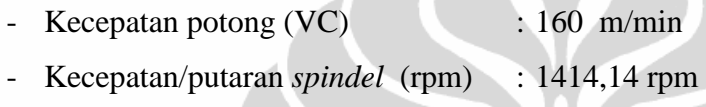

- Radius mata pahat : 0.8 mm
- Kedalaman pemakanan : 1 mm

# **3.3. PERHITUNGAN KEKASARAN**

Melakukan perhitungan analitis terhadap benda uji dari inputan parameter proses permesinan CNC bubut dan parameter pahat *insert*. Sehingga terangkum nilai kekasaran ideal pada masing-masing benda uji untuk analisis dasar pada pengukuran pengenalan citra.

## **3.4. PENGUKURAN DENGAN METODE KONTAK**

Selain pengukuran analitis, melakukan pengukuran metode kontak dengan menggunakan *stylus meter*, sehingga didapat juga nilai kedalaman rata-rata kekasaran profil benda uji dari *feed rate* yang bervariasi (150 mm/min s.d. 555 mm/min). Ini bertujuan untuk melihat perbandingan persentase analisis *error* pengukuran metode kontak dan nonkontak terhadap perhitungan kekasaran dari nilai-nilai parameter proses CNC bubut. Gambar 3.4. *Stylus meter* 

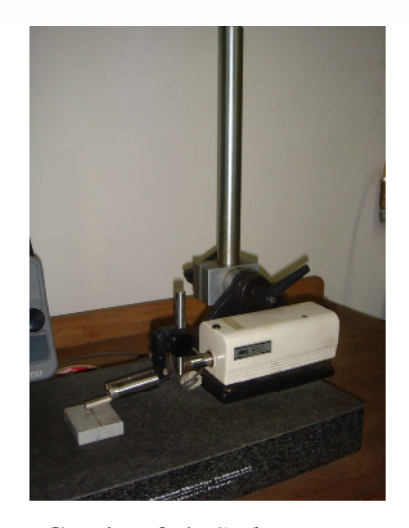

#### **3.5. PENYETINGAN KONSTRUKSI DAN PENGUJIAN**

Agar hasil *capture* fitur yang diambil dapat terlihat dengan baik, penyetingan konstruksi ini perlu diatur pada posisinya.

Pengaturan penskalaan/pembesaran objek yang diambil diatur pada penskalaan mikroskop 20x dan pengaturan penskalaan pada *camera pocket* 4x, sehingga kedua penskalaan ini digabung menjadi pembesaran 80x.

Selanjutnya pemilihan lampu untuk pencahayaan, dalam hal ini peneliti mencoba menggunakan pencahayaan berkekuatan 20 watt yang terjual di pasaran. Juga pengaturan pada posisi sudut pencahayaan ke objek sebesar 30° dan 90° (tegak lurus).

Sebelum melakukan pengujian, terlebih dahulu melakukan kalibrasi permukaan dengan pengukuran pada plat kalibrator *roughness* permukaan kekasaran 0.40 μm atau 2.90 μm sebagai kekasaran dasar untuk mendapatkan nilai kekasaran pada benda uji yang akan dilakukan.

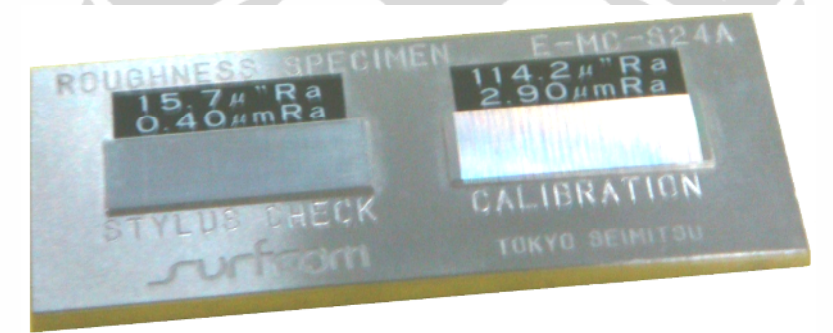

Gambar 3.5. Permukaan pelat kalibrasi

## **3.6. PEMROSESAN CITRA**

Pada metode ini, citra objek yang telah diambil akan dilakukan pemrosesannya dengan menggunakan simulasi MATLAB sehingga dapat mengidentifikasikan tiap titik *pixel* pada citra dan memberikan bentuk profil permukaan kedalaman permukaan yang akan ditunjukkan.

Selanjutnya bentuk profil permukaan tersebut disimulasikan kembali untuk mengetahui bentuk profil garis *linear* dari permukaan kedalaman itu, sehingga dapat mengidentifikasikan batasan bagian lembah profil dan batasan bagian puncak profil.

## **3.7. PEMROSESAN PENGUKURAN KEKASARAN**

Dengan simulasi MATLAB juga, metode ini untuk mengukur hasil kedalaman kekasaran yang dihasilkan pada permukaan objek ukur pada pelat kalibrasi dan ditransformasikan dengan nilai dasar pelat kalibrator kekasaran 0.4 m atau 2.9 m, sehingga menghasilkan nilai dimensi per*brightness*.

Dari nilai kalibrasi dapatlah mengukur kedalaman permukaan seluruh benda uji yang telah di*capture* dan memberikan Ra dari masing masing-masing *feed rate* yang berbeda.

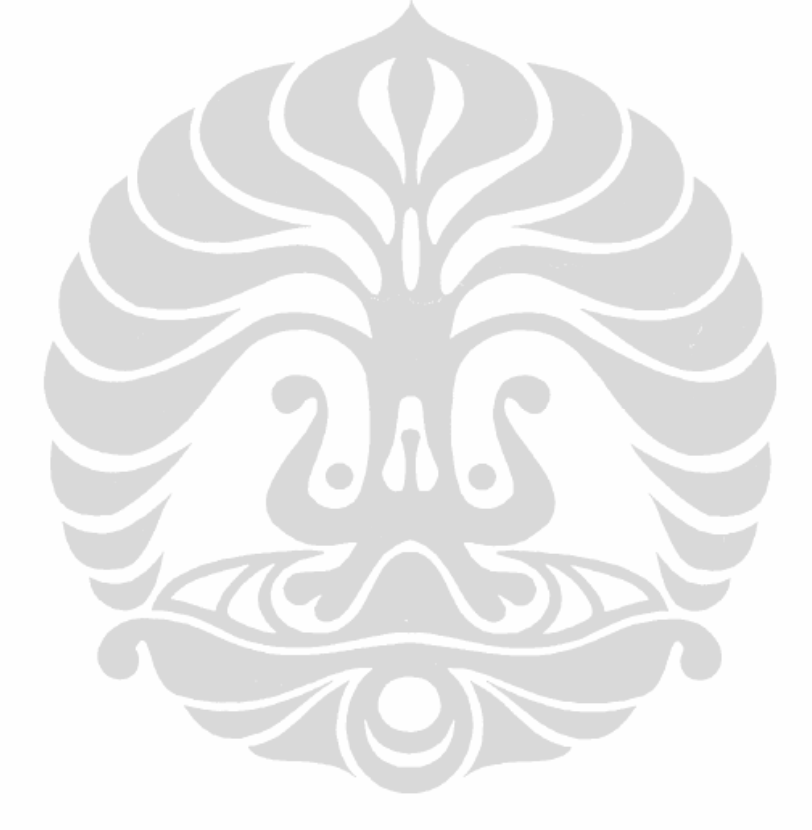

# **BAB IV PEMBAHASAN**

# **4.1.** *SET-UP* **KONSTRUKSI**

Mikroskop dibuat dudukan dari beberapa *part* pelat, diharapkan dapat memposisikan/mengarahkan pencahayaan ke titik objek permukaan benda uji.

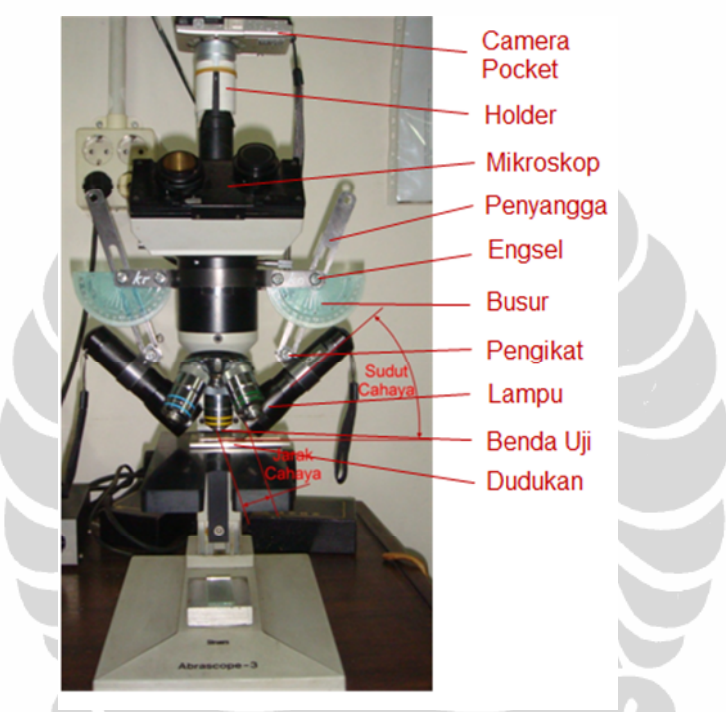

Gambar 4.1. Bagian-bagian dan *set-up* konstruksi

Secara konstruktif, rangkaian konstruksi ini dibuat bertujuan untuk mengatur sudut pencahayaan, jarak pencahayaan, pengaturan pembesaran skala objek dan pemposisian titik objek permukaan yang diambil.

Kalibrasi awal adalah karakteristik permukaan hasil *capture* yang ditampilkan dari pelat kalibrasi 0.4 μm atau 2.9 μm, setelah itu dapat melakukan pengukuran pada permukaan benda uji dengan transformasi hasil nilai dimensi dari nilai *brightness* permukaan pelat kalibrasi tersebut.

# **4.2. PENSKALAAN OBJEK CITRA**

Penskalaan pembesaran yang dilakukan adalah 80x, yaitu pembesaran mikroskop 20x dan pembesaran *camera pocket* 4x. Kemudian dilakukan *capture*

*image* pada pelat kalibrator dan beberapa benda uji dari *feed rate* yang berbedabeda.

Contoh *capture image* pada pelat *kalibrator* untuk penskalaan 80x terlihat pada gambar 4.2.

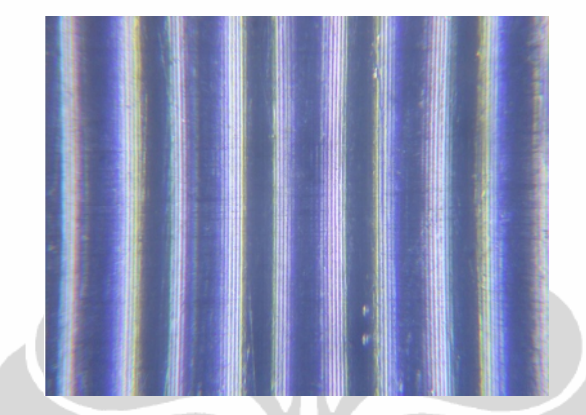

Gambar 4.2. Hasil *capture image* dengan pembesaran 80x (penskalaan mikroskop 20x dan pembesaran *camera pocket* 4x) pada permukaan kekasaran pelat kalibrator 2.9 μm dengan sudut pencahayaan 30

Semakin jelas objek *capture image* maka semakin baik dan mudah pengukuran yang akan dianalisis. Dimensi skala ini dilakukan merupakan pembesaran maksimal yang dapat diambil pada konstruksi yang tersedia, selain diharapkan mencapai pembesaran 100x untuk memperoleh *capture image* yang lebih baik.

#### **4.3. PENCAHAYAAN OBJEK**

Sangat bervariatif untuk memberikan pencahayaan pada titik objek yang akan di*capture* permukaannya, yaitu 0°-90°. Secara grafis untuk memudahkan identifikasi puncak dari fitur permukaan hasil pemotongan radius pahat 0.8 mm adalah pemposisian pencahayaan pada: (lihat gambar 4.3)

- kemiringan  $61.04^{\circ} \rightarrow$  *feed rate* 0.4 mm/rev atau 555 mm/min

- kemiringan  $82.83^\circ \rightarrow \text{feed rate } 0.1 \text{ mm/rev}$  atau 150 mm/min.

Sehingga pantulan pencahayaan ini langsung dapat ditangkap oleh lensa mikroskop dan tersimpan pada pengolahan *capture image*.

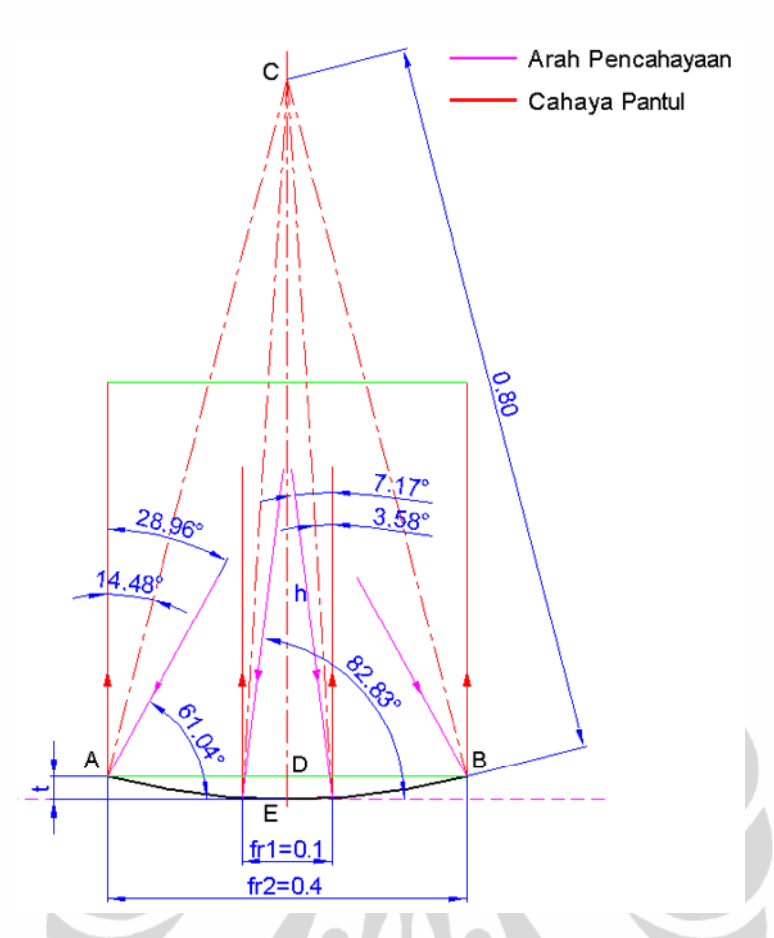

Gambar 4.3. Batasan pencahayaan ke objek pada *feed rate* minimal dan *feed rate* maksimal

Berarti ini menunjukkan bahwa pencahayaan yang *ideal* diberikan pada produk pembubutan yang menggunakan pahat *insert* beradius 0.8 mm adalah 61.04° - 82.83°. Akan tetapi besarnya sudut pencahayaan ini juga dipengaruhi oleh masuknya cahaya tersebut pada titik objek yang di*capture*. Semakin besar sudut derajat pencahayaan yang diberikan, semakin sulit pencahayaan yang diberikan ke titik objek ukur. Sedangkan dari konstruksi yang ada, pencahayan dapat masuk ke titik objek ukur berada pada di bawah sudut 40°.

Setelah diuji *capture image* dari 3 posisi sudut pencahayaan, yaitu 15°,  $30^{\circ}$  & 45°, maka pemposisian yang baik pada sudut pencahayaan 30°, karena 45° masih sedikit cahaya masuk ke titik objek karena sebagian tertutup oleh batangan mikroskop dan 15<sup>°</sup> dianggap pencahayaan yang masih kurang (redup) yang masuk ke titik objek ukur karena sudut pantul yang sangat besar dari sudut cahaya datang.

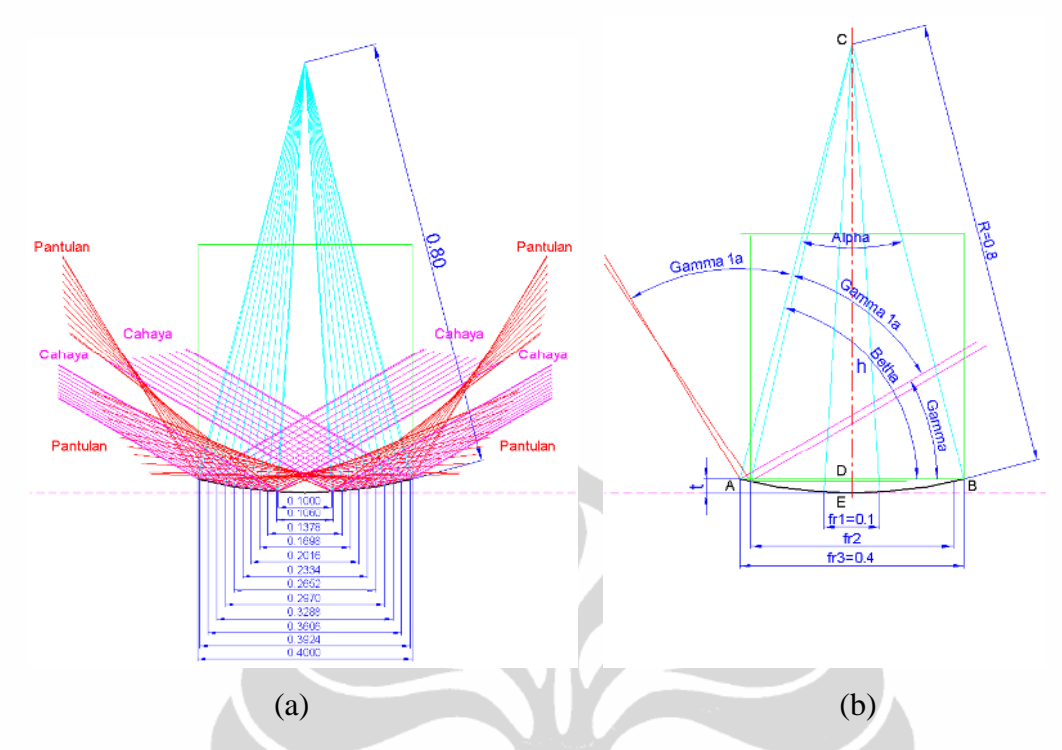

Gambar 4.4. Perubahan pencahayaan pantul pada sudut 30° untuk *feed rate* 150 mm/min hingga *feed rate* 555 mm/min; (a) Gambaran grafis pantulan pencahayaan, (b) Batasan-batasan nilai dari sistem pencahayaan

Selain model pencahayaan yang diberikan seperti di atas, memungkinkan pencahayaan dilakukan dari sudut tegak lurus (90).

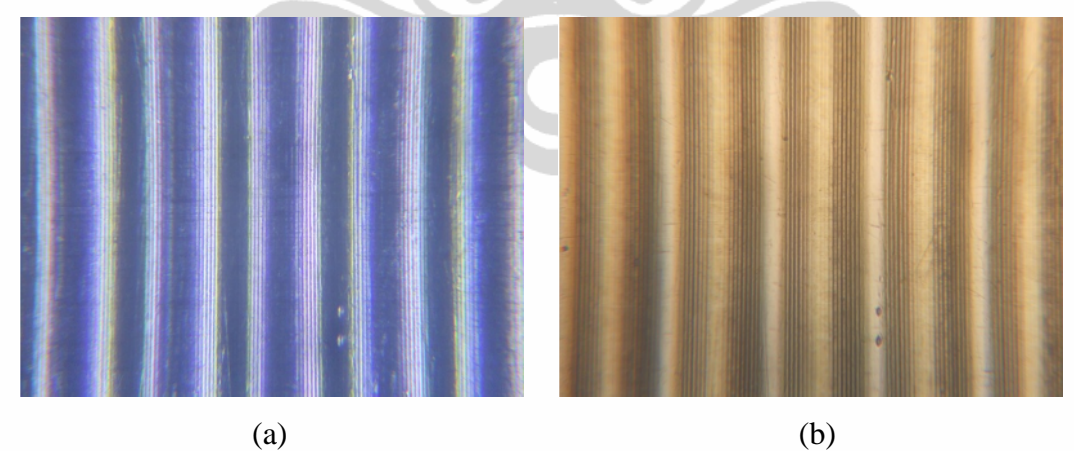

Gambar 4.5. Hasil *capture image* permukaan kekasaran 2.9 μm dengan pembesaran 80x, (a) sudut pencahayaan 30° dari sisi kiri dan kanan dan (b) sudut pencahayaan tegak lurus (90)

Dalam pengujiannya, pencahayaan 30° dan tegak lurus (90°) dapatlah dilakukan karena terlihat dari hasilnya teknik pencahayaan ini lebih dominan untuk pencahayaan objek citra.

# **4.4.** *CAPTURE IMAGE*

Setelah *capture image*, file ini disimpan dengan *type extension* \*.jpeg yang kemudian dapat pula dilakukan pemrosesan citra dalam bentuk *cropping*, agar citra yang diambil lebih besar. Akan tetapi akan mengurangi dimensi *pixel* dari citra tersebut. Hal ini sangat diperhatikan, karena besarnya nilai pixel yang terjadi, maka akan memberikan ketelitian titik fitur ataupun titik profil yang akan terjadi.

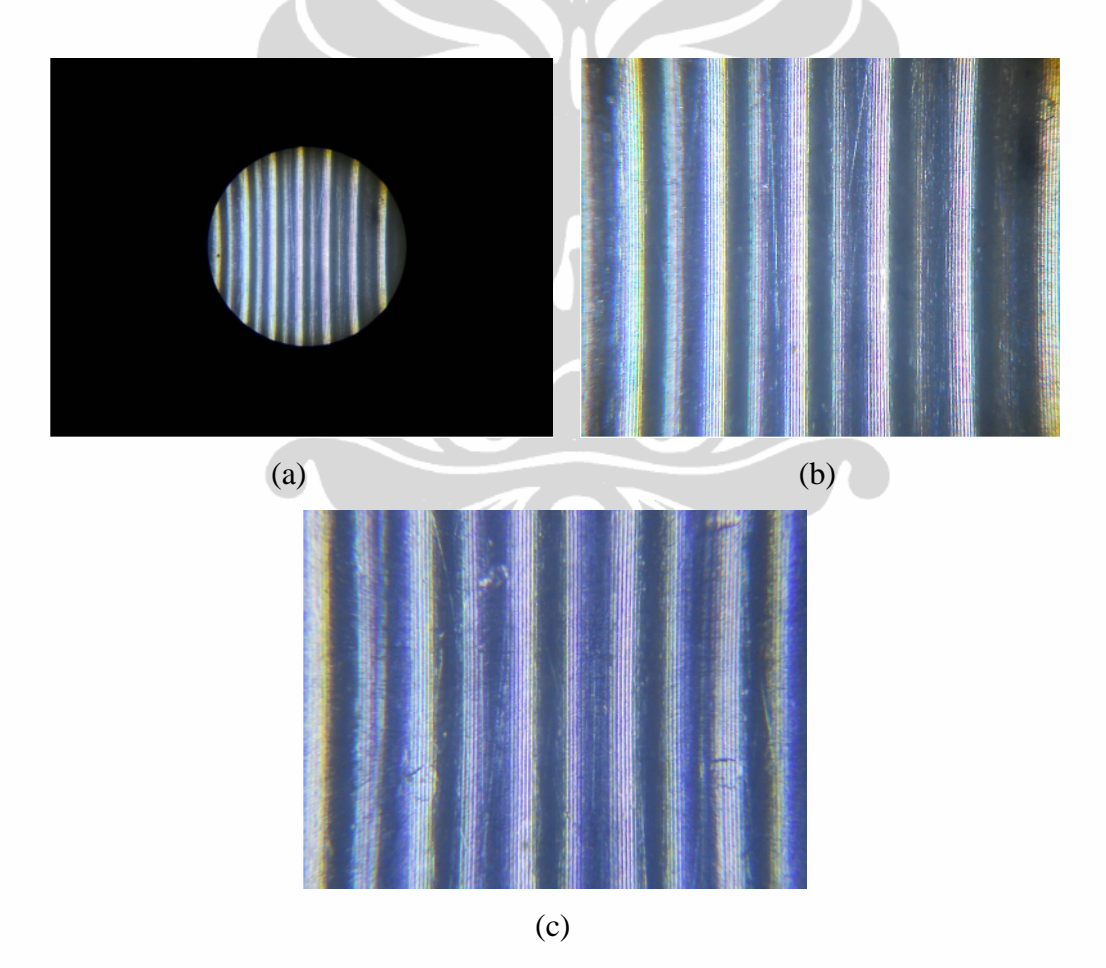

Gambar 4.6. Hasil *capture image* pada pelat kalibrator kekasaran permukaan 2.9 μm, sudut pencahayaan 30 (a) 4000x3000 *pixel* pembesaran 20x; (b) hasil *cropping* gambar a, 1240x980 *pixel*; (c) 4000x3000 *pixel* pembesaran 80x (20x mikroskop dan 4x *camera pocket*)

### **4.5. ALGORITMA DAN HASIL PENGOLAHAN CITRA**

Setelah *capture image*, tindakan selanjutnya adalah pemrosesan citra. Dalam hal ini menggunakan perangkat lunak MATLAB.

*Set-up* konstruksi yang dilakukan pada hasil *capture image* yang diuji yaitu sudut pencahayaan 30° dan/atau tegak lurus (90°) dan pembesaran objek 80x. dasar awal pengujian objek standar, yaitu pelat kalibrasi 0.4 μm atau 2.9 μm dan selanjutnya pengukuran benda uji pada *feed rate* pemrosesan bubut yang berbeda-beda.

Tahapan pemrosesan citra yang akan dilakukan, dimulai dari citra input yang dihasilkan, pemrosesan citra, grafik profil atau visualisasi objek ukur, kalibrasi kekasaran permukaan pelat kalibrator 0.4 µm atau 2.9 µm, iterasi hasil kalibrasi dengan pengukuran pada benda uji, sehingga mendapatkan nilai Ra dari masing-masing benda uji yang mempunyai *feed rate* yang berbeda-beda.

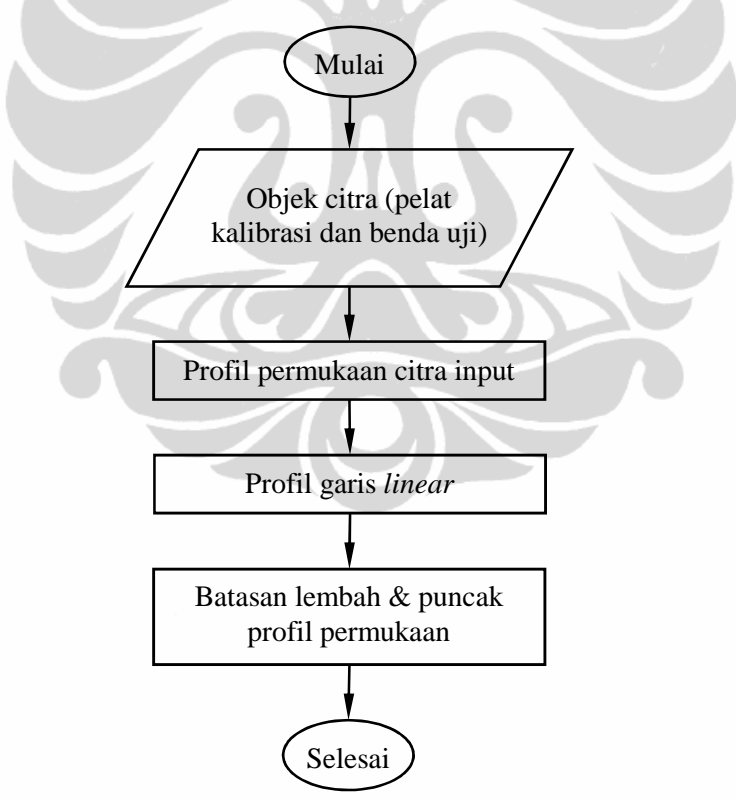

Gambar 4.7. Algoritma *image processing* dan *image enhancement* bentukan profil objek kalibrator (pemrograman lihat lampiran 1)

**Universitas Indonesia** Pemrosesan citra input dari hasil *capture image* objek tidak luput dipengaruhi oleh pencahayaan yang terjadi pada permukaan objek. Sehingga ketegasan nilai *brightness* ini dapat disimulasikan jika berbentuk permukaan ideal seperti di bawah pengaruh dari pencahayaan secara bervariatif.

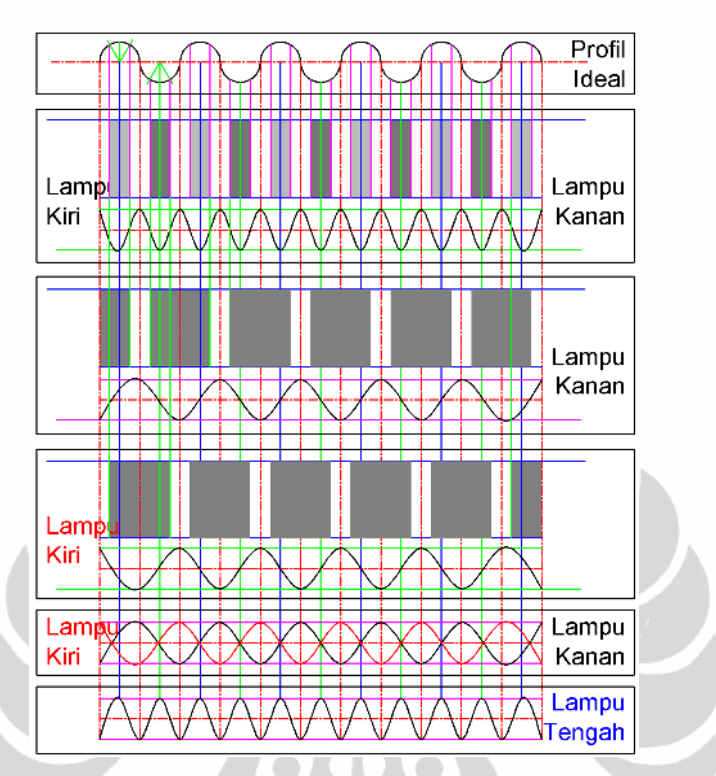

Gambar 4.8. Simulasi grafis bentuk profil dari bentuk permukaan ideal yang dipengaruhi nilai *brightness* dari sudut pencahayaan *input*

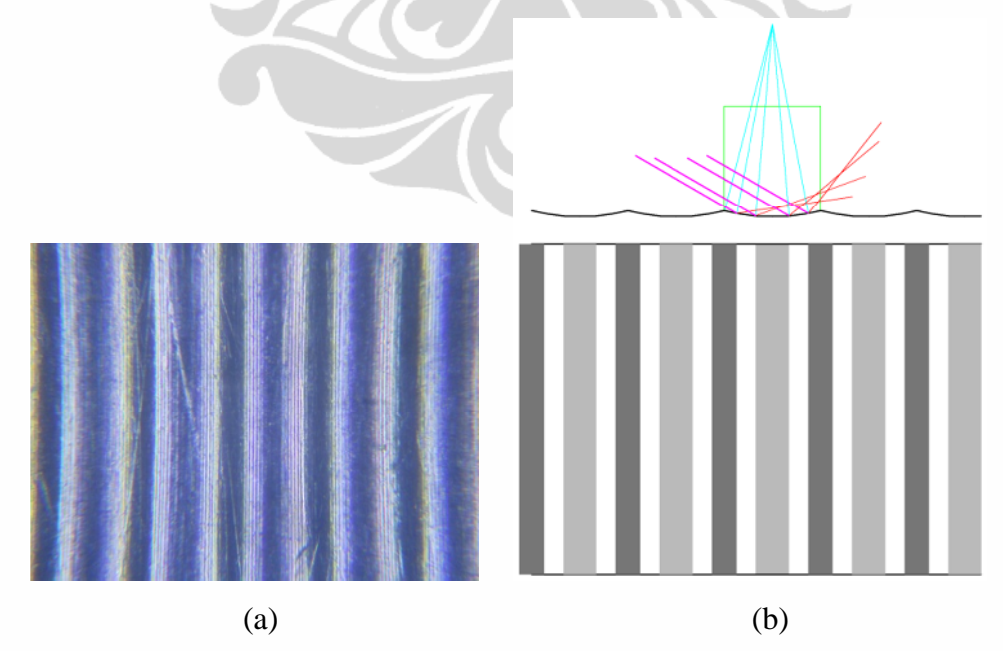

Gambar 4.9. Simulasi grafis fitur/profil permukaan yang dihasilkan; (a) Citra input, (b) Gambaran grafis profil citra input

Apabila nilai *brightness* tersebut diterjemahkan ke bentuk profil yang akan dihasilkan, akan mengahsilkan hasil yang berbeda. Secara grafis profil sebenarnya tergambarkan pada atas gambar 4.10 dan profil proses pencitraaan terlihat profil gambar 4.10 bawah.

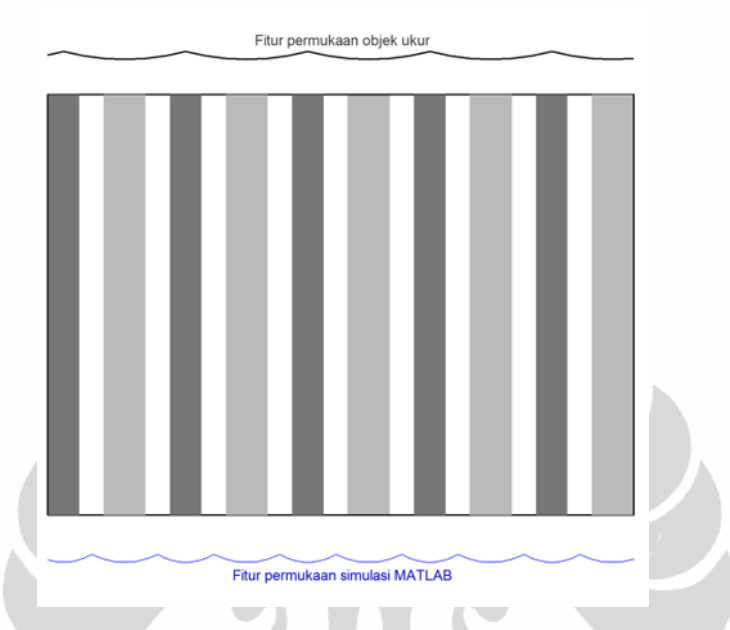

Gambar 4.10. Perbedaan profil objek ukur dengan profil sebenarnya secara grafis

Tabel 4.1. Profil permukaan hasil pemrosesan citra, *set-up* pencahayaan tegak lurus

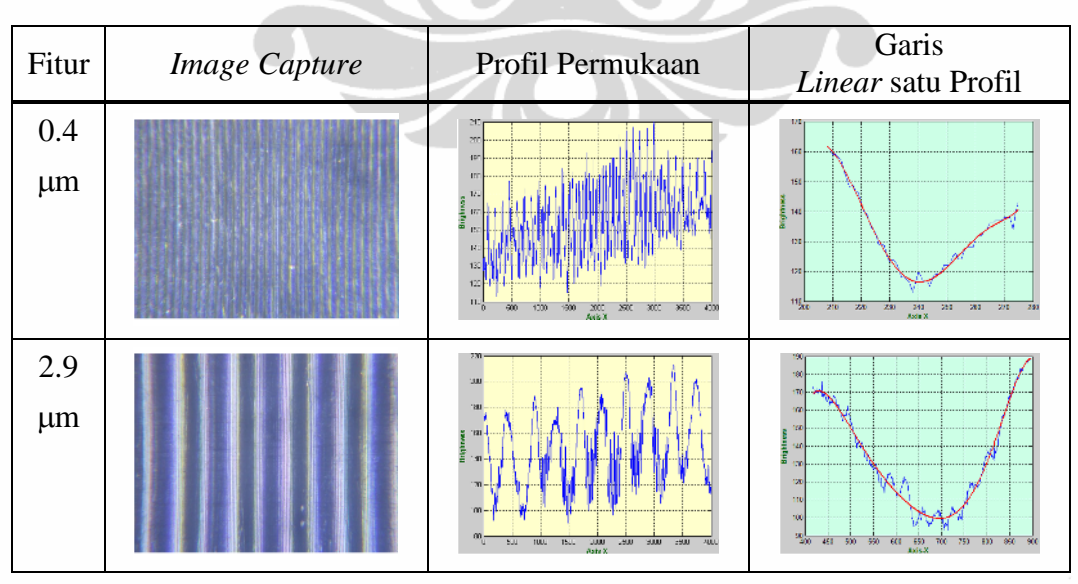

Dari perbedaan ini, pengolahan citra sangat berperan untuk menghasilkan profil permukaan. Karena setelah itu, diharapkan dari hasil profil permukaan ini,

dapat menghasilkan iterasi garis *median* yang dihasilkannya. Maka dari *median* tersebut, akan didapatkan batasan atas dan batasan bawah profil, sehingga menghasilkan nilai profil simulasi permukaan yang dihasilkan.

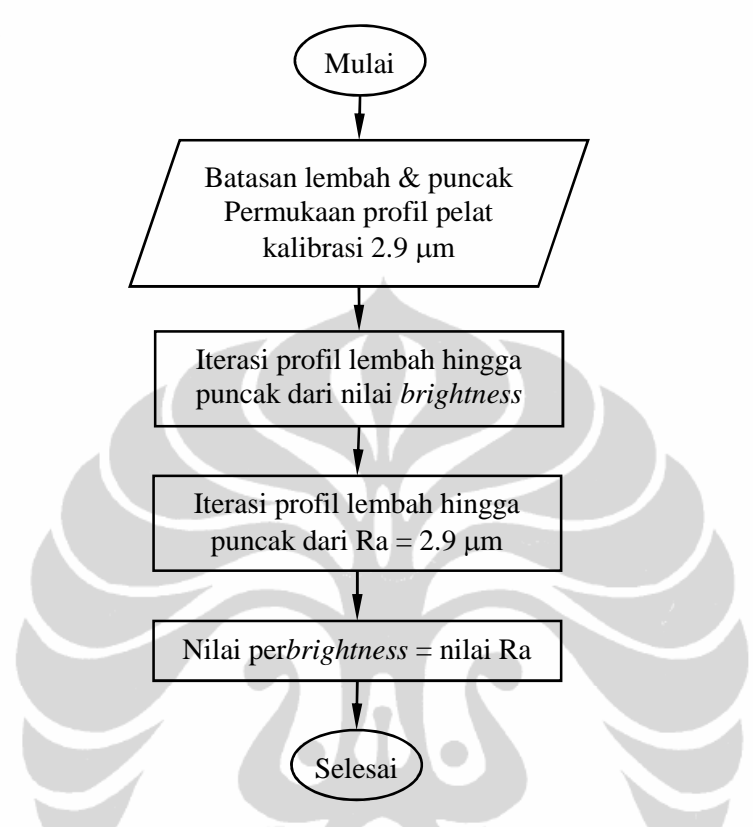

Gambar 4.11. Algoritma pemrosesan kalibrasi (pemrograman lihat lampiran 2)

| Ra        | Batasan lebar profil |       |       | Batasan ketinggian profil dari nilai<br>brightness |          |         |
|-----------|----------------------|-------|-------|----------------------------------------------------|----------|---------|
| $(\mu m)$ | Awal                 | Akhir | Range | Bawah                                              | Atas     | Range   |
| 0.4       | 208                  | 275   | 67    | 116.4117                                           | 161.8348 | 45.4231 |
| 2.9       | 418                  | 897   | 479   | 99.5268                                            | 188.8906 | 89.3638 |

Tabel 4.2. Batasan nilai bentukan profil permukaan pelat kalibrasi

Setelah mengidentifikasi kedua batasan nilai *brightness* dari dua kalibrator ini, didapatkan nilai 0.05689486 µm sebagai interasi dasar untuk mengukur nilai kekasaran pada benda uji. Dengan indikasi dasar batasan *brightness* pada kalibrator Ra 0.4 µm adalah nilai batas bawah pengukurannya.

Selanjutnya pengukuran terhadap benda uji dari nilai kalibrasi yang didapatkan, seperti algoritma di bawah.

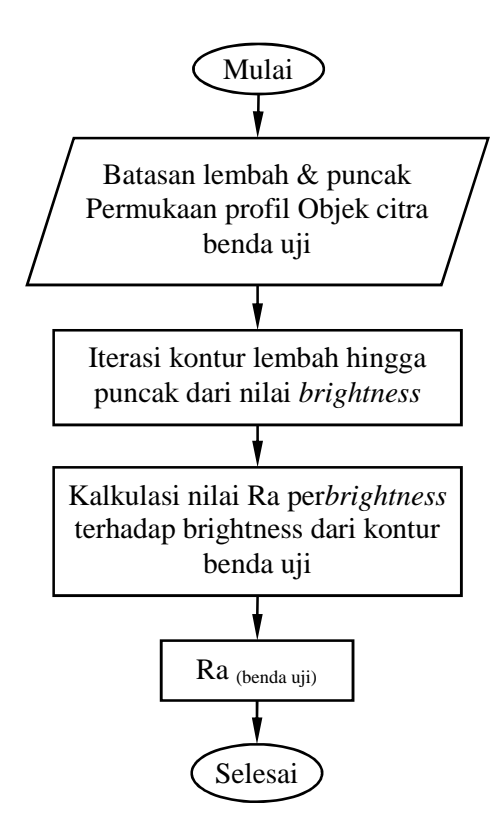

Gambar 4.12. Algoritma pemrosesan pengukuran benda uji (pemrograman lihat lampiran 3)

| Benda<br>$U$ ji ke- | Feed             |                      |       | Batasan ketinggian profil dari nilai |            |          |         |              |
|---------------------|------------------|----------------------|-------|--------------------------------------|------------|----------|---------|--------------|
|                     | Rate<br>(mm/min) | Batasan lebar profil |       |                                      | brightness |          |         |              |
|                     |                  | Awal                 | Akhir | Range                                | Bawah      | Atas     | Range   | $Ra (\mu m)$ |
| 1                   | 150              | 2919                 | 3739  | 820                                  | 137.0      | 191.2598 | 54.2598 | 0.9028       |
| 2                   | 195              | 1451                 | 2535  | 1084                                 | 96.0       | 158.0582 | 62.0582 | 1.3465       |
| 3                   | 240              | 202                  | 1617  | 1415                                 | 90.0       | 156.0062 | 66.0062 | 1.5711       |
| $\overline{4}$      | 285              | 1377                 | 2977  | 1600                                 | 91.0       | 177.8645 | 86.8645 | 2.7578       |
| 5                   | 330              | 1910                 | 3561  | 1651                                 | 116.0      | 180.0804 | 64.0804 | 1.4615       |
| 6                   | 375              | 1663                 | 3478  | 1815                                 | 108.0      | 173.1901 | 65.1901 | 1.5246       |
| 7                   | 420              | 1935                 | 3340  | 1405                                 | 120.0      | 204.4057 | 84.4057 | 2.6179       |
| 8                   | 465              | 1547                 | 3345  | 1798                                 | 92.0       | 190.3848 | 98.3848 | 3.4132       |
| 9                   | 510              | 1310                 | 3428  | 2118                                 | 109.0      | 194.8137 | 85.8137 | 2.6980       |
| 10                  | 555              | 1403                 | 3901  | 2498                                 | 104.0      | 200.1382 | 96.1382 | 3.2854       |

Tabel 4.3. Batasan nilai dan Ra objek benda uji dari beberapa *feed rate* yang berbeda (bentukan profil terlihat pada lampiran 4)

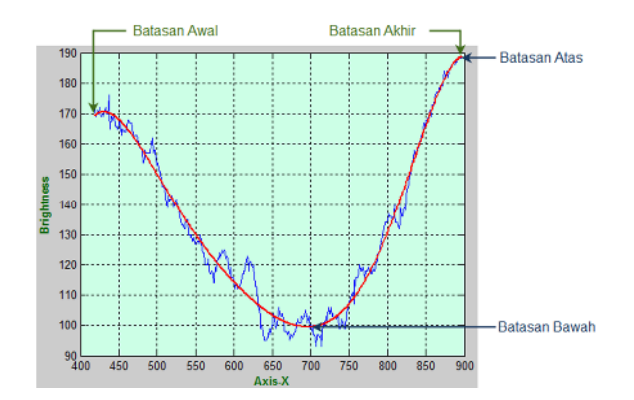

Gambar 4.13. Contoh batasan-batasan identifikasi citra ukur pada bentukan profil kalibrasi dan profil benda uji

Untuk mengetahui nilai kekasaran (tabel 4.3) yang dihasilkan dari identifikasi kedalaman profil terhadap kalibrator Ra 0.4 µm dan kalibrator Ra 2.9 m, yaitu;

$$
Ra_1 = (Range \, brightness_{[1]} - Range \, brightness_{[Ra0.4]}) * 0.05689486 \,\mu m +
$$
\n
$$
Ra \, Kalib \, factor 0.4
$$

 $Ra_1 = ((54.2598 - 45.4231)$  0.05689486  $\mu$ m $) + 0.4 = 0.9028$   $\mu$ m

Setelah didapatkan nilai kedalaman rata-rata dari pengukuran pengenalan citra, selanjutnya diketahui nilai perhitungan kekasaran yang dipengaruhi oleh beberapa parameter pemrosesan bubut CNC yang dilakukan dan nilai pengukuran kontak (*stylus meter*).

|                |         | Benda Uji ke-   Feed rate (mm/rev)   Feed Rate (mm/min) | Ra (µm) |
|----------------|---------|---------------------------------------------------------|---------|
|                | 0.10607 | 150                                                     | 0.4515  |
| $\overline{c}$ | 0.13789 | 195                                                     | 0.7630  |
| 3              | 0.16971 | 240                                                     | 1.1557  |
| $\overline{4}$ | 0.20154 | 285                                                     | 1.6297  |
| 5              | 0.23336 | 330                                                     | 2.1850  |
| 6              | 0.26518 | 375                                                     | 2.8216  |
| 7              | 0.29700 | 420                                                     | 3.5394  |
| 8              | 0.32882 | 465                                                     | 4.3385  |
| 9              | 0.36064 | 510                                                     | 5.2188  |
| 10             | 0.39246 | 555                                                     | 6.1804  |

Tabel 4.4. Hasil perhitungan analitis

Salah satu contoh perhitungan Ra secara analitis no 1 tabel di atas dengan parameter permesinan *feed rate* 150 mm/min, radius pahat yang digunakan 0.8 mm, kedalaman pemakanan 1 mm, putaran *spindel* 1414.14 rpm, kecepatan potong 160 m/min, maka;

$$
R_a = \frac{0.0321 \, x \, \left(\frac{F}{n}\right)^2}{r} = \frac{0.0321 \, x \, \left(\frac{150}{1414.14}\right)^2}{0.8} = 0.0004515 \, mm = 0.4515 \, \mu m
$$

Tabel 4.5. Hasil pengukuran kontak menggunakan *stylus meter* (rincian terlihat lampiran 5)

| Benda Uji ke-  | Feed Rate (mm/min)     | $Ra(\mu m)$ |
|----------------|------------------------|-------------|
|                | 150                    | 0.8080      |
| $\overline{2}$ | 195                    | 0.9360      |
| 3              | 240                    | 1.0160      |
| 4              | 285                    | 0.9720      |
| 5              | 330                    | 0.8720      |
| 6              | 375                    | 0.9360      |
| 7              | 420                    | 0.8600      |
| 8              | 465                    | 0.8200      |
| 9              | 510                    | 0.8960      |
| 10             | 555                    | 0.9080      |
| 11             | Kalibrator $0.4 \mu$ m | 0.680       |
| 12             | Kalibrator 2.9 $\mu$ m | 3.356       |

# **4.6. ANALISIS KETELITIAN KEKASARAN PERMUKAAN**

Di lihat dari nilai Ra pada masing-masing metode perhitungan dan pengukuran kekasaran rata-rata yang dilakukan, terangkum pada tabel berikut.

Tabel 4.6. Persentase penyimpangan nilai kekasaran metode pengukuran *stylus* (metode kontak) dan *machine vision* (metode nonkontak)

| Feed<br>Benda<br>Rate<br>Uji |          | Hasil Pengukuran Ra $(\mu m)$ |                            |                          | Persentase penyimpangan (%) |                   |                    |
|------------------------------|----------|-------------------------------|----------------------------|--------------------------|-----------------------------|-------------------|--------------------|
|                              | (mm/min) | Analitis                      | <i>Stylus</i><br>Meter(SM) | Machine<br>Vision $(MV)$ | SM vs<br>Analitis           | MV vs<br>Analitis | MV vs<br><b>SM</b> |
|                              | 150      | 0.4515                        | 0.808                      | 0.9028                   | 78.98                       | 99.97             | 11.73              |
| $\mathcal{D}$                | 195      | 0.7630                        | 0.936                      | 1.3465                   | 22.68                       | 76.48             | 43.85              |

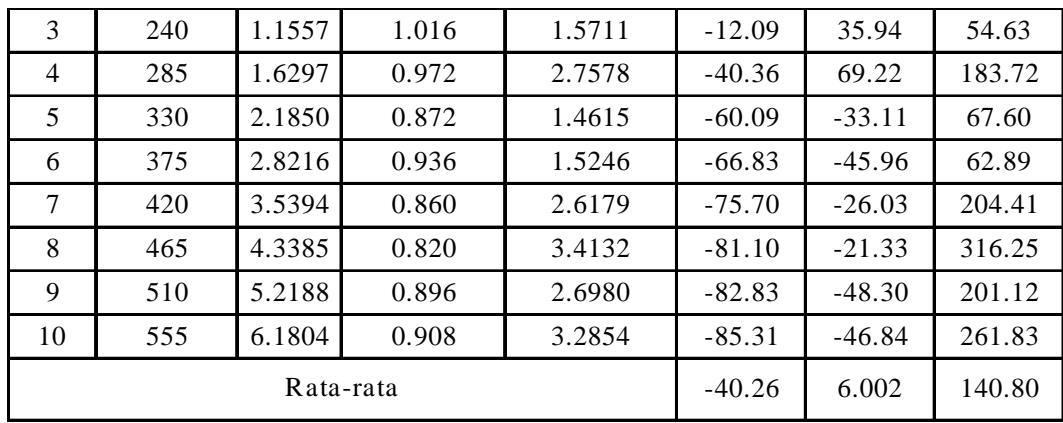

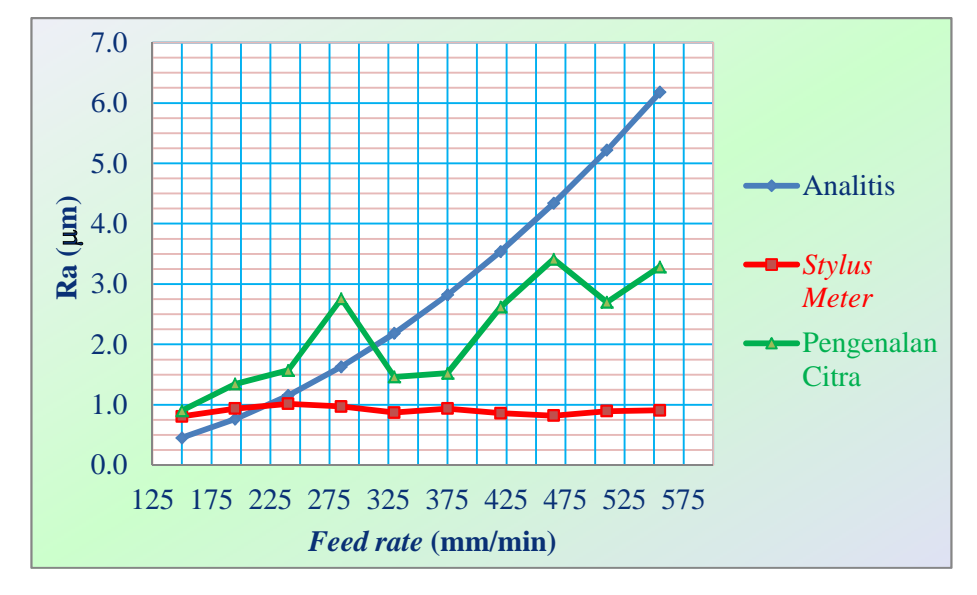

Gambar 4.14. Grafik nilai kekasaran dari perhitungan analitis, pengukuran metode kontak dan metode nonkontak

Analisis hasil pengukuran kekasaran rata-rata yang ditunjukkan tabel dan grafik di atas bahwa pengukuran *machine vision* pengenalan citra lebih mendekati nilai analitis, artinya tingkat kepresisian yang dihasilkan lebih mendekati nilai Ra *natural*. Sedangkan nilai kontak yang terjadi masih di bawah nilai kekasaran *natural* yang dihasilkan karena dipengaruhi besarnya bola radius kontak sebagai pengukuran profil permukaan kekasaran yang didapatkan.

Persentase penyimpangan yang dihasilkan dari pengukuran kontak (*stylus meter*) dengan kekasaran *natural* rata-rata di bawah analitis (-40.26%), sedangkan nonkontak (pengenalan citra) terhadap kekasaran *natural* di atas analitis 6.0 %.

### **BAB V**

## **KESIMPULAN DAN SARAN**

# **5.1. KESIMPULAN**

Beberapa kesimpulan yang dihasilkan dari pengujian yang dilakukan terhadap pengukuran kekasaran dengan metode *vision*, yaitu:

- Benda uji yang dilakukan adalah benda uji yang dipengaruhi oleh variasi gerak makan, karena parameter yang lain pengaruhnya kecil terhadap kekasaran permukaan seperti kecepatan potong, radius pahat (*nose radius*). Ini menjelaskan bahwa jika kedua parameter tersebut bertambah besar akan menurunkan nilai Ra.
- Karakteristik yang mempengaruhi pengukuran kekasaran dengan metode pengenalan objek pada *machine vision* ini adalah *capture image* (*set-up external* terhadap kualitas citra yang ditangkap), identifikasi profil dari pemrosesan citra input dan transformasi identifikasi kalibrasi ke pengukuran benda uji.
- Dengan melakukan kalibrasi pemrosesan citra pada pelat kalibrator maka didapatkan iterasi pengukuran profil 0.05689486 m per*brightness* sebagai dasar pengukuran benda uji.
- Hasil pengukuran nonkontak yang dilakukan memberikan hasil yang mendekati nilai kekasaran *natural* dibandingkan dengan metode kontak, ini menunjukkan ketelitian pengukuran nonkontak terarah pada tingkat ketelitian yang cukup tinggi. Dengan persentase penyimpangan rata-rata 6.00%.

# **5.2. SARAN**

Ada beberapa saran untuk dipertimbangkan dalam pengembangan pengukuran sistem *machine vision* berikutnya, khususnya identifikasi objek dengan pemrosesan citra fitur yang diambil, adalah:

- *Capture image* objek sebaiknya pada titik objek citra yang sama untuk berbagai jenis metode pengukuran yang akan dilakukan.

- Tentukan lebar citra yang diambil pada dimensi objek ukur, minimal pada citra *feed rate* terbesar adalah mewakili 3 profil permukaan uji yang akan diukur. Karena ini mempengaruhi penentuan parameter peralatan uji yang akan dibuat konstruksinya.
- Melakukan pemrosesan citra terhadap profil permukaan yang mendekati bentukan profil garis *linear*.
- Tetap melakukan kalibrasi, agar pemrosesan citra ukur tetap akurat.

### **DAFTAR PUSTAKA**

- [1] H. H. Shahabi *&* M. M. Ratnam. *Non-contact roughness measurement of turned parts using machine vision*. International Journal Advanced Manufacturing Technology 46:275–284 (2010). pp 275-284.
- [2] Rakiman. *Studi Eksperimental Pengukuran Kekasaran Permukaan dengan Metode Electronic Speckle Pattern Interferometry (ESPI)*. Tesis-RM2702. 2007.
- [3] Xiaojun Tang, et al. *Surface Roughness Measurement Based on Image Processing and Image Recognition*. Jurnal *Computers and Simulation in Modern Science*. China. ISSN: 1790-2769. ISBN: 978-960-474-117-5. pp 91-96.
- [4] Hariyanto, Budi. *Identifikasi Fitur 2D Kekasaran Permukaan Berbasis Vision Untuk Produk Hasil Permesinan*. Tesis DTM-UI. 2009.
- [5] Marcello M. Amarala, et al. *Roughness Measurement Methodology according to DIN 4768 Using Optical Coherence Tomography (OCT)*. 7390-34 V. 1 (2009). pp 1-8.
- [6] Hyosung LEE, Yangdam EO, Yongil KIM & Kiwon AHN. *Object's Surface Roughness Measurement Using A High Resolution Digital Camera*. Korea. pp 1-9.
- [7] T.K. Thivakaran & RM. Chandrasekaran. *Machine Vision based Surface Roughness measurement with Evolvable Hardware Filter*. ICGST-GVIP Journal Volume 10 Issue 3 (2010). pp 11-19.
- [8] Abouelatta, Ossama B. *3D Surface Roughness Measurement Using a Light Sectioning Vision System*. ISBN: 978-988-17012-9-9. *Proceedings of the World Congress on Engineering* Vol I. London, U.K. 2010.
- [9] Isdwiyanudi, Sugeng. *Teknik Permesinan Lanjut*. Polban Bandung. 2004.
- [10] Jonoadji, Ninuk. *Pengaruh Parameter Potong dan Geometri Pahat terhadap Kekasaran Permukaan pada Proses Bubut*. Jurnal Teknik Mesin Vol. 1, No. 1 : 82 – 88. April 1999.
- [11] Rochim, Taufiq. *Spesifikasi, Metrologi dan Kontrol Kualitas Geometrik*. Institut Teknologi Bandung. 2001.
- [12] Whitehouse, David. *Surface and Their Measurement*. Hermes Penton Ltd. London. 2002.
- [13] Katalog *Cutting Tools* dari Korloy. Korloy Inc. 2008.
- [14] Cahaya. <http://www.elearning.gunadarma[.ac.id/docmodul/fisika\\_](http://www.elearning.gunadarma.ac.id/docmodul/fisika_) bangunan\_1/bab2\_cahaya.pdf>. Kamis, 06 Januari 2011.
- [15] Konsep Cahaya. Oktober 2008 <<http://smpn9depok.files.wordpress.com/> 2008/10/pembiasan-cahaya.pdf>. Kamis, 06 Januari 2011.
- [16] Saputro, Herman. *Model Matematik untuk Memprediksi Kekasaran Permukaan Hasil Proses CNC Bubut Pada Kondisi Permesinan Tanpa Pendingin*. Jurnal Politeknosains Vol. IX No. 1. Maret 2010.
- [17] M.Supardi. *Dasar-Dasar Pemrograman Matlab Untuk Sains dan Teknik*. Sumber [<http://staff.uny.ac.id/sites/default/files/pendidikan/Supardi,](http://staff.uny.ac.id/sites/default/files/pendidikan/Supardi)%20 S.Si.,%20M.Si./modul%20praktikum%20pemrograman%201.pdf>. Senin, 07 Maret 2011.

# Lampiran 1. Pemrograman *image processing* bentukan profil objek kalibrator (contoh profil kalibrator 2.9 µm)

clear all clc, close all

%% Input citra Image=imread('TengahRa2.9-DSCN1383.jpg');  $[a,b,c]$ =size(Image); figure(1)  $subplot(1,2,1),$  imshow(Image) title('Citra Input'); impixelinfo % pixval utk v.7 ke bwh, fungsi memberikan nilai koordinat pixel

```
%% Image RGB2Gray
R=Image(:,:, 1);G=Image(:,:,2);B=Image(:,:,3);Gray=R*0.299+G*0.587+B*0.114;
[a1,b1,c1]=size(Gray);subplot(1,2,2), imshow(Gray)title('Citra Gray');
impixelinfo % pixval utk v.7 ke bwh, fungsi memberikan nilai koordinat pixel
```
%% Profil permukaan citra input  $BT = round(a1/2);$  %  $BT = BarisTengah$ % Looping profil permukaan for  $i=1:b1$  $X(i)=i;$  % Axis-X  $Y(i)=Gray(BT,i);$  % Axis-Y end Axis\_X=X; Axis\_Y=Y; figure(2) plot $(X, Y, '–b')$ ; % Plot Axis x-y title('Profil permukaan citra input','fontsize',12,'fontweight','b','Color',[0 0 1]); grid on; xlabel('Axis X','fontsize',10,'fontweight','b','Color',[0 .4 0]) ylabel('Brighness','fontsize',10,'fontweight','b','Color',[0 .4 0]) set(gca,'color',[1 1 .8]);

%% Iterasi Brightness % Grafik satu gelombang 45

BatasanAwal=418 % Batas awal profil BatasanAkhir=897 % Batas akhir profil Range\_Lebar=BatasanAkhir-BatasanAwal for j=BatasanAwal:BatasanAkhir  $XB(j)=j;$  $YB(j)=sum(Gray(BT,j));$ end XB=XB(BatasanAwal:BatasanAkhir); % Brightness Axis-X YB=YB(BatasanAwal:BatasanAkhir); % Brightness Axis-Y figure(3) plot(XB,YB,'-b'); % Plot Brightness Axis x-y title('Iterasi Brightness','fontsize',12,'fontweight','b','Color',[0 0 1]); xlabel('Axis-X','fontsize',10,'fontweight','b','Color',[0 .4 0]); ylabel('Brightness','fontsize',10,'fontweight','b','Color',[0 .4 0]); hold on; grid on; set(gca,'color',[.8 1 .9]); % Garis linear 'polyfit' PB=polyfit(XB,YB,6); % 6 adalah pangkat polynomial FB=polyval(PB,XB); plot(XB,FB,'-r','LineWidth', 2); % Batasan nilai Brightness max & min Batasan\_bawah\_brightness=min(FB) % Batas bawah brightness Batasan\_atas\_brightness=max(FB) % Batas atas brightness Range\_brightness=Batasan\_atas\_brightness-Batasan\_bawah\_brightness %% Iterasi Ra 2.9 % Grafik satu gelombang MinB=min(YB); 88 % Minimum brightness MaxB=max(YB);  $\%$  Maksimum brightness RangeB=MaxB-MinB;  $\%$  Range brightness for k=BatasanAwal:BatasanAkhir  $Xra(k)=k$ ;  $Yra(k)=(sum(Gray(BT,k))/sum(MaxB))*2.90;$ end Xra=Xra(BatasanAwal:BatasanAkhir); % Ra 2.9 Axis-X Yra=Yra(BatasanAwal:BatasanAkhir); % Ra 2.9 Axis-Y figure $(4)$ plot(Xra,Yra,'-b');  $\%$  Plot Ra 2.9 Axis x-y title('Iterasi Ra 2.9','fontsize',12,'fontweight','b','Color',[0 0 1]); xlabel('Axis-X','fontsize',10,'fontweight','b','Color',[0 .4 0]); ylabel('Ra (mikrometer)','fontsize',10,'fontweight','b','Color',[0 .4 0]); hold on; grid on; set(gca,'color',[.8 1 .9]); % Garis linear 'polyfit'

Pra=polyfit(Xra,Yra,6); % 6 adalah pangkat polynomial Fra=polyval(Pra,Xra); plot(Xra,Fra,'-r','LineWidth', 2); % Batasan nilai Ra max & min Batasan\_bawah\_Ra=min(Fra) % Batas bawah Ra Batasan\_atas\_Ra=max(Fra) % Batas atas Ra Range\_Ra=Batasan\_atas\_Ra-Batasan\_bawah\_Ra %% Iterasi Brightness vs Ra=2.9 MinK=min(XB); 88 % Minimum axis-X MaxK=max(XB);  $\%$  Maksimum axis-X RangeK=MaxK-MinK; % Range axis-X Incr1=RangeB/(RangeK-1); for l=BatasanAwal:BatasanAkhir XBr(l)=MinB+(Incr1\*sum(l-BatasanAwal)); YBr(l)=(sum(Gray(BT,l))/sum(MaxB))\*2.90;

### end

XBr=XBr(BatasanAwal:BatasanAkhir); % Brightness vs Ra 2.9 Axis-X YBr=YBr(BatasanAwal:BatasanAkhir); % Brightness vs Ra 2.9 Axis-Y figure(5) plot(XBr,YBr,'-b'); % Plot Brightness vs Ra 2.9 Axis x-y title('Iterasi Brightness vs Ra 2.9','fontsize',12,'fontweight','b','Color',[0 0 1]); xlabel('Brightness','fontsize',10,'fontweight','b','Color',[0 .4 0]); ylabel('Ra (mikrometer)','fontsize',10,'fontweight','b','Color',[0 .4 0]); hold on; grid on; set(gca,'color',[.8 1 .9]); % Garis linear 'polyfit' PBr=polyfit(XBr,YBr,6); % 6 adalah pangkat polynomial FBr=polyval(PBr,XBr); plot(XBr,FBr,'-r','LineWidth', 2);

## Lampiran 2. Pemrograman pemrosesan kalibrasi 0.4 µm - 2.9 µm

clear all clc, close all

%%% Kalibrator 2.9 mikrometer %% Input citra Image=imread('TengahRa2.9-DSCN1383.jpg');  $[a,b,c] = size(Image);$ figure(1) subplot(1,2,1), imshow(Image) title('Citra Input Kalibrator 2.9'); impixelinfo % pixval utk v.7 ke bwh, fungsi memberikan nilai koordinat pixel

```
%% Image RGB2Gray
R=Image(:,:, 1);G=Image(:,:,2);B=Image(:,:,3);Gray=R*0.299+G*0.587+B*0.114;
[a1,b1,c1]=size(Gray);
subplot(1,2,2), imshow(Gray)title('Citra Gray Kalibrator 2.9');
impixelinfo % pixval utk v.7 ke bwh, fungsi memberikan nilai koordinat pixel
```
%% Profil permukaan citra input  $BT = round(a1/2);$  %  $BT = BarisTengah$ % Looping profil permukaan for  $i=1:b1$  $X(i)=i$ ; % Axis-X  $Y(i)=Gray(BT,i);$  % Axis-Y end Axis\_X=X; Axis\_Y=Y; figure(2)  $subplot(2,2,1), imshow(Image)$ plot $(X, Y, -b')$ ; % Plot Axis x-y title('Profil Citra Kalibrator 2.9','fontsize',12,'fontweight','b','Color',[0 0 1]); grid on; xlabel('Axis X','fontsize',10,'fontweight','b','Color',[0 .4 0]) ylabel('Brighness','fontsize',10,'fontweight','b','Color',[0 .4 0]) set(gca,'color',[1 1 .8]);

%% Iterasi Brightness % Grafik satu gelombang

BatasanAwal=418; % Batas awal profil BatasanAkhir=897; % Batas akhir profil for j=BatasanAwal:BatasanAkhir  $XB(i)=i;$ YB(j)=sum(Gray(BT,j)); end XB=XB(BatasanAwal:BatasanAkhir); % Brightness Axis-X YB=YB(BatasanAwal:BatasanAkhir); % Brightness Axis-Y subplot(2,2,2), imshow(Image) plot(XB,YB,'-b'); % Plot Brightness Axis x-y title('Iterasi Brightness','fontsize',12,'fontweight','b','Color',[0 0 1]); xlabel('Axis-X','fontsize',10,'fontweight','b','Color',[0 .4 0]); ylabel('Brightness','fontsize',10,'fontweight','b','Color',[0 .4 0]); hold on; grid on; set(gca,'color',[.8 1 .9]); % Garis linear 'polyfit' PB=polyfit(XB,YB,6); % 6 adalah pangkat polynomial FB=polyval(PB,XB);  $plot(XB, FB, ' -r', 'LineWidth', 2);$ %% Iterasi Ra 2.9 % Grafik satu gelombang MinB=min(YB); 80 % Minimum brightness MaxB=max(YB);  $\%$  Maksimum brightness RangeB=MaxB-MinB; % Range brightness for k=BatasanAwal:BatasanAkhir  $Xra(k)=k$ ;  $Yra(k)=(sum(Gray(BT,k))/sum(MaxB))*2.90;$ end Xra=Xra(BatasanAwal:BatasanAkhir); % Ra 2.9 Axis-X Yra=Yra(BatasanAwal:BatasanAkhir); % Ra 2.9 Axis-Y subplot(2,2,3), imshow(Image) plot(Xra,Yra,'-b');  $\%$  Plot Ra 2.9 Axis x-y title('Iterasi Ra 2.9','fontsize',12,'fontweight','b','Color',[0 0 1]); xlabel('Axis-X','fontsize',10,'fontweight','b','Color',[0 .4 0]); ylabel('Ra (mikrometer)','fontsize',10,'fontweight','b','Color',[0 .4 0]); hold on; grid on; set(gca,'color',[.8 1 .9]); % Garis linear 'polyfit' Pra=polyfit(Xra,Yra,6); % 6 adalah pangkat polynomial Fra=polyval(Pra,Xra); plot(Xra,Fra,'-r','LineWidth', 2);

%% Iterasi Brightness vs Ra=2.9

```
Mink = min(XB); % Minimum axis-X
MaxK = max(XB); % Maksimum axis-X
RangeK=MaxK-MinK; % Range axis-X
Incr1=RangeB/(RangeK-1);
for l=BatasanAwal:BatasanAkhir
  XBr(l)=MinB+(Incr1*sum(l-BatasanAwal));
  YBr(1)=(sum(Gray(BT,1))/sum(MaxB))*2.90;end
XBr=XBr(BatasanAwal:BatasanAkhir); % Brightness vs Ra 2.9 Axis-X
YBr=YBr(BatasanAwal:BatasanAkhir); % Brightness vs Ra 2.9 Axis-Y
subplot(2,2,4), imshow(Image)
plot(XBr,YBr,'-b'); % Plot Brightness vs Ra 2.9 Axis x-y
title('Iterasi Brightness vs Ra 2.9','fontsize',12,'fontweight','b','Color',[0 0 1]);
xlabel('Brightness','fontsize',10,'fontweight','b','Color',[0 .4 0]);
ylabel('Ra (mikrometer)','fontsize',10,'fontweight','b','Color',[0 .4 0]);
hold on;
grid on;
set(gca,'color',[.8 1 .9]);
% Garis linear 'polyfit'
PBr=polyfit(XBr,YBr,6); % 6 adalah pangkat polynomial
FBr=polyval(PBr,XBr);
plot(XBr,FBr,'-r','LineWidth', 2);
%% Nilai-nilai batasan kalibrator 2.9 mikrometer
% Batasan nilai Brightness awal & akhir
Batasan_awal_profil_kalibrator_29=BatasanAwal % Batas awal profil
Batasan_akhir_profil_kalibrator_29=BatasanAkhir % Batas akhir profil
Range_Lebar_profil_kalibrator_29=....
  Batasan_akhir_profil_kalibrator_29-Batasan_awal_profil_kalibrator_29
% Batasan nilai Brightness max & min
Batasan_bawah_brightness_profil_kalibrator_29=min(FB) % Batas bawah brightness
Batasan_atas_brightness_profil_kalibrator_29=max(FB) % Batas atas brightness
Range_brightness_profil_kalibrator_29=....
  Batasan_atas_brightness_profil_kalibrator_29-
Batasan_bawah_brightness_profil_kalibrator_29
% Batasan nilai Ra max & min
Batasan_bawah_Ra_profil_kalibrator_29=min(Fra) % Batas bawah Ra
Batasan_atas_Ra_profil_kalibrator_29=max(Fra) % Batas atas Ra
Range_Ra_profil_kalibrator_29=....
  Batasan_atas_Ra_profil_kalibrator_29-Batasan_bawah_Ra_profil_kalibrator_29
```
%%% Kalibrator 0.4 mikrometer %% Input citra Image=imread('TengahRa0.4-DSCN1403.jpg');  $[a,b,c]$ =size(Image);

figure(3)  $subplot(1,2,1), imshow(Image)$ title('Citra Input Kalibrator 0.4'); impixelinfo % pixval utk v.7 ke bwh, fungsi memberikan nilai koordinat pixel

%% Image RGB2Gray  $R=Image(:,:, 1);$  $G=Image(:,:,2);$  $B=Image(:,:,3);$ Gray=R\*0.299+G\*0.587+B\*0.114;  $[a1,b1,c1]$ =size(Gray);  $subplot(1,2,2), imshow(Gray)$ title('Citra Gray Kalibrator 0.4'); impixelinfo % pixval utk v.7 ke bwh, fungsi memberikan nilai koordinat pixel

%% Profil permukaan citra input  $BT = round(a1/2);$  %  $BT = BarisTengah$ % Looping profil permukaan for  $i=1:b1$  $X(i)=i;$  % Axis-X  $Y(i)=Gray(BT,i);$  % Axis-Y end Axis\_X=X; Axis\_Y=Y; figure(4) subplot(2,2,1), imshow(Image) plot $(X, Y, -b')$ ; % Plot Axis x-y title('Profil Citra Kalibrator 0.4','fontsize',12,'fontweight','b','Color',[0 0 1]); grid on; xlabel('Axis X','fontsize',10,'fontweight','b','Color',[0 .4 0]) ylabel('Brighness','fontsize',10,'fontweight','b','Color',[0 .4 0]) set(gca,'color',[1 1 .8]); %% Iterasi Brightness % Grafik satu gelombang BatasanAwal=208; % Batas awal profil BatasanAkhir=275; % Batas akhir profil for j=BatasanAwal:BatasanAkhir  $XB(j)=j;$ YB(j)=sum(Gray(BT,j)); end XB=XB(BatasanAwal:BatasanAkhir); % Brightness Axis-X YB=YB(BatasanAwal:BatasanAkhir); % Brightness Axis-Y subplot(2,2,2), imshow(Image) plot(XB,YB,'-b'); % Plot Brightness Axis x-y

title('Iterasi Brightness','fontsize',12,'fontweight','b','Color',[0 0 1]);

```
xlabel('Axis-X','fontsize',10,'fontweight','b','Color',[0 .4 0]);
ylabel('Brightness','fontsize',10,'fontweight','b','Color',[0 .4 0]);
hold on;
grid on;
set(gca,'color',[.8 1 .9]);
% Garis linear 'polyfit'
PB=polyfit(XB,YB,6); % 6 adalah pangkat polynomial
FB=polyval(PB,XB);
plot(XB,FB,'-r','LineWidth', 2);
%% Iterasi Ra 0.4
% Grafik satu gelombang
MinB=min(YB); 88 % Minimum brightness
MaxB=max(YB); \% Maksimum brightness
RangeB=MaxB-MinB; % Range brightness
for k=BatasanAwal:BatasanAkhir
 Xra(k)=k;
 Yra(k)=(sum(Gray(BT,k))/sum(MaxB))*0.40;end
Xra=Xra(BatasanAwal:BatasanAkhir); % Ra 0.4 Axis-X
Yra=Yra(BatasanAwal:BatasanAkhir); % Ra 0.4 Axis-Y
subplot(2,2,3), imshow(Image)
plot(Xra,Yra,'-b'); \% Plot Ra 0.4 Axis x-y
title('Iterasi Ra 0.4','fontsize',12,'fontweight','b','Color',[0 0 1]);
xlabel('Axis-X','fontsize',10,'fontweight','b','Color',[0 .4 0]);
ylabel('Ra (mikrometer)','fontsize',10,'fontweight','b','Color',[0 .4 0]);
hold on;
grid on;
set(gca,'color',[.8 1 .9]);
% Garis linear 'polyfit'
Pra=polyfit(Xra,Yra,6); % 6 adalah pangkat polynomial
Fra=polyval(Pra,Xra);
plot(Xra,Fra,'-r','LineWidth', 2);
%% Iterasi Brightness vs Ra=0.4
MinK = min(XB); % Minimum axis-X
MaxK=max(XB); \% Maksimum axis-X
RangeK=MaxK-MinK; % Range axis-X
Incr1=RangeB/(RangeK-1);
for l=BatasanAwal:BatasanAkhir
  XBr(l)=MinB+(Incr1*sum(l-BatasanAwal));
  YBr(l)=(sum(Gray(BT,l))/sum(MaxB))*0.40;
end
XBr=XBr(BatasanAwal:BatasanAkhir); % Brightness vs Ra 0.4 Axis-X
YBr=YBr(BatasanAwal:BatasanAkhir); % Brightness vs Ra 0.4 Axis-Y
subplot(2,2,4), imshow(Image)
```

```
plot(XBr,YBr,'-b'); % Plot Brightness vs Ra 0.4 Axis x-y
title('Iterasi Brightness vs Ra 0.4','fontsize',12,'fontweight','b','Color',[0 0 1]);
xlabel('Brightness','fontsize',10,'fontweight','b','Color',[0 .4 0]);
ylabel('Ra (mikrometer)','fontsize',10,'fontweight','b','Color',[0 .4 0]);
hold on;
grid on;
set(gca,'color',[.8 1 .9]);
% Garis linear 'polyfit'
PBr=polyfit(XBr,YBr,6); % 6 adalah pangkat polynomial
FBr=polyval(PBr,XBr);
plot(XBr,FBr,'-r','LineWidth', 2);
%% Nilai-nilai batasan kalibrator 0.4 mikrometer
```
% Batasan nilai Brightness awal & akhir Batasan\_awal\_profil\_kalibrator\_04=BatasanAwal % Batas awal profil Batasan\_akhir\_profil\_kalibrator\_04=BatasanAkhir % Batas akhir profil Range\_Lebar\_profil\_kalibrator\_04=.... Batasan\_akhir\_profil\_kalibrator\_04-Batasan\_awal\_profil\_kalibrator\_04 % Batasan nilai Brightness max & min Batasan\_bawah\_brightness\_profil\_kalibrator\_04=min(FB) % Batas bawah brightness Batasan\_atas\_brightness\_profil\_kalibrator\_04=max(FB) % Batas atas brightness Range brightness profil kalibrator 04=.... Batasan\_atas\_brightness\_profil\_kalibrator\_04- Batasan\_bawah\_brightness\_profil\_kalibrator\_04 % Batasan nilai Ra max & min Batasan\_bawah\_Ra\_profil\_kalibrator\_04=min(Fra) % Batas bawah Ra Batasan\_atas\_Ra\_profil\_kalibrator\_04=max(Fra) % Batas atas Ra Range\_Ra\_profil\_kalibrator\_04=.... Batasan\_atas\_Ra\_profil\_kalibrator\_04-Batasan\_bawah\_Ra\_profil\_kalibrator\_04

%%% Kalibrasi Ra 0.4 mikrometer & Ra 2.9 mikrometer Kalibrator 04=0.4 % kalibrator 0.4 mikrometer Kalibrator 29=2.9 % kalibrator 2.9 mikrometer Range\_Kalibrator=Kalibrator\_29-Kalibrator\_04 Range\_Brightness\_Kalibrator\_29\_04=.... Range\_brightness\_profil\_kalibrator\_29-Range\_brightness\_profil\_kalibrator\_04 Incr\_Brighness=.... % Increment brghtness dari 0.4 sd 2.9 Range\_Kalibrator/Range\_Brightness\_Kalibrator\_29\_04

# Lampiran 3. Pemrograman pemrosesan pengukuran Ra profil benda uji (contoh ukur benda uji 1, *feed rate* 150 mm/min)

clear all clc, close all

%%% Kalibrator 2.9 mikrometer %% Input citra Image=imread('TengahRa2.9-DSCN1383.jpg');  $[a,b,c]=size(Image);$ 

%% Image RGB2Gray  $R=Image(:,:, 1);$ G=Image(:,:,2);  $B=Image(:,:,3);$ Gray=R\*0.299+G\*0.587+B\*0.114;  $[a1,b1,c1]$ =size(Gray);

%% Profil permukaan citra input  $BT = round(a1/2);$  %  $BT = BarisTengah$ % Looping profil permukaan for  $i=1:b1$  $X(i)=i$ ; % Axis-X  $Y(i)=Gray(BT,i);$  % Axis-Y end Axis\_X=X; Axis\_Y=Y; %% Iterasi Brightness % Grafik satu gelombang BatasanAwal=418; % Batas awal profil BatasanAkhir=897; % Batas akhir profil for j=BatasanAwal:BatasanAkhir  $XB(j)=j;$  $YB(j)=sum(Gray(BT,j));$ end XB=XB(BatasanAwal:BatasanAkhir); % Brightness Axis-X YB=YB(BatasanAwal:BatasanAkhir); % Brightness Axis-Y % Garis linear 'polyfit' PB=polyfit(XB,YB,6); % 6 adalah pangkat polynomial FB=polyval(PB,XB);

%% Iterasi Ra 2.9 % Grafik satu gelombang MinB=min(YB); 88 % Minimum brightness MaxB=max(YB);  $\%$  Maksimum brightness RangeB=MaxB-MinB; % Range brightness for k=BatasanAwal:BatasanAkhir  $Xra(k)=k$ ;  $Yra(k)=(sum(Gray(BT,k))/sum(MaxB))*2.90;$ end Xra=Xra(BatasanAwal:BatasanAkhir); % Ra 2.9 Axis-X Yra=Yra(BatasanAwal:BatasanAkhir); % Ra 2.9 Axis-Y % Garis linear 'polyfit' Pra=polyfit(Xra,Yra,6); % 6 adalah pangkat polynomial Fra=polyval(Pra,Xra); %% Iterasi Brightness vs Ra=2.9  $Mink = min(XB)$ ;  $\%$  Minimum axis-X MaxK=max(XB); % Maksimum axis-X RangeK=MaxK-MinK; % Range axis-X Incr1=RangeB/(RangeK-1); for l=BatasanAwal:BatasanAkhir XBr(l)=MinB+(Incr1\*sum(l-BatasanAwal));  $YBr(1)=(sum(Gray(BT,1))/sum(MaxB))*2.90;$ end XBr=XBr(BatasanAwal:BatasanAkhir); % Brightness vs Ra 2.9 Axis-X YBr=YBr(BatasanAwal:BatasanAkhir); % Brightness vs Ra 2.9 Axis-Y % Garis linear 'polyfit' PBr=polyfit(XBr,YBr,6); % 6 adalah pangkat polynomial FBr=polyval(PBr,XBr); %% Nilai-nilai batasan kalibrator 2.9 mikrometer % Batasan nilai Brightness awal & akhir Batasan\_awal\_profil\_kalibrator\_29=BatasanAwal % Batas awal profil Batasan\_akhir\_profil\_kalibrator\_29=BatasanAkhir % Batas akhir profil Range\_Lebar\_profil\_kalibrator\_29=.... Batasan\_akhir\_profil\_kalibrator\_29-Batasan\_awal\_profil\_kalibrator\_29 % Batasan nilai Brightness max & min Batasan\_bawah\_brightness\_profil\_kalibrator\_29=min(FB) % Batas bawah brightness Batasan\_atas\_brightness\_profil\_kalibrator\_29=max(FB) % Batas atas brightness Range\_brightness\_profil\_kalibrator\_29=.... Batasan\_atas\_brightness\_profil\_kalibrator\_29- Batasan\_bawah\_brightness\_profil\_kalibrator\_29 % Batasan nilai Ra max & min Batasan\_bawah\_Ra\_profil\_kalibrator\_29=min(Fra) % Batas bawah Ra Batasan\_atas\_Ra\_profil\_kalibrator\_29=max(Fra) % Batas atas Ra Range\_Ra\_profil\_kalibrator\_29=.... Batasan\_atas\_Ra\_profil\_kalibrator\_29-Batasan\_bawah\_Ra\_profil\_kalibrator\_29

%%% Kalibrator 0.4 mikrometer %% Input citra Image=imread('TengahRa0.4-DSCN1403.jpg'); [a,b,c]=size(Image);

#### %% Image RGB2Gray

 $R=Image(:,:, 1);$  $G=Image(:,:,2);$  $B=Image(:,:,3);$ Gray=R\*0.299+G\*0.587+B\*0.114;  $[a1,b1,c1]=size(Gray);$ 

```
%% Profil permukaan citra input
BT = round(a1/2); % BT = BarisTengah% Looping profil permukaan
for i=1:b1X(i)=i; % Axis-X
 Y(i)=Gray(BT,i); % Axis-Y
end
Axis_X=X;
Axis_Y=Y;
```

```
%% Iterasi Brightness
% Grafik satu gelombang
BatasanAwal=208; % Batas awal profil
BatasanAkhir=275; % Batas akhir profil
for j=BatasanAwal:BatasanAkhir
 XB(j)=j;YB(j)=sum(Gray(BT,j));end
XB=XB(BatasanAwal:BatasanAkhir); % Brightness Axis-X
YB=YB(BatasanAwal:BatasanAkhir); % Brightness Axis-Y
% Garis linear 'polyfit'
PB=polyfit(XB,YB,6); \% 6 adalah pangkat polynomial
FB=polyval(PB,XB);
%% Iterasi Ra 0.4
% Grafik satu gelombang
MinB=min(YB); 88 % Minimum brightness
```
MaxB=max(YB);  $\%$  Maksimum brightness RangeB=MaxB-MinB; % Range brightness

```
for k=BatasanAwal:BatasanAkhir
  Xra(k)=k;
  Yra(k)=(sum(Gray(BT,k))/sum(MaxB))*0.40;end
```
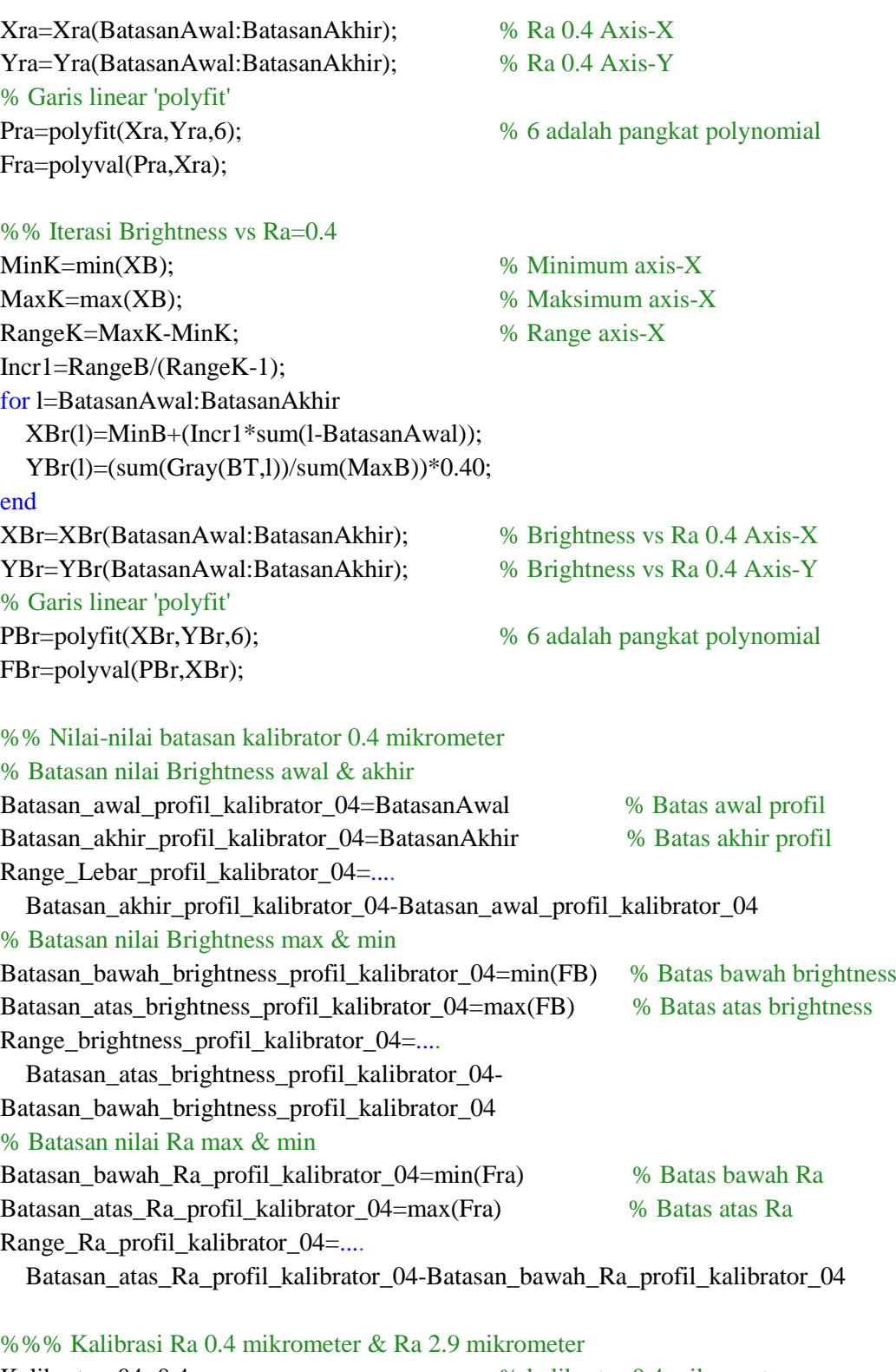

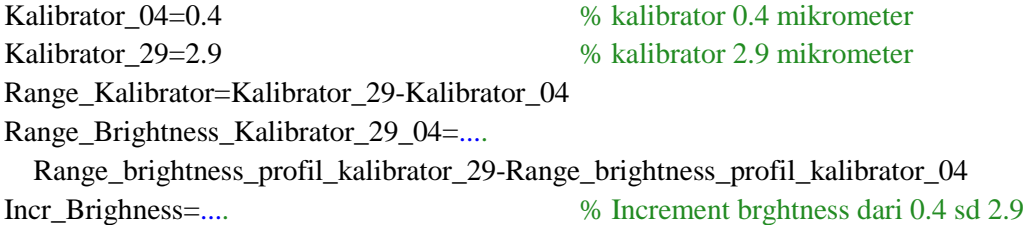

Range\_Kalibrator/Range\_Brightness\_Kalibrator\_29\_04 %%% Pengukuran profil benda uji %% Input citra Image=imread('Tengah01-DSCN1434.jpg'); [a,b,c]=size(Image);  $figure(1)$  $subplot(1,2,1),$  imshow(Image) title('Citra Input'); impixelinfo % pixval utk v.7 ke bwh, fungsi memberikan nilai koordinat pixel

```
%% Image RGB2Gray
```
 $R=Image(:,:, 1);$  $G=Image(:,:,2);$  $B=Image(:,:,3);$ Gray=R\*0.299+G\*0.587+B\*0.114;  $[a1,b1,c1]=size(Gray);$  $subplot(1,2,2), imshow(Gray)$ title('Citra Gray'); impixelinfo % pixval utk v.7 ke bwh, fungsi memberikan nilai koordinat pixel

%% Profil permukaan citra input  $BT = round(a1/2);$  %  $BT = BarisTengah$ % Looping profil permukaan for  $i=1:b1$  $X(i)=i$ ;  $\% Axis-X$  $Y(i)=Gray(BT,i);$  % Axis-Y end Axis\_X=X; Axis\_Y=Y; figure(2) plot $(X, Y, -b')$ ; % Plot Axis x-y title('Profil permukaan citra input','fontsize',12,'fontweight','b','Color',[0 0 1]); grid on; xlabel('Axis X','fontsize',10,'fontweight','b','Color',[0 .4 0]) ylabel('Brighness','fontsize',10,'fontweight','b','Color',[0 .4 0]) set(gca,'color',[1 1 .8]); %% Iterasi Brightness % Grafik satu gelombang BatasanAwal=2919; % Batas awal profil BatasanAkhir=3739; % Batas akhir profil for j=BatasanAwal:BatasanAkhir  $XB(j)=j;$  $YB(j)=sum(Gray(BT,j));$ end

XB=XB(BatasanAwal:BatasanAkhir); % Brightness Axis-X
YB=YB(BatasanAwal:BatasanAkhir); % Brightness Axis-Y figure(3) plot $(X, Y, -b')$ ; % Plot Axis x-y title('Batas profil ukur','fontsize',12,'fontweight','b','Color',[0 0 1]); hold on; grid on; xlabel('Axis X','fontsize',10,'fontweight','b','Color',[0 .4 0]) ylabel('Brighness','fontsize',10,'fontweight','b','Color',[0 .4 0]) set(gca,'color',[1 1 .8]); % Garis linear 'polyfit' PB=polyfit(XB,YB,6); % 6 adalah pangkat polynomial FB=polyval(PB,XB); plot(XB,FB,'-r','LineWidth', 2); figure $(4)$ plot(XB,YB,'-b'); % Plot Brightness Axis x-y title('Iterasi Brightness','fontsize',12,'fontweight','b','Color',[0 0 1]); xlabel('Axis-X','fontsize',10,'fontweight','b','Color',[0 .4 0]); ylabel('Brightness','fontsize',10,'fontweight','b','Color',[0 .4 0]); hold on; grid on; set(gca,'color',[.8 1 .9]); % Garis linear 'polyfit' PB=polyfit(XB,YB,6); % 6 adalah pangkat polynomial FB=polyval(PB,XB); plot(XB,FB,'-r','LineWidth', 2); %% Nilai-nilai batasan ukur benda uji disp('Batasan-batasan nilai untuk pengukuran benda uji') % Batasan nilai Brightness awal & akhir Batasan\_awal\_profil\_benda\_uji=BatasanAwal % Batas awal profil Batasan\_akhir\_profil\_benda\_uji=BatasanAkhir % Batas akhir profil Range\_Lebar\_profil\_benda\_uji=.... Batasan\_akhir\_profil\_benda\_uji-Batasan\_awal\_profil\_benda\_uji % Batasan nilai Brightness max & min Batasan bawah brightness profil benda uji=min(YB) % Batas bawah brightness Batasan\_atas\_brightness\_profil\_benda\_uji=max(FB) % Batas atas brightness Range\_brightness\_profil\_benda\_uji=.... Batasan\_atas\_brightness\_profil\_benda\_uji-Batasan\_bawah\_brightness\_profil\_benda\_uji %%% Nilai-nilai untuk pengukuran benda uji

Nilai\_Ra\_Benda\_Uji=((Range\_brightness\_profil\_benda\_uji-.... Range\_brightness\_profil\_kalibrator\_04)\*.... Incr\_Brighness)+Kalibrator\_04

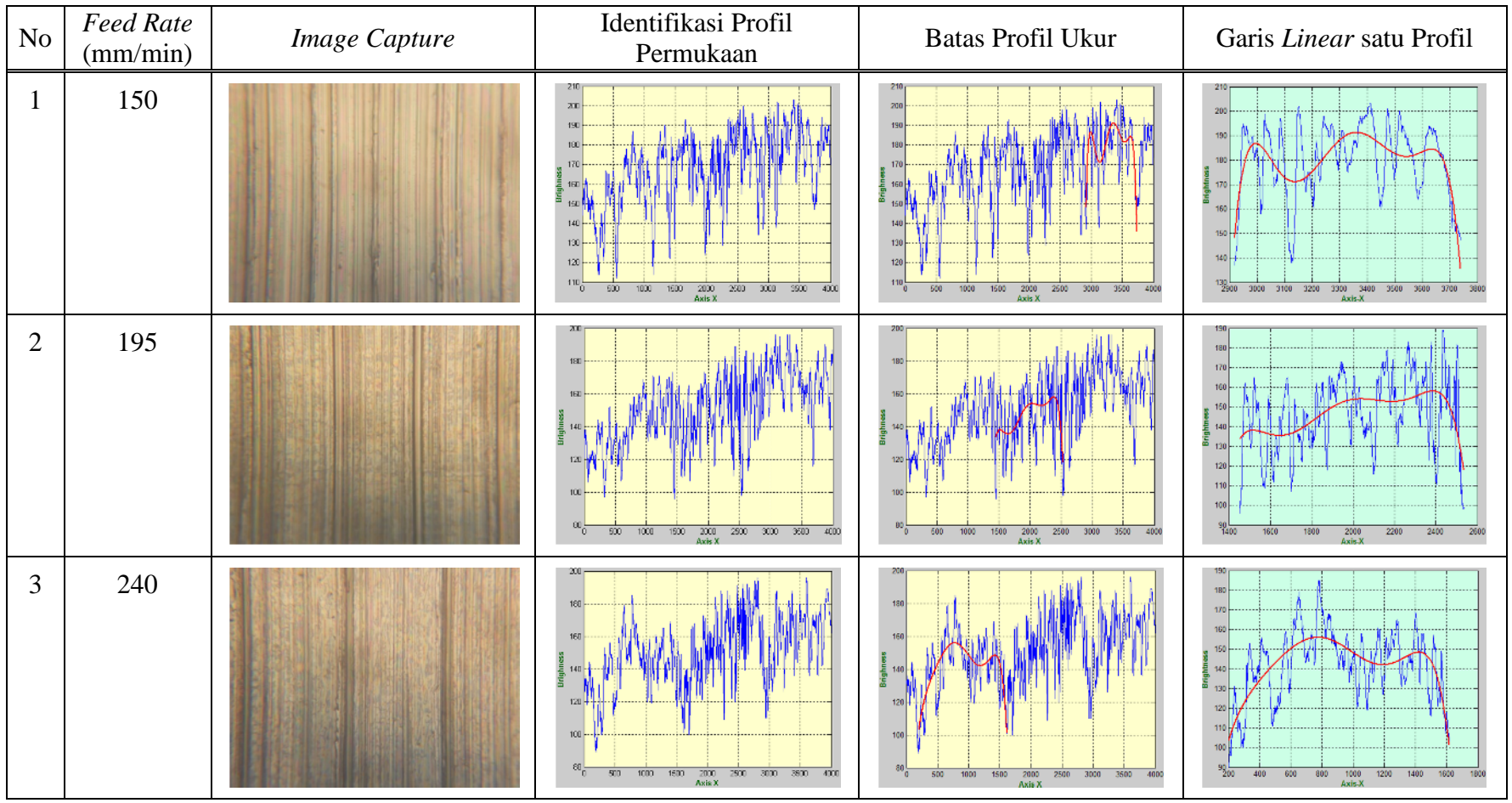

Lampiran 4. Bentuk profil permukaan citra input dan profil ukur permukaan benda uji dari nilai *feed rate* 150-555 mm/min, yang dipengaruhi oleh pencahayaan tegak lurus objek

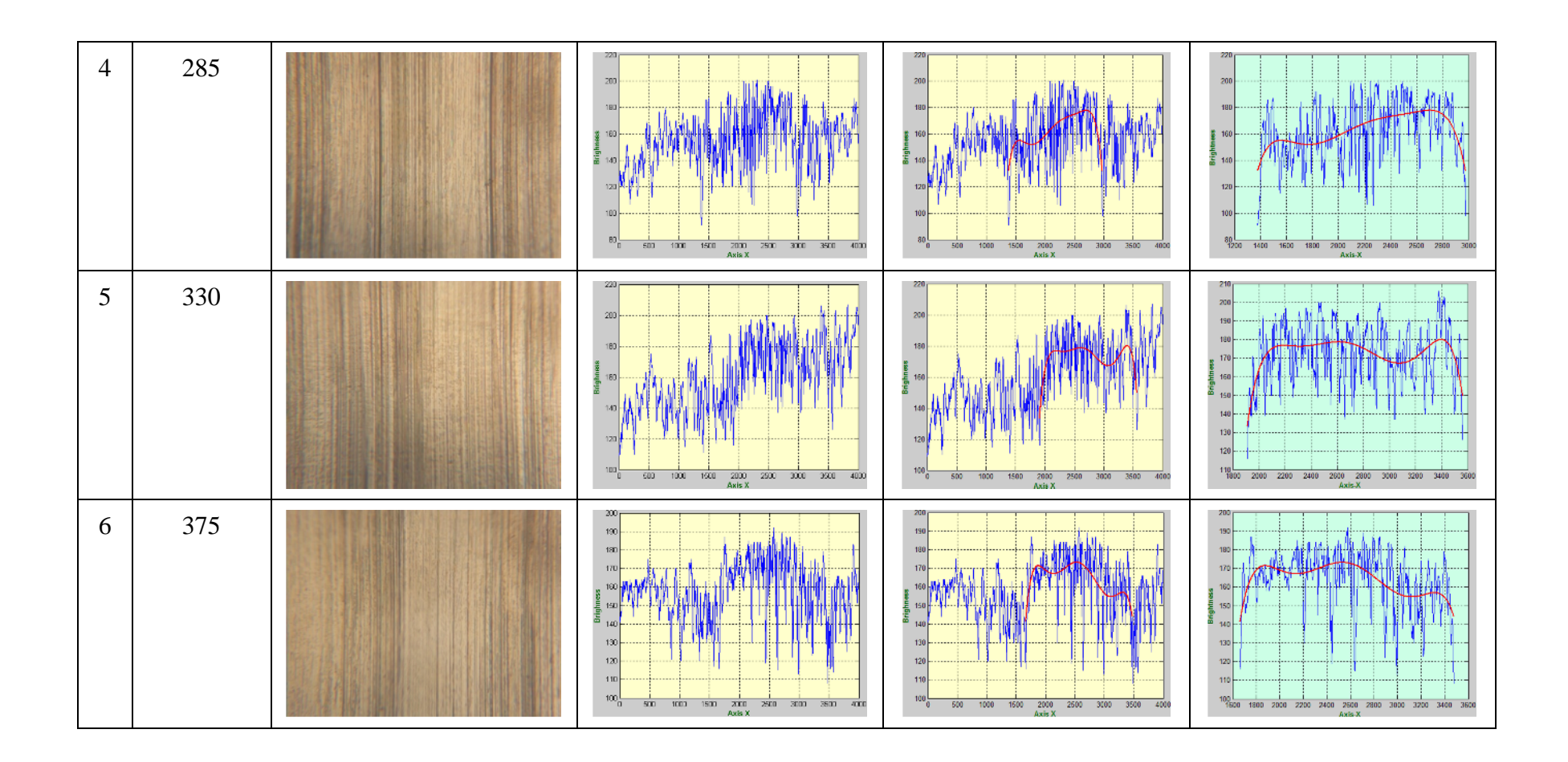

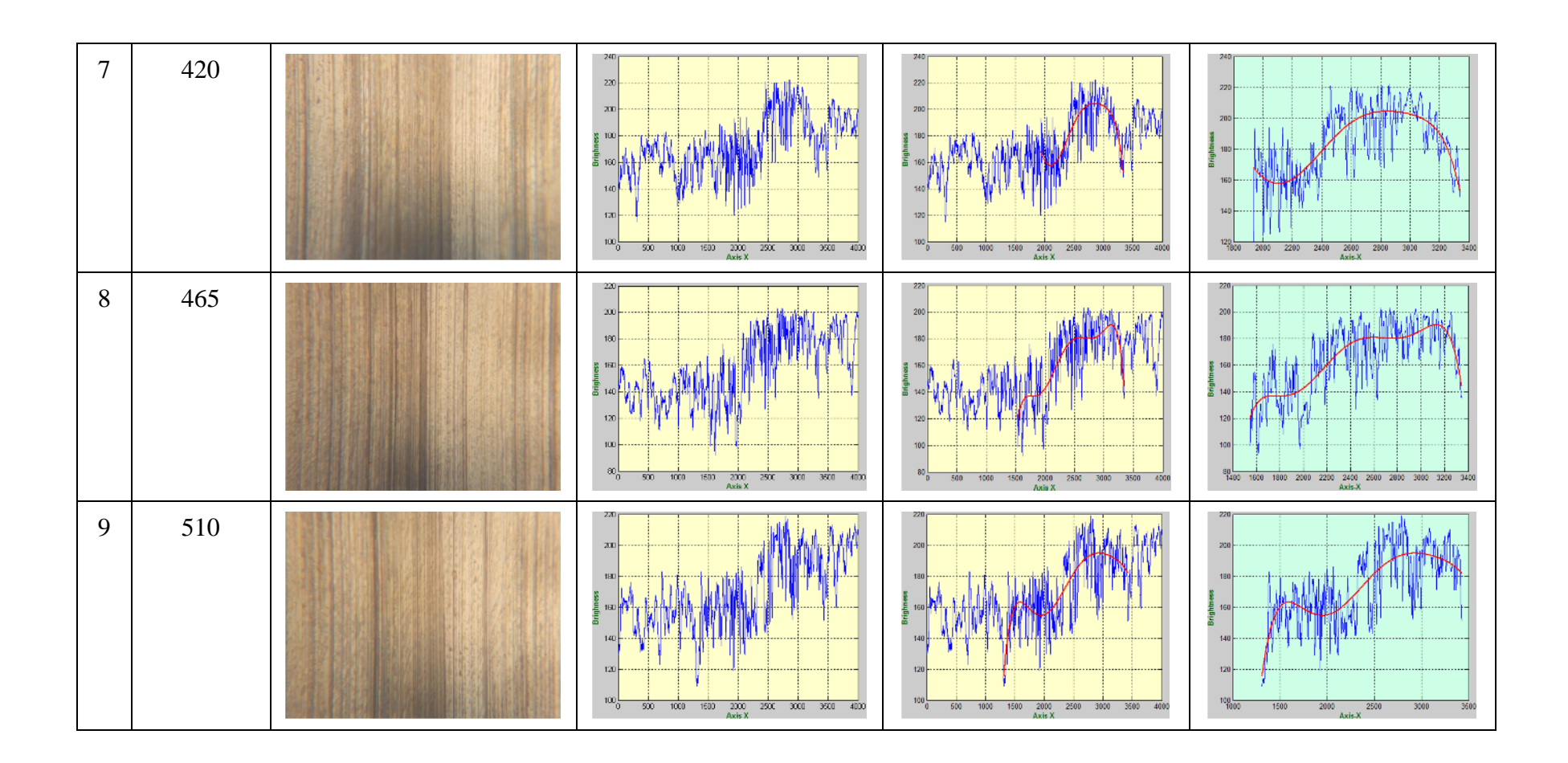

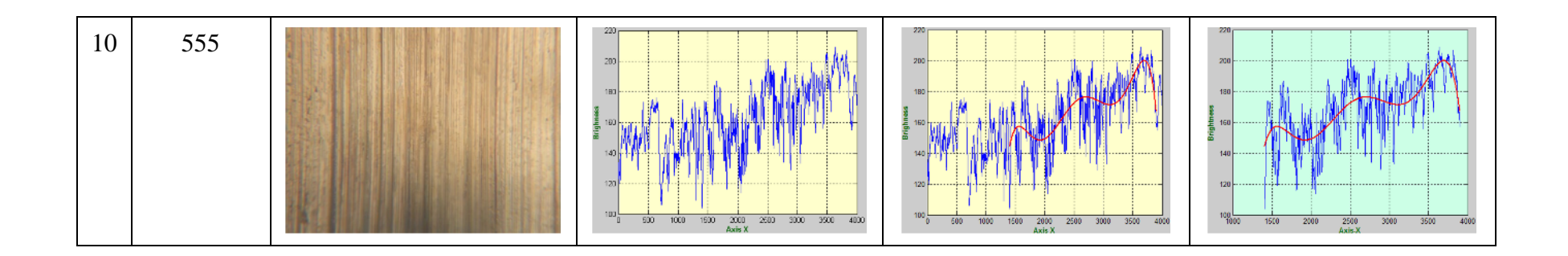

Lampiran 5. Hasil pengukuran kontak menggunakan *stylus meter*

# 1. Kalibrasi pengukuran permukaan pelat 0.4 m

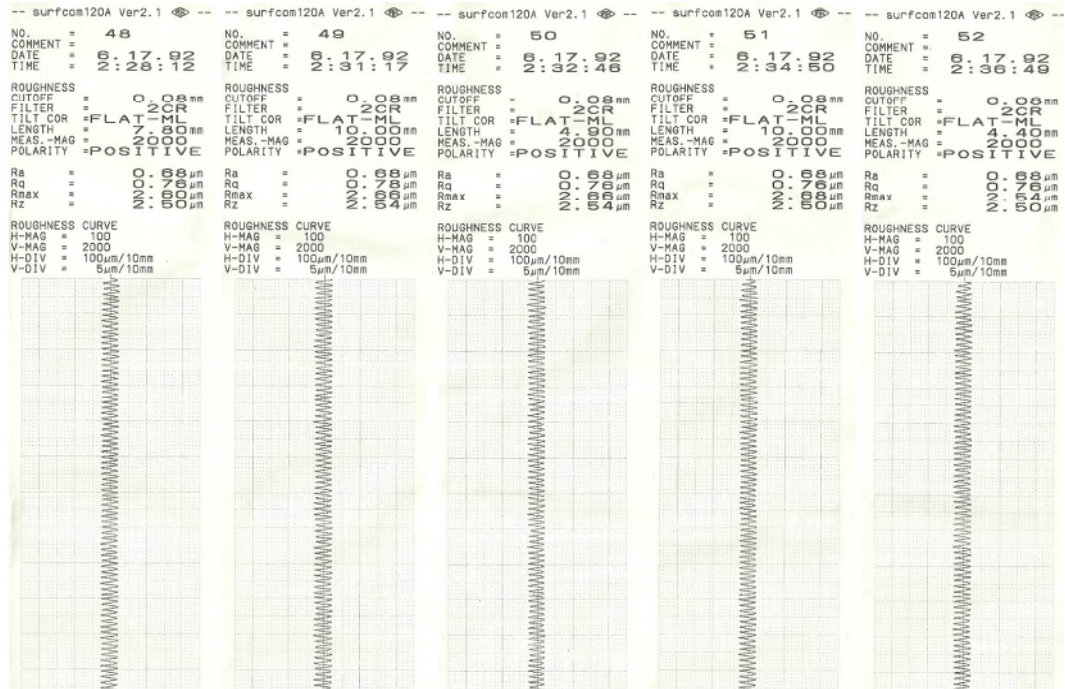

# 2. Kalibrasi pengukuran permukaan pelat 2.9 µm

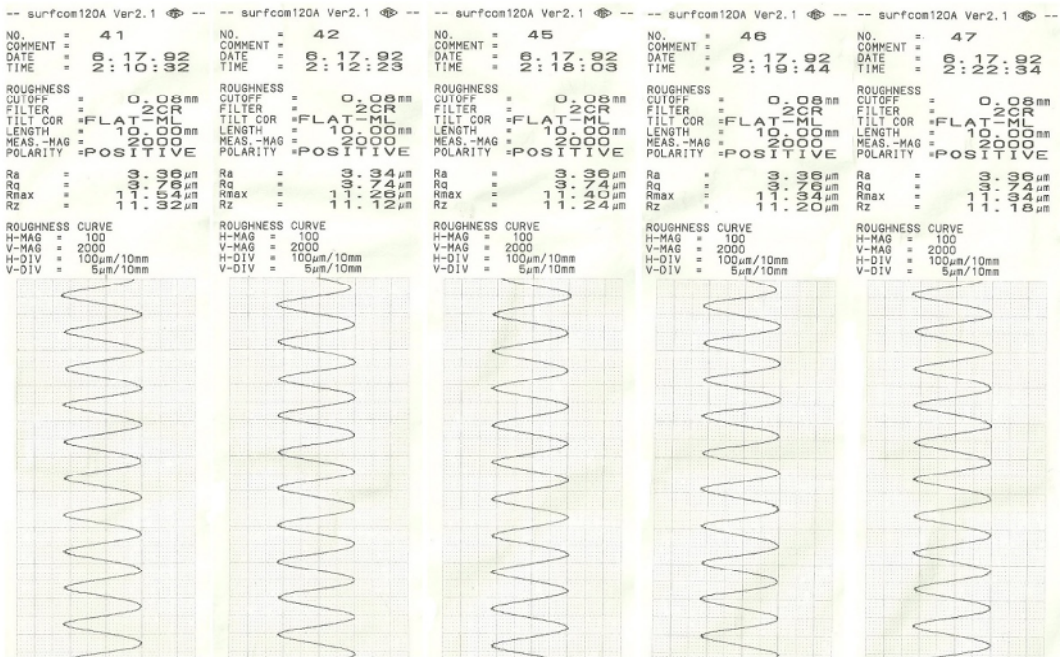

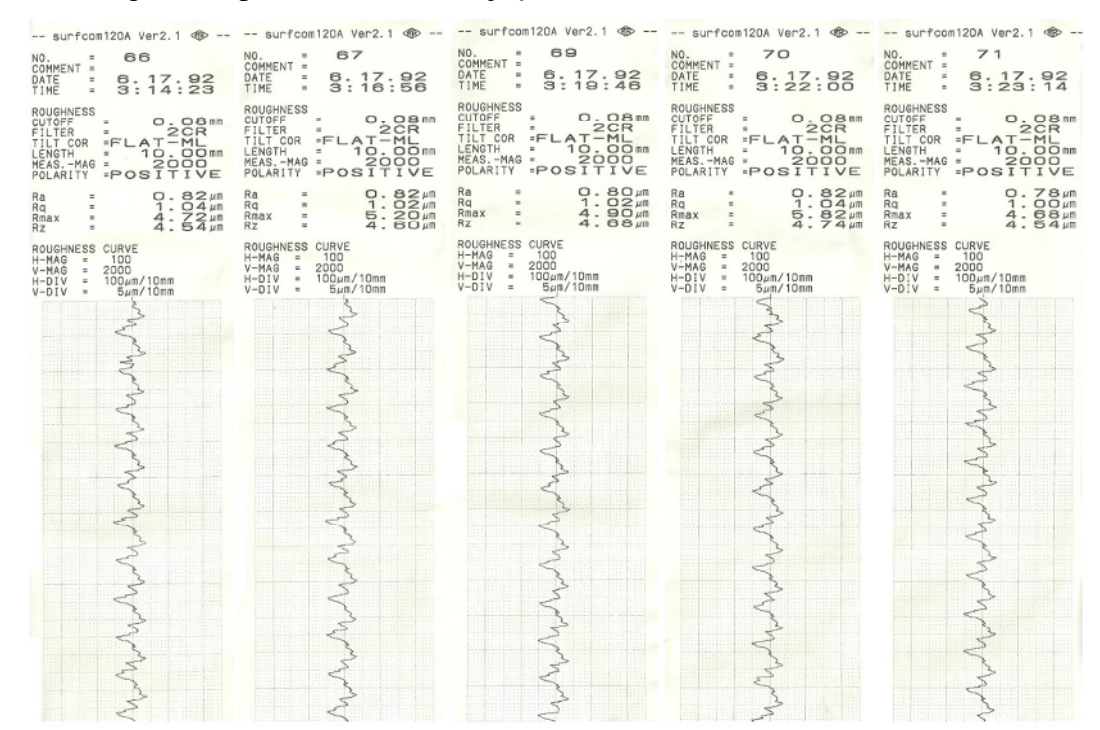

## 3. Pengukuran permukaan benda uji, *feed rate* 150 mm/min

## 4. Pengukuran permukaan benda uji, *feed rate* 195 mm/min

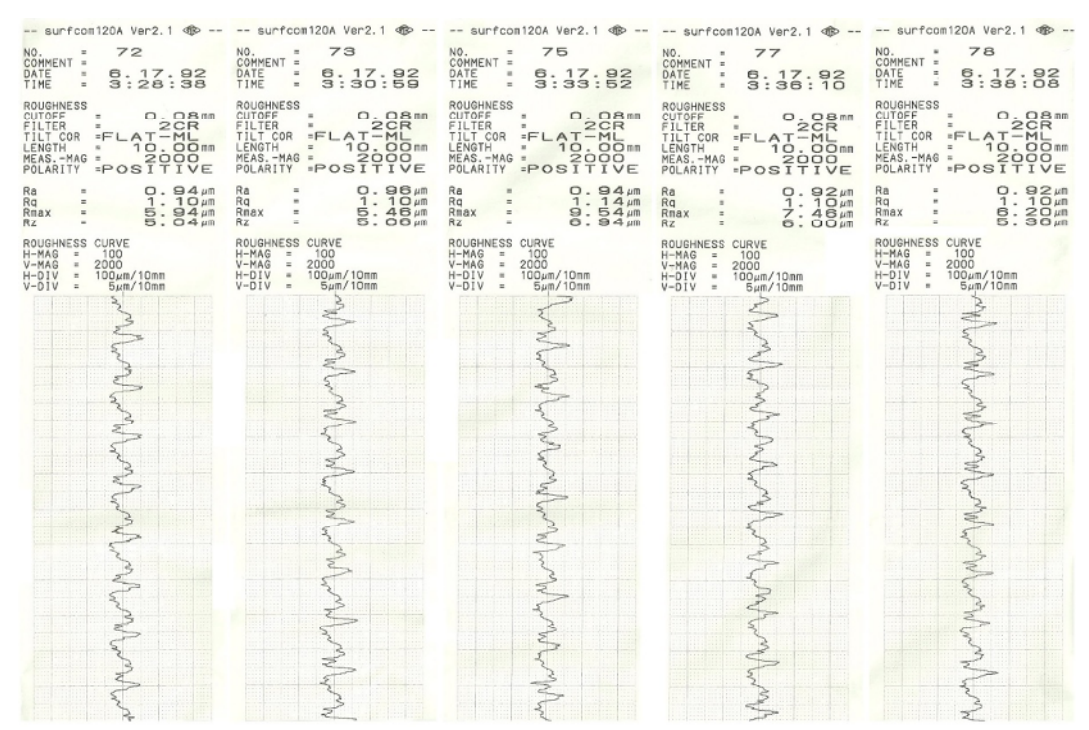

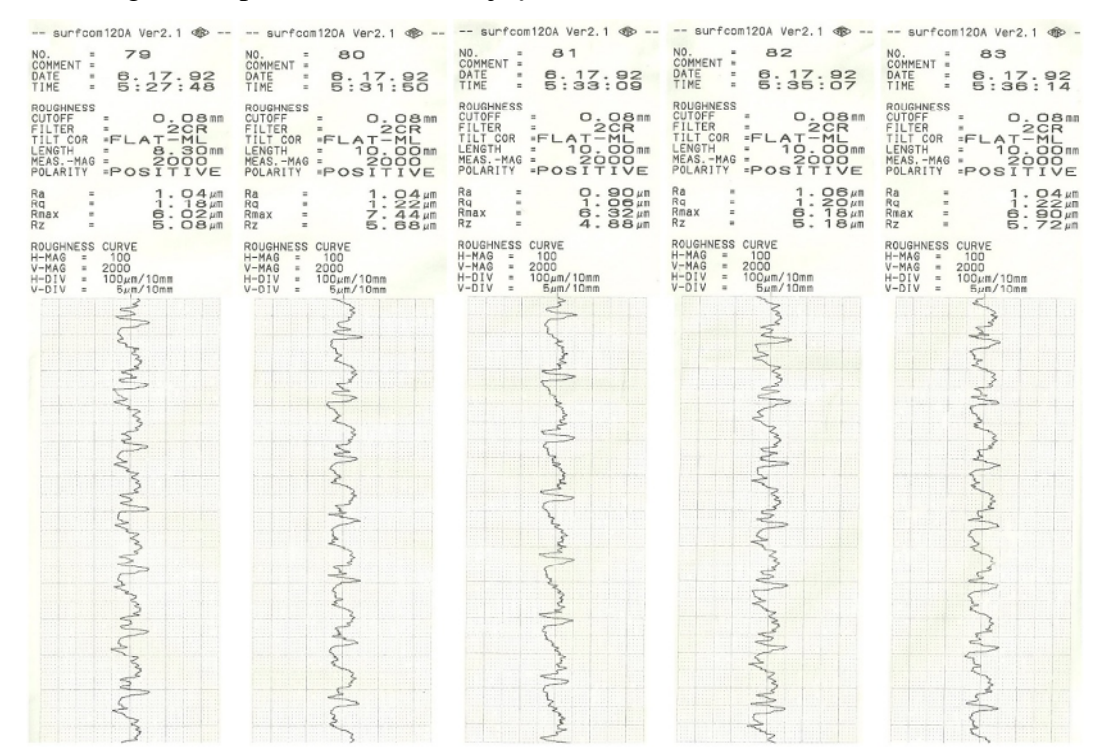

## 5. Pengukuran permukaan benda uji*, feed rate* 240 mm/min

### 6. Pengukuran permukaan benda uji, *feed rate* 285 mm/min

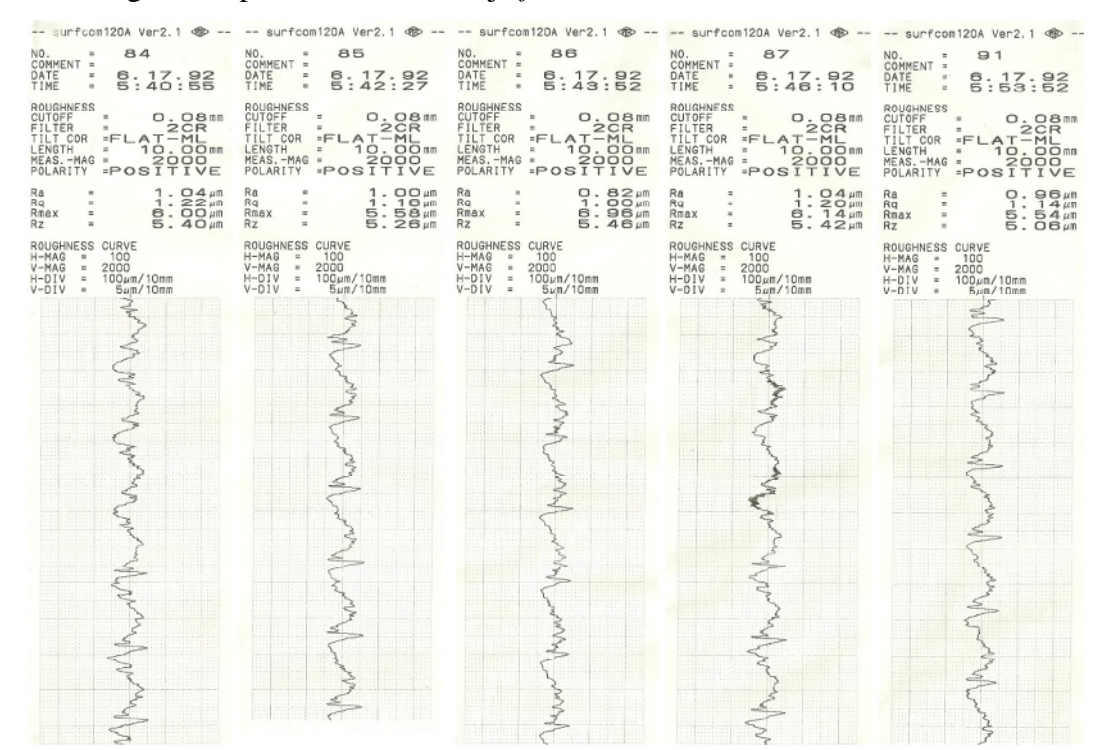

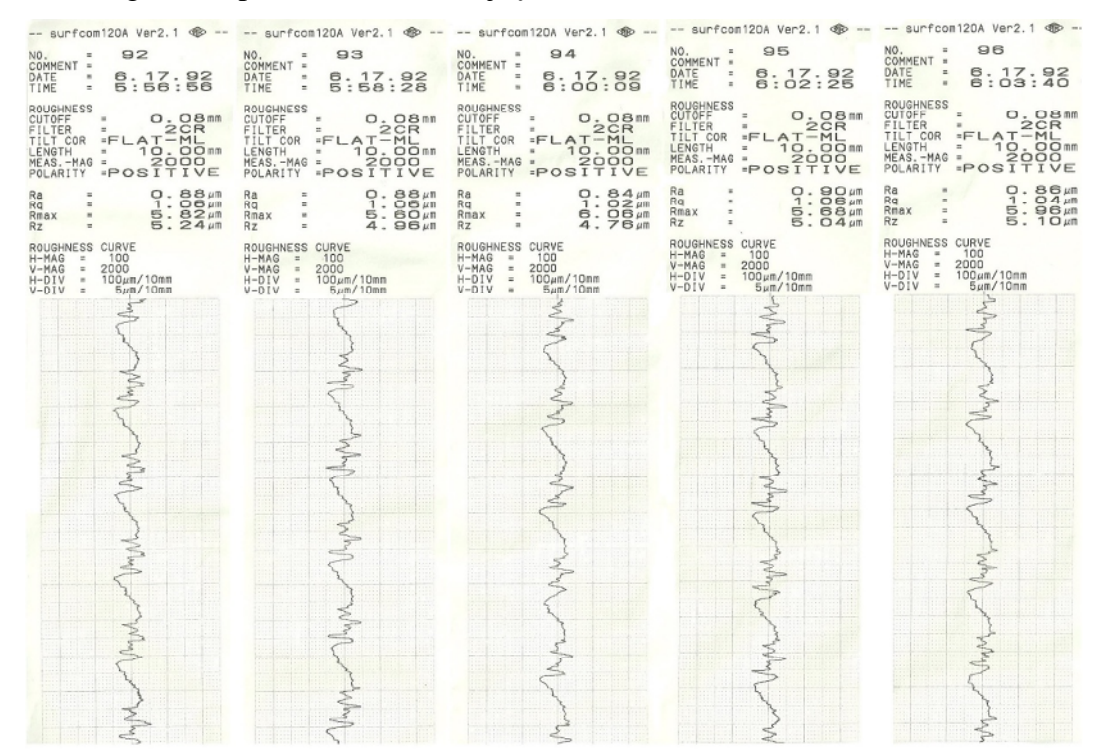

## 7. Pengukuran permukaan benda uji, *feed rate* 330 mm/min

## 8. Pengukuran permukaan benda uji, *feed rate* 375 mm/min

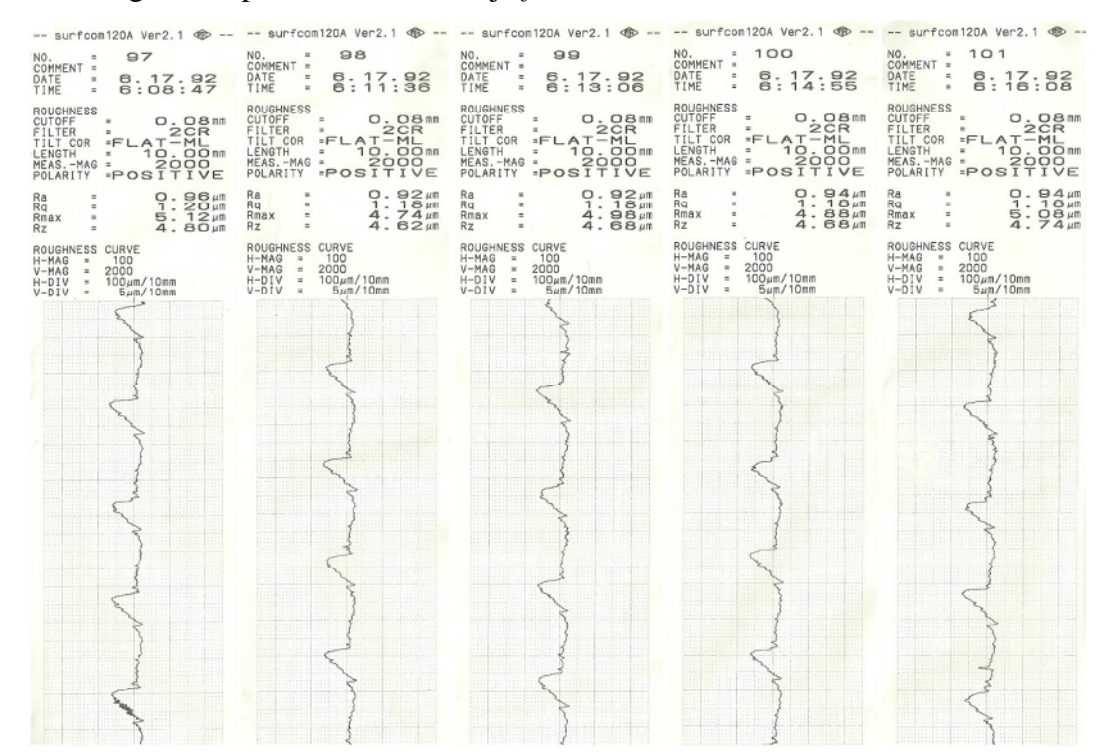

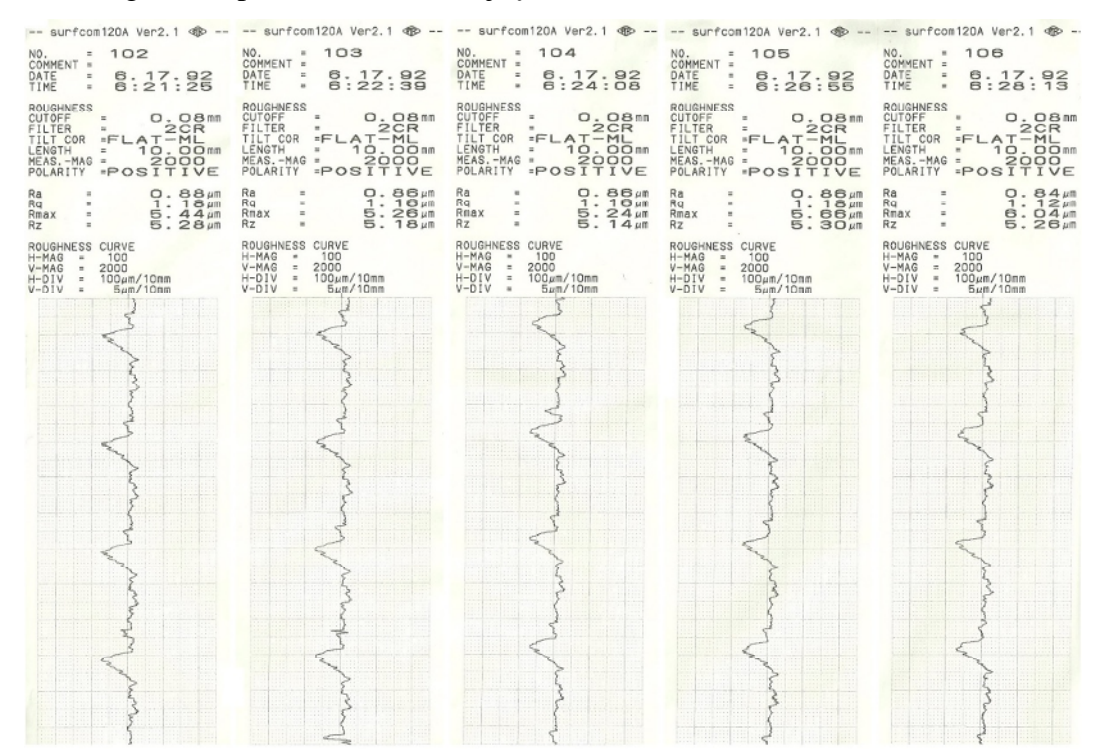

### 9. Pengukuran permukaan benda uji, *feed rate* 420 mm/min

### 10. Pengukuran permukaan benda uji, *feed rate* 465 mm/min

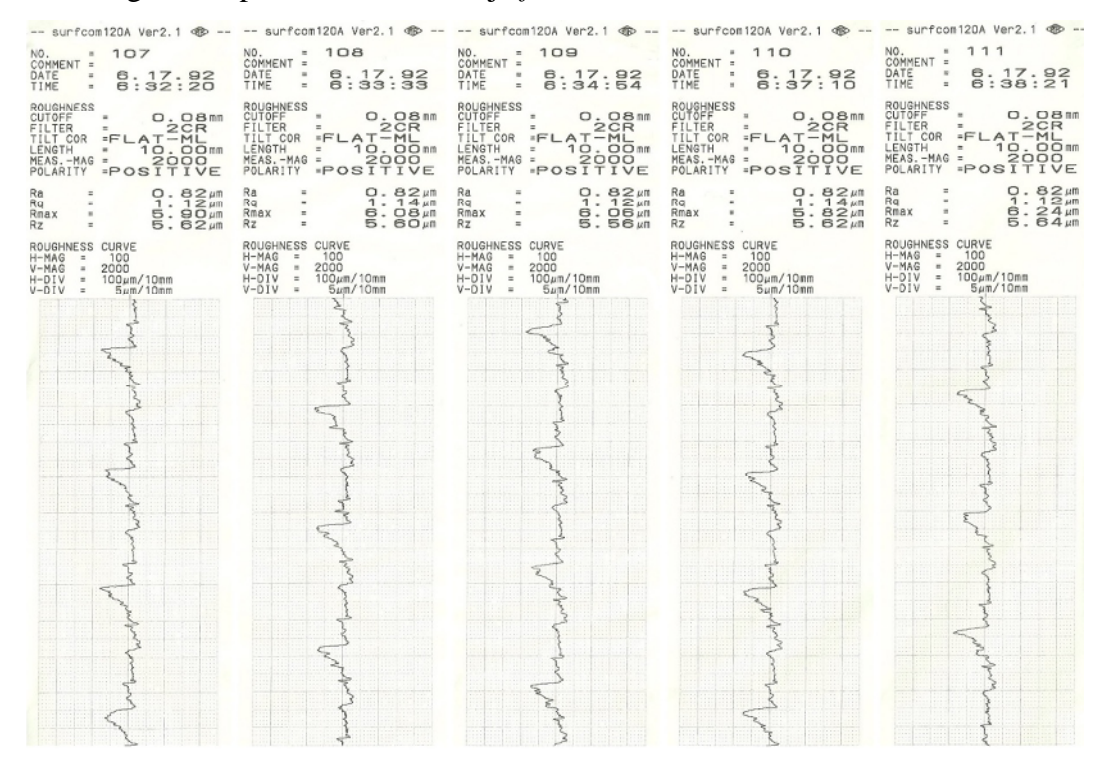

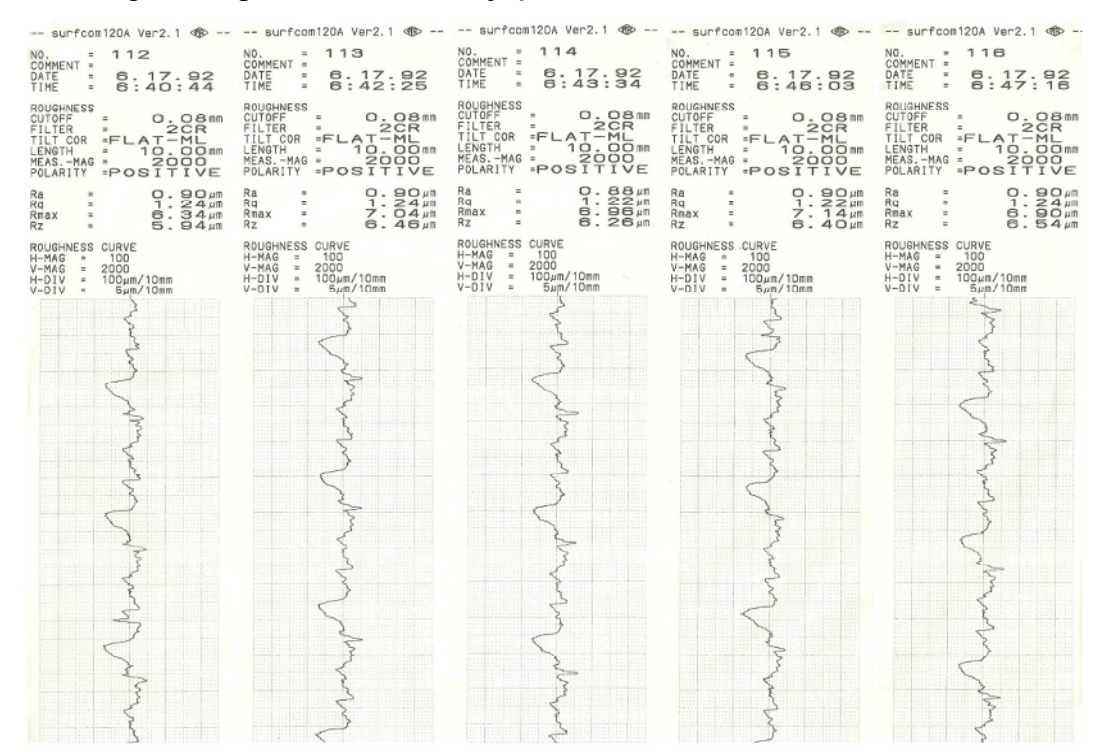

### 11. Pengukuran permukaan benda uji, *feed rate* 510 mm/min

### 12. Pengukuran permukaan benda uji, *feed rate* 555 mm/min

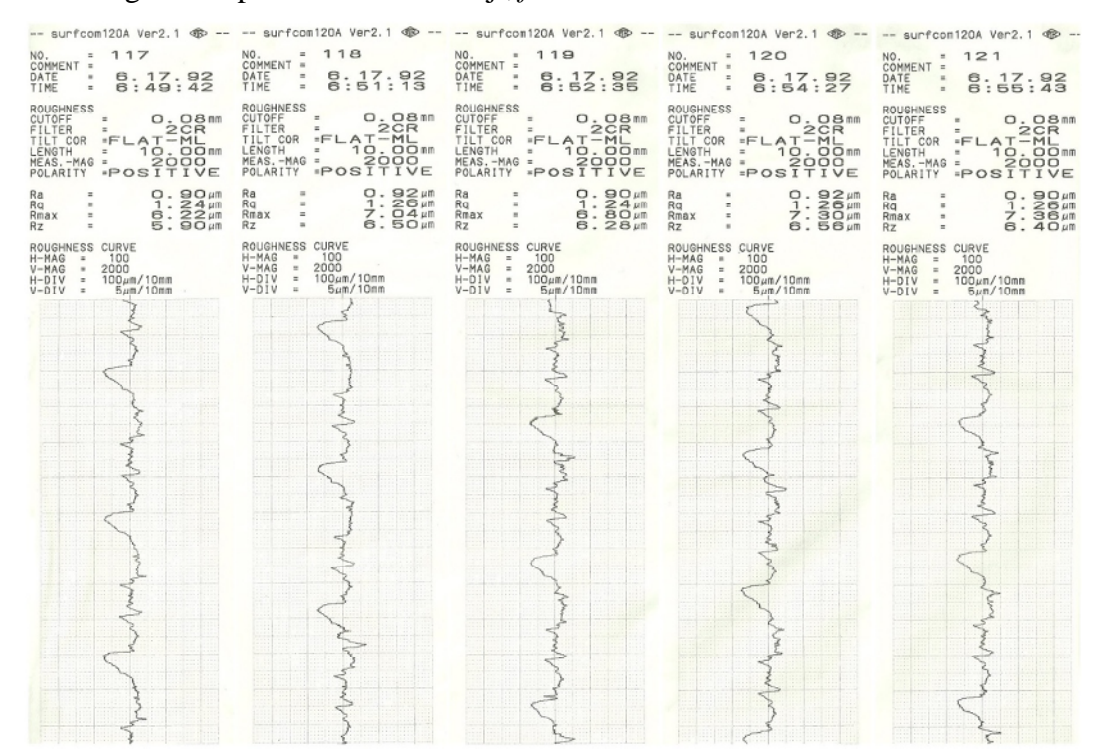

69